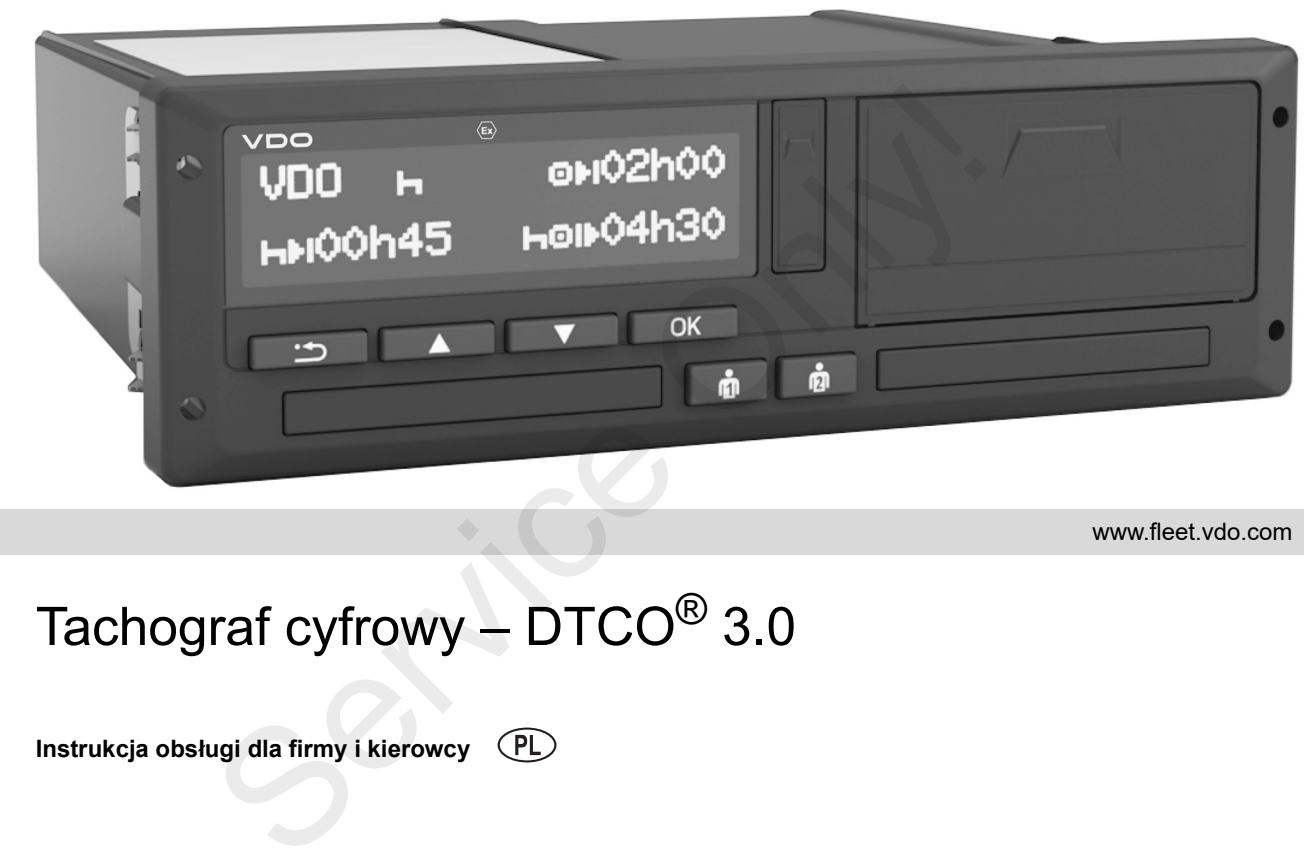

www.fleet.vdo.com

# Tachograf cyfrowy – DTCO $^\circledR$  3.0

**Instrukcja obsługi dla firmy i kierowcy**

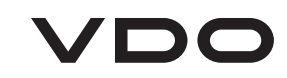

Szanowny Użytkowniku,

Tachograf cyfrowy (**D**igitale **T**a**c**h**o**graph) **DTCO 1381**, łącznie z komponentami systemowymi stanowi urządzenie rejestrujące i spełnia aktualnie obowiązujące wymogi techniczne zawarte w rozporządzeniu UE (EWG) nr 3821/85 załącznik I B.

Informacje przekazywane przez tachograf ...

- pomagają kierowcy w przestrzeganiu przepisów socjalnych odnoszących się do transportu drogowego
- oraz stanową dla przedsiębiorcy (za pomocą specjalnego oprogramowania) użyteczne dane o pracy kierowcy i wykorzystaniu pojazdu.

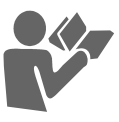

Niniejsza instrukcja obsługi przeznaczona jest dla **firmy** i **załogi pojazdu**. Zawiera opis prawidłowej obsługi tachografu DTCO 1381 Wersji 3.0, zgodny z rozporządzeniem UE. Prosimy o uważne przeczytanie instrukcji i zaznajomienie się z tachografem DTCO 1381. Tachograf cyfrowy (Digitale Tachograph) DTCO 1381, Op<br>
DTCO 1381, Apple Tachograph) DTCO 1381, Op<br>
DTCO 1381, Apple Tachograph) oraz adresy kon<br>
systemowymi stanowi urządzenie rejestrujące stronie interneto<br>
i spehia aktua

Dalsza informacja na temat tachografu DTCO 1381, Open Source Software (OSS) oraz adresy kontaktowe podane są na stronie internetowej: **www.fleet.vdo.com**

Życzymy Państwu zawsze przyjemnej jazdy*Wasz Continental Automotive GmbH*

© 05.17 by Continental Automotive GmbH Adres redakcji: **Continental Automotive GmbHP.O. Box 164078006 Villingen-Schwenningen GERMANY**

Zmiany elementów technicznych podawanych, opisywanych i przedstawianych na rysunkach w niniejszej instrukcji obsługi są zastrzeżone. Przedruk, tłumaczenie i powielanie bez pisemnej zgody Continental Automotive GmbH jest niedozwolone.

#### **Spis tresci**

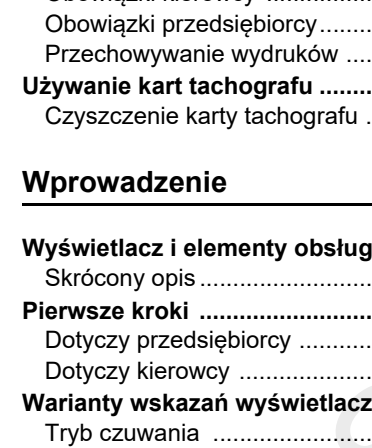

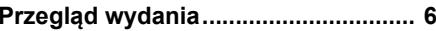

**1**

**2**

## **Informacje ogólne**

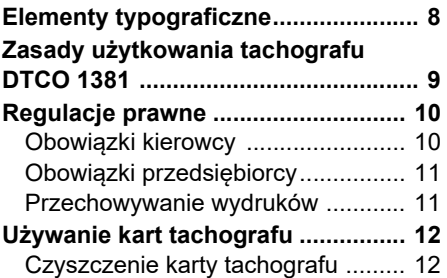

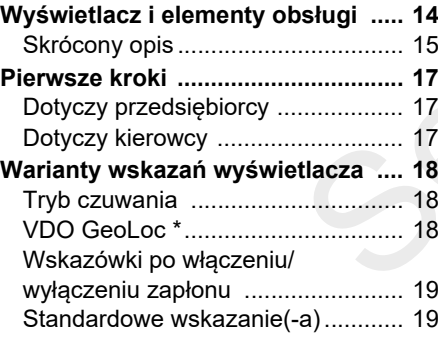

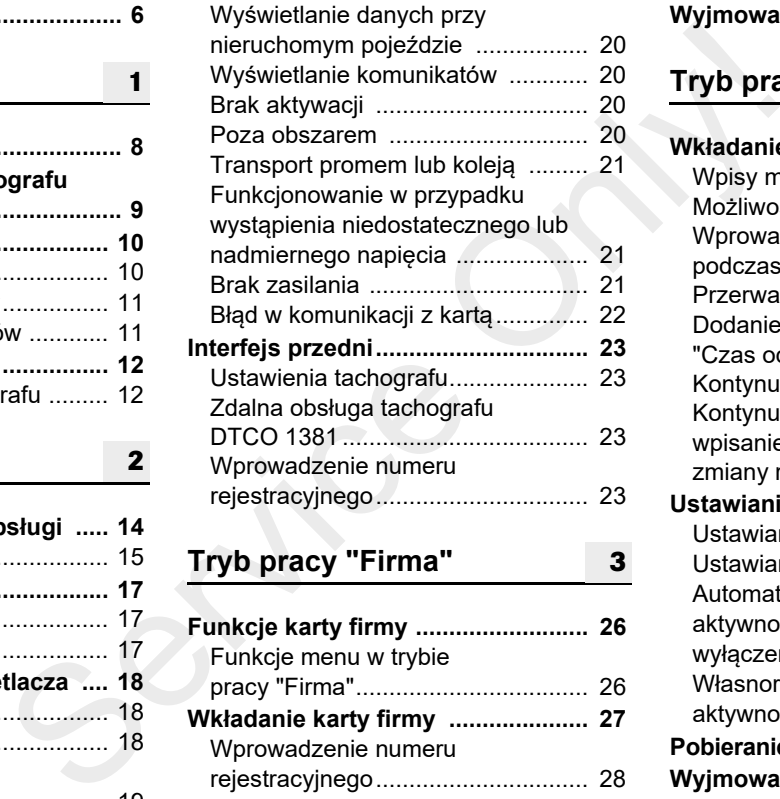

## **Tryb pracy "Firma"**

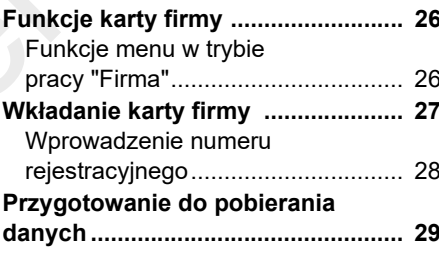

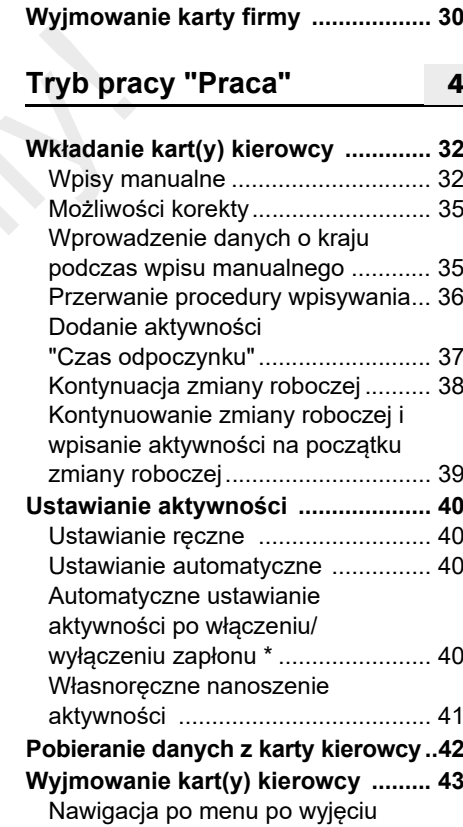

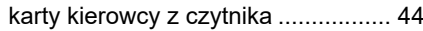

#### **Spis tresci**

#### **Zmiana kierowcy / pojazdu podczas**

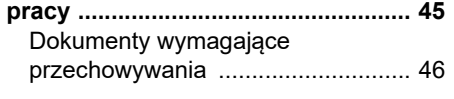

**5**

**6**

### **Obsługa drukarki**

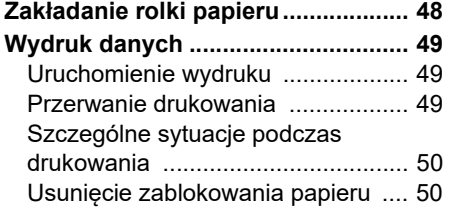

## **Funkcje menu**

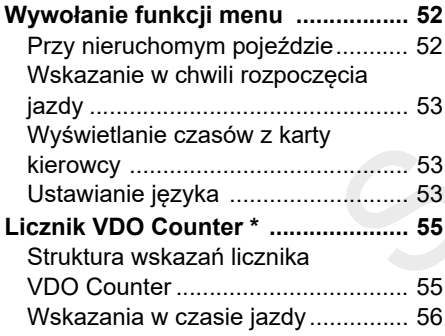

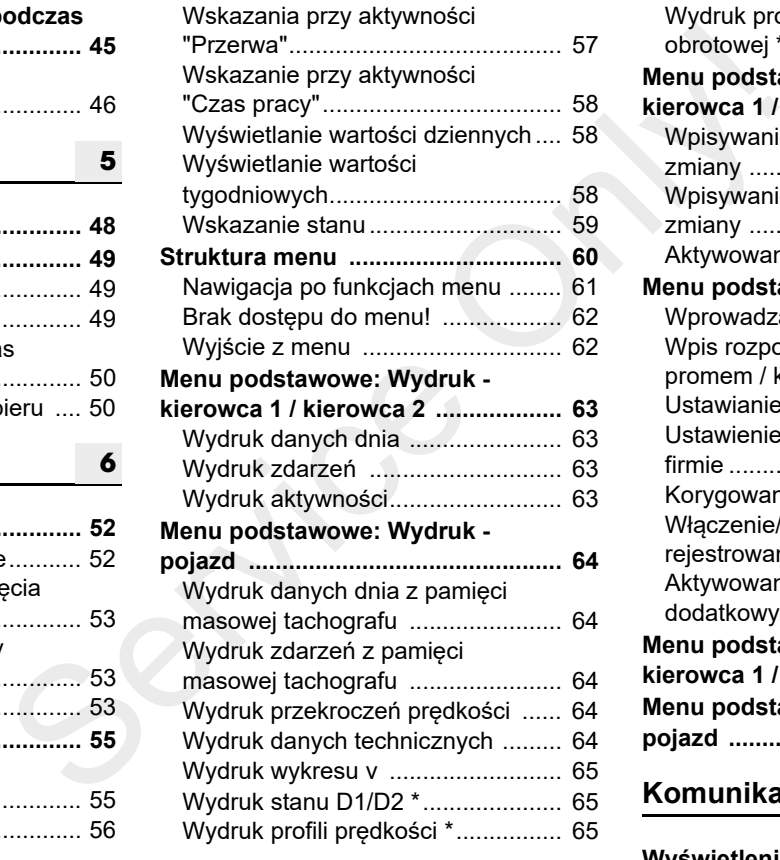

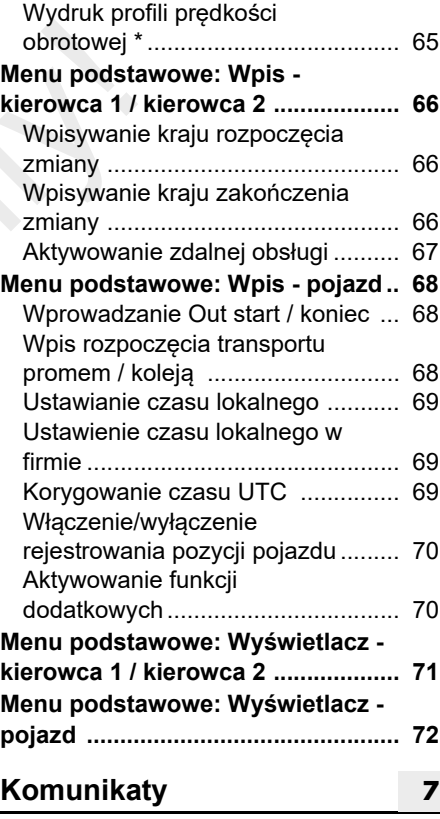

**Wyświetlenie komunikatu ............... 74**

#### **Spis tresci**

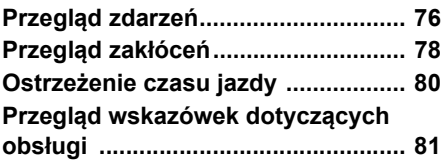

**8**

## **Opis produktu**

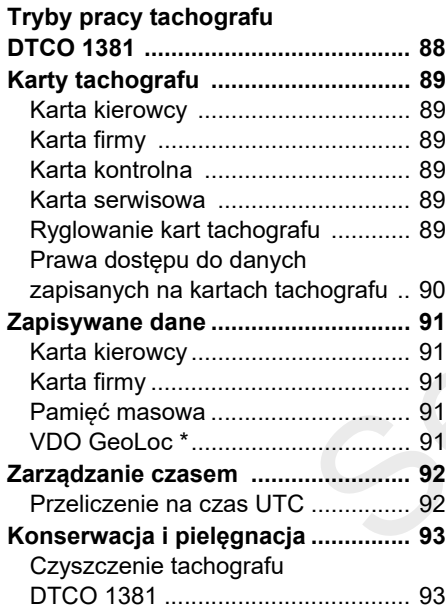

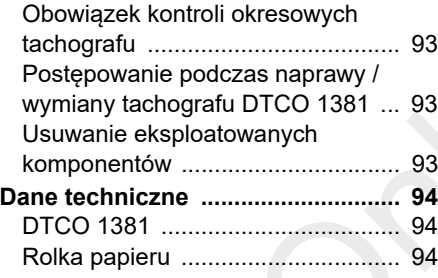

**9**

### **Piktogramy i przykłady wydruków**

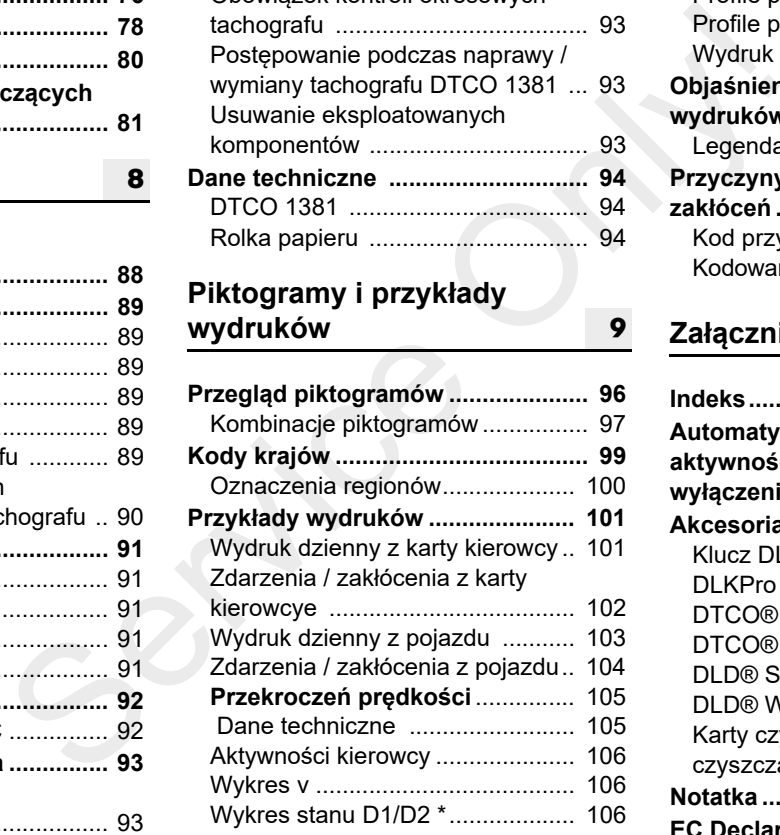

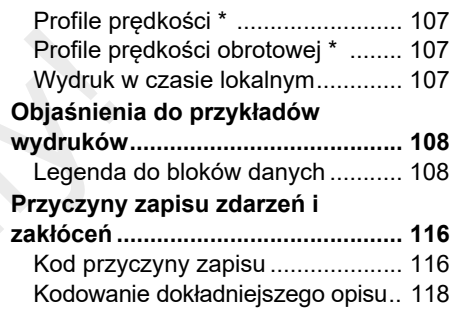

#### **Załącznik A** $\mathbf{A}$

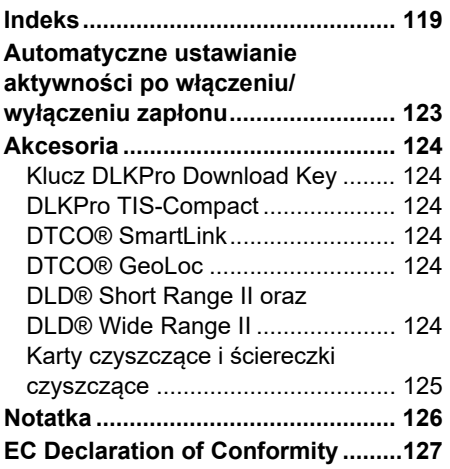

## **Przegląd wydania**

Niniejsza certyfikowana instrukcja obsługi obowiązuje dla następujących wersji urządzenia DTCO 1381:

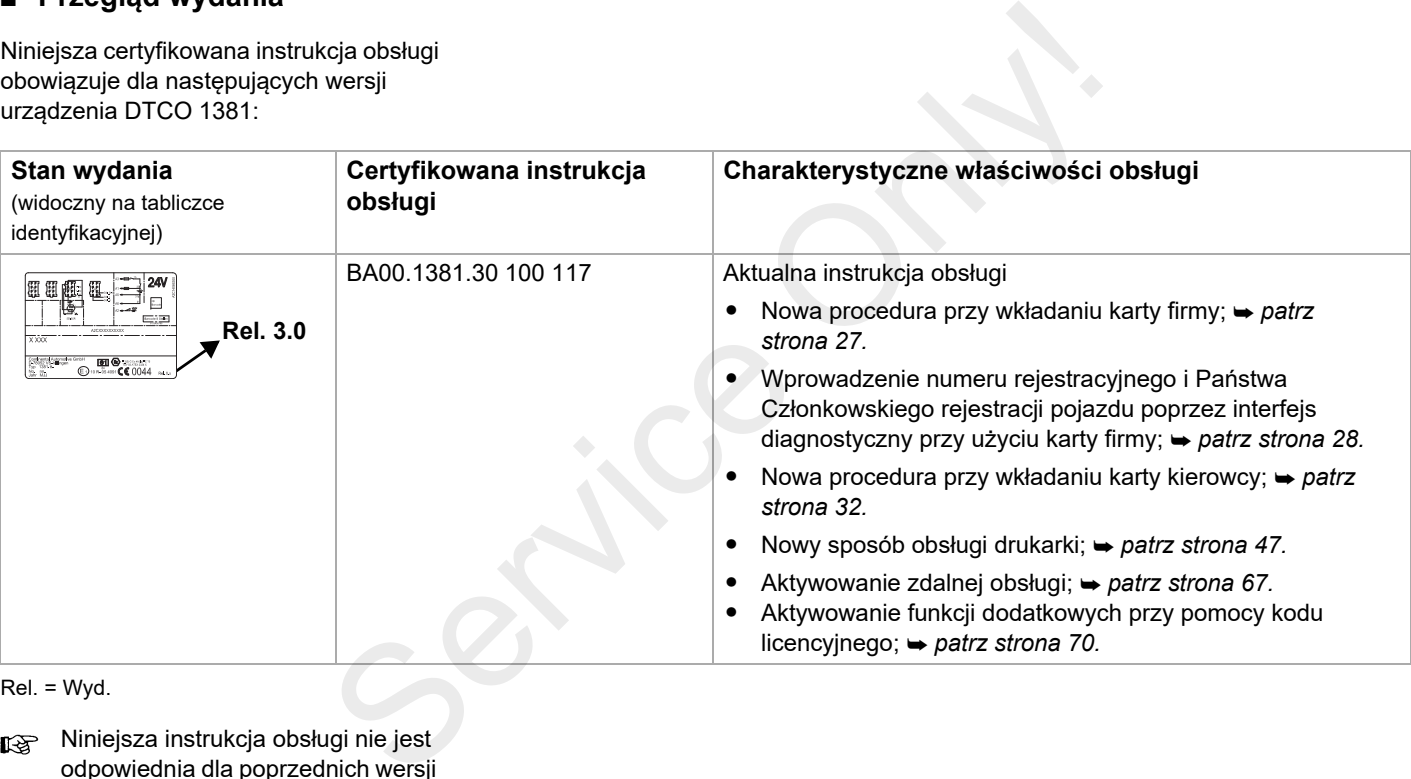

Rel. = Wyd.

Niniejsza instrukcja obsługi nie jest  $\mathbb{R}$ odpowiednia dla poprzednich wersji urządzenia!

## **Informacje ogólne**

**1**

**Elementy typograficzne Zasady użytkowania tachografu DTCO 1381 Regulacje prawne Używanie kart tachografu** Elementy f<br>Elementy f<br>Regularities of the Chapter<br>Używanie ka

## **Elementy typograficzne**

W niniejszej instrukcji obsługi użyto następujących elementów graficznych do wyróżnienia określonego fragmentu tekstu:

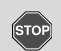

**1**

#### **Ostrzeżenie**

**Symbol ostrzeżenia informuje o możliwych niebezpieczeństwach obrażeń i wypadku.**

### **Uwaga!**

Tekst obok przedstawionego symbolu zawiera ważne informacje o sposobach uniknięcia utraty danych, sposobach zapobiegania uszkodzeniom przyrządu oraz o przestrzeganiu wymagań prawnych.

#### **Wskazówka**ĽУ

Symbol ten oznacza rady i informacje, których nieprzestrzeganie może spowodować zakłócenia w pracy tachografu.

M Symbol książki stanowi odsyłacz do innej dokumentacji.

### **Czynności**

- 1. Znak ten oznacza określoną czynność, którą należy wykonać. Możne on również wskazywać na kolejne kroki w nawigacji po menu oraz polecenie wprowadzenia danych. Chemical Symbol książki stanowi odsyłacz do chemical Zyntonia (Czynności – Znak ten znajdują temat.<br>
Czynności – Czynności – Czynności – Czynności – Czynności – Czynności – Czynności – Czynności – Czynności – Czynności –
	- 2. Kolejnym czynnościom przypisano odpowiednie numery porządkowe.

#### **Symbole**

**\*** Gwiazdka oznacza wyposażenie dodatkowe.

**Wskazówka:** Należy przestrzegać wskazówek dotyczących wersji

**ADR** " <sup>®</sup> " oraz opcji "**Automatyczne ustawianie aktywności po włączeniu/wyłączeniu zapłonu**",

ponieważ niektóre funkcje zależą od zapłonu.

**Licznik VDO Counter** wspiera kierowcę w czasie codziennego, tygodniowego planowania jego wyjazdu.

- ➡ Znak ten odsyła do strony, na której znajdują się dalsze informacje na dany temat.
- $\circ$ ≎ Znak ten informuje, że dalszy ciąg omawianego tematu znajduje się na następnej stronie.

#### **Widok menu**

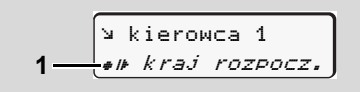

Wiersze lub znaki pulsujące na wyświetlaczu wyróżniono w instrukcji obsługi *kursywą* **(1)**.

### **Definicje**

- **Kierowca 1** = Osoba, która aktualnie kieruje pojazdem lub ma nim kierować.
- **Kierowca 2** = Osoba, która nie kieruje pojazdem.

## **Zasady użytkowania tachografu DTCO 1381**

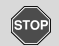

#### **Niebezpieczeństwo wypadku**

Podczas jazdy na wyświetlaczu mogą ukazywać się komunikaty. Ponadto istnieje możliwość automatycznego wysunięcia się karty kierowcy z czytnika.

**Nie wolno na tym koncentrować swojej uwagi. Należy zawsze być w pełni skoncentrowanym na ruchu drogowym.**

**STOP** 

#### **Niebezpieczeństwo obrażeń**

Gdy czytnik karty jest otwarty użytkownik tachografu oraz inne osoby mogą doznać obrażeń. Czytnik należy otwierać tylko w celu włożenia karty do tachografu.

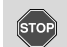

#### **Niebezpieczeństwo obrażeń**

W zależności od ilości wykonanego wydruku głowica termiczna drukarki może być bardzo gorąca! Przed włożeniem nowej rolki papieru odczekać, aż ostygnie głowica drukująca.

#### **Niebezpieczeństwo wybuchu**

Tachograf DTCO 1381 w wersji ADR \* zaprojektowany jest do pracy w środowisku zagrożenia wybuchem.

**Prosimy przestrzegać instrukcji transportu i obchodzenia się z materiałami niebezpiecznymi w środowisku zagrożenia wybuchem.**

**Aby uniknąć uszkodzenia tachografu, należy przestrzegać niżej podanych zasad!**

-

- Tachograf DTCO 1381 musi być zainstalowany i zaplombowany przez uprawnione osoby. **Nie wolno dokonywać żadnych zmian w przyrządzie ani w podłączonych do niego przewodach.** Example the material of the state of the state of the state of the state of the state of the state of the state of the state of the state of the state of the state of the state of the state of the state of the state of the
	- - Do czytnika nie wolno wkładać innych typów kart, np. kart kredytowych, wypukłych, metalowych itp. W ten można bowiem spowodować uszkodzenie czytnika tachografu!
- - Należy używać wyłączenie rolek papieru zalecanych przez producenta i posiadających świadectwo zatwierdzenia typu (oryginalny papier do drukarki firmy VDO). Uważać, aby posiadały one znak homologacji.
- - *Szczególy patrz "Rolka papieru" na stronie 94.*
- $\bullet$  Przycisków i klawiszy nie naciskać ostro zakończonymi przedmiotami, np. długopisem itp.
- $\bullet$  Urządzenie należy czyścić przy użyciu lekko zwilżonej szmatki lub ściereczki czyszczącej z mikrofibry. (Dostępne w lokalnych centrach handlowoserwisowych.)
- - *Patrz "Konserwacja i pielęgnacja" na stronie 93.*

**Plomby i zapieczętowania na tachografie DTCO 1381 nie mogą być uszkodzone. W przeciwnym razie tachograf DTCO 1381 będzie znajdował się w stanie niezgodnym z homologacją i jego dane nie będą wiarygodne.** 

## **Regulacje prawne**

**1**

Kto dokonuje zmian w tachografie  $\bigwedge$ lub doprowadzanych do niego sygnałach, które to zmiany mają wpływ na rejestrację i zapamiętywania danych przez tachograf, a w szczególności mają na celu wprowadzenie w błąd organów kontrolnych, ten narusza przepisy karne i porządkowe.

> Zabrania się fałszowania, ukrywania bądź niszczenia zapisów tachografu, kart tachografu oraz wydrukowanych dokumentów.

#### **Podstawa prawna**

Używanie tachografów reguluje obecnie Rozporządzenie (WE) nr 561/2006 i Rozporządzenie Rady (WE) nr 3821/85 wraz z nowelizacjami oraz odpowiednie przepisy krajowe. Przenoszą one na kierowcę i właściciela pojazdu (przedsiębiorcę) szereg obowiązków i odpowiedzialności. Poniższe zestawienie nie rości sobie prawa do kompletności bądź zgodności z prawem!

#### ▶ **Obowiązki kierowcy**

- - Kierowca jest zobowiązany do przepisowego użytkowania tachografu i karty kierowcy.
- $\bullet$  Postępowanie w przypadku wadliwego działania tachografu:
- – Kierowca musi zanotować na oddzielnym arkuszu papieru lub na odwrotnej stronie taśmy papierowej dane o aktywnościach nieprawidłowo rejestrowanych przez tachograf lub nie wydrukowanych. Notatka ta musi zawierać następujące dane personalne. Service Only!
	- *Patrz "Własnoręczne nanoszenie aktywności" na stronie 41.*
	- – Jeśli powrót do bazy nie może nastąpić w przeciągu jednego tygodnia, to naprawa tachografu musi być wykonana w trasie przez autoryzowaną stację obsługi.
	- $\bullet$  W przypadku trybu kombinowanego (prowadzenie pojazdów z tarczą papierową i tachografem cyfrowym)

należy posiadać przy sobie wszystkie wymagane dokumenty.

- *Patrz "Zmiana kierowcy / pojazdu podczas pracy" na stronie 45.*
- - W przypadku utraty, kradzieży, uszkodzenia lub wadliwego działania karty kierowcy kierowca bezpośrednio przed rozpoczęciem i po zakończeniu jazdy musi sporządzić wydruk dzienny z tachografu DTCO 1381 i podać własne dane personalne. W razie potrzeby należy uzupełnić ręcznie czas dyspozycyjności i inny czas pracy.
	- *Patrz "Własnoręczne nanoszenie aktywności" na stronie 41.*
- - W przypadku uszkodzenia bądź wadliwego działania karty kierowcy należy ją przekazać właściwemu urzędowi. Utratę karty zgłosić zgodnie z odpowiednimi przepisami. O wydanie nowej karty należy zwrócić się w przeciągu siedmiu dni kalendarzowych.

 $\overline{D}$ 

**1**

#### 1. Informacje ogólne **Regulacje prawne**

- - Kierowca może kontynuować jazdę bez karty kierowcy przez okres 15 dni kalendarzowych, jeśli konieczne jest odstawienie pojazdu do jego bazy.
- - We właściwym urzędzie należy podać dokładne powody odnowienia, zastąpienia lub wymiany karty kierowcy przez inny urząd państw członkowskich.
- - Kierowca musi przechowywać w pojeździe kartę kierowcy jeszcze przez przynajmniej 28 dni kalendarzowych po upływie jej ważności (niemieckie rozporządzenie dotyczące kierujących pojazdami).

#### **Obowiązki przedsiębiorcy**

- Przedsiębiorca musi zadbać o to, aby po sprowadzeniu pojazdu niezwłocznie uzupełnić w autoryzowanej stacji obsługi takie dane kalibracji tachografu jak: państwo członkowskie dopuszczające pojazd do ruchu oraz numer rejestracyjny pojazdu.

- - W przypadku włożenia karty firmy może być wymagane wprowadzenie do tachografu DTCO 1381 państwa członkowskiego oraz numeru rejestracyjnego pojazdu.
	- *Patrz "Wprowadzenie numeru rejestracyjnego" na stronie 28.*
- - Przed rozpoczęciem jazdy danym pojazdem należy wprowadzić przedsiębiorstwo do tachografu DTCO 1381, a po zakończeniu jazdy należy usunąć ten wpis.

 *Patrz "Wkładanie karty firmy" na stronie 27.*

- - Przedsiębiorca musi zapewnić w pojeździe wystarczającą ilość rolek papieru, posiadających odpowiednią homologację.
- - Nadzorowanie prawidłowego działania tachografu. Przestrzeganie terminów przeglądów tachografu, ustalonych w przepisach prawnych. (Badanie okresowe przynajmniej co dwa lata.) Characteristics of the present intervention of the present intervention of the present intervention of the present and the present of the service of the service of the present of the present of the present of the proportio
	- - Należy regularnie pobierać dane z pamięci masowej tachografu DTCO 1381 i kart kierowców oraz zapisywać je zgodnie z przepisami prawnymi.

-Naprawy i kalibracie tachografu wolno zlecać tylko autoryzowanym punktom obsługi.

 *Szczególy patrz "Obowiązek kontroli okresowych tachografu" na stronie 93.*

 $\bullet$  Nadzorowanie prowadłowego używania tachografu przez kierowców. Regularne sprawdzanie czasów jazdy i odpoczynku oraz zwracanie uwagi na występujące odchylenia.

#### ▶ **Przechowywanie wydruków**

- - Wydruki należy chronić przed promieniami świetlnymi i nasłonecznieniem, jak również przed wilgocią i ciepłem. W przeciwnym razie mogą ulec uszkodzeniu i stać się nieczytelne.
- $\bullet$  Wydruki muszą być przechowywane przez właściciela pojazdu/ przedsiębiorcę co najmniej przez jeden rok.

## **Używanie kart tachografu**

Posiadanie karty tachografu upoważnia do użytkowania tachografu. Zakres działalności oraz prawa do dostępu do danych określone są przez ustawodawcę. *Patrz "Karty tachografu" na stronie 89.*

**1**

określonej osoby. Przy pomocy tej karty kierowca jest identyfikowany w tachografie DTCO 1381. **Karty kierowcy nie wolno przekazywać innym osobom!** 

Karta firmy przeznaczona jest dla  $\sqrt{N}$ posiadacza i właściciela pojazdów z zainstalowanym tachografem cyfrowym i nie wolno jej przekazywać innym osobom. **Karta firmy nie jest** 

**przeznaczona do jazdy!**

- **R<sub>aby</sub>** Aby uniknąć utraty danych należy ostrożnie obchodzić się z kartą oraz przestrzegać instrukcji podanych przez punkt wydający karty.
- -Karta kierowcy przypisa jest do **krypisa inie wolno zginać ani kontrach handlowo-serwisowych.**)<br>Karta kierowcy przypisa jest do kontrance przypisa jest od kontrance inie wolno zginać ani używać niezgodnie z jej przeznaczeniem.
	- $\bullet$ Nie używać uszkodzonych kart.
- - Powierzchnie styków muszą być zawsze czyste i suche. Nie mogą być zanieczyszczone smarem ani olejem (kartę przechowywać zawsze w odpowiednim etui). Service Capital Charge (Fig. 2018)<br>
Service Capital Charge of Capital Charge of Capital Charge of Capital Charge of Capital Charge of Capital Charge of Capital Charge of Charge of Charge of Charge of Charge of Charge of Ch
	- $\bullet$  Chronić kartę przed bezpośrednim oddziaływaniem promieniowania słonecznego (nie zostawiać na tablicy rozdzielczej).
	- - Karty nie przechowywać w bezpośredniej bliskości silnych pół elektromagnetycznych.
	- - Karty nie używać po upływie terminu ważności. Odpowiednio wcześnie zamówić nową kartę.

#### **Czyszczenie karty tachografu**

Zanieczyszczone styki karty należy czyścić przy użyciu lekko zwilżonej szmatki lub ściereczki czyszczącej z mikrofibry. (Dostępne w lokalnych

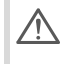

Do czyszczenia styków karty nie używać rozpuszczalników np. rozcieńczalnika czy benzyny.

## **Wprowadzenie**

**Wyświetlacz i elementy obsługi Pierwsze kroki Warianty wskazań wyświetlacza Interfejs przedni** Wyświetlacz i elen<br>P<br>Warianty wskazań<br>Inte<br>C

### **Wyświetlacz i elementy obsługi**

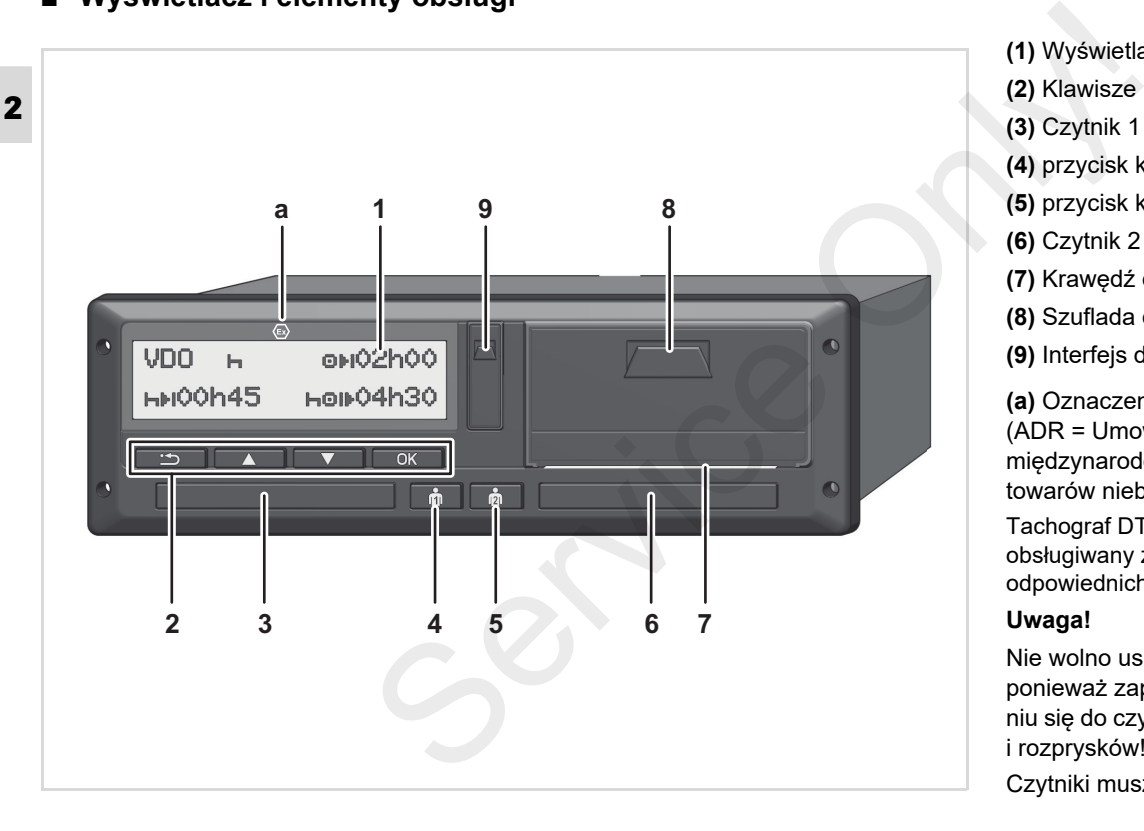

**(1)** Wyświetlacz

- **(2)** Klawisze menu
- **(3)** Czytnik 1
- **(4)** przycisk kombinowany kierowcy 1

**(5)** przycisk kombinowany kierowcy 2

**(6)** Czytnik 2

**(7)** Krawędź do odrywania taśmy papieru

**(8)** Szuflada drukarki

**(9)** Interfejs do pobierania danych

**(a)** Oznaczenie "  $\circledast$ " dla wersji ADR \* (ADR = Umowa europejska dotycząca międzynarodowego przewozu drogowego towarów niebezpiecznych)

Tachograf DTCO 1381 może być obsługiwany zdalnie za pomocą odpowiednich akcesoriów.

#### **Uwaga!**

Nie wolno usuwać osłon z czytników, ponieważ zapobiegają one przedostawaniu się do czytnika kurzu, zanieczyszczeń i rozprysków!

Czytniki muszą być zawsze zamknięte.

#### ▶ **Skrócony opis**

### **Wyświetlacz (1)**

Wszystkie tachografy DTCO 3.0 posiadają wyświetlacz negatywowy.

- **RADY Zachowa? lepsz? czytelno?? w** niniejszej instrukcji obs?ugi wskazania wy?wietlacza prezentowane s? na jasnym tle.
- Całkowite wyłączenie wyświetlacza  $\mathbb{R}$ - oprócz trybu czuwania - nie jest możliwe. Wyświetlacz może się jedynie ściemnić do wartości minimalnej.

W zależności od stanu pracy pojazdu ukazują się różne wskazania lub mogą zostać wyświetlone dane.

 *Patrz "Warianty wskazań wyświetlacza" na stronie 18.*

### **Klawisze menu (9)**

Do wprowadzania, wyświetlania i drukowania danych służą następujące klawisze:

- **Z/Z** Wybór żadanej funkcji lub dokonywanie wyboru przez przewijanie danych na wyświetlaczu. (Naciśnięcie i przytrzymanie klawisza powoduje uaktywnienie funkcji automatycznego powtarzania polecenia.) **Solution and Constrainer Container Container Container Considering (1990)<br>
Service of the main of the service of the service of the service of the service of the service of the service of the service of the service of th** 
	- Zatwierdzenie wybranej funkcji / wyboru lub potwierdzenie.
	- **ED** Powrót do ostatniego edycyjnego, anulowanie wprowadzenia danych o kraju lub stopniowe wyjście z menu.

## **Szczelina czytnika 1 (3)**

Kierowca 1, który aktualnie będzie prowadził pojazd, wkłada swoją kartę kierowcy do szczeliny czytnika 1.

 *Szczególy patrz "Wkładanie kart(y) kierowcy" od strony 32.*

W przypadku uszkodzenia możliwa jest wymiana osłon czytników. W tym celu należy skontaktować się ze swoim partnerem serwisowym. **Example 2018** to the service of  $\phi \phi$ 

#### **Przycisk kombinowany kierowcy 1 (4)**

**Klawisz aktywności oraz klawisz** do wysuwania karty kierowcy 1

> **Krótkie naciśnięcie klawisza**: następuje zmiana aktywności

 *Szczególy patrz "Ustawianie aktywności" na stronie 40.*

#### **Naciśnięcie i przytrzymanie naciśniętego klawisza (min.**

**2 sekundy)**: Czytnik otwierany jest w celu włożenia lub wyjęcia karty z tachografu.

### **Przycisk kombinowany kierowcy 2 (5)**

 Klawisz aktywności oraz klawisz do wysuwania karty kierowcy 2:

> **Krótkie naciśnięcie klawisza**: następuje zmiana aktywności

> *Szczególy patrz "Ustawianie aktywności" na stronie 40.*

**Naciśnięcie i przytrzymanie naciśniętego klawisza (min. 2 sekundy)**: Czytnik otwierany jest w celu włożenia lub wyjęcia karty z tachografu.

#### **Szczelina czytnika 2 (6)**

Kierowca 2, który obecnie nie będzie prowadził pojazdu, wkłada swoją kartę kierowcy do szczeliny czytnika 2 (tryb zespołowy).

#### **Krawędź do odrywania taśmy papieru (7)**

Za pomocą tej krawędzi można oderwać od rolki wydruk, wykonany przez zintegrowaną drukarkę.

#### **Szuflada drukarki (8)**

Szuflada drukarki gdzie umieszczamy papier termiczny.

W przypadku uszkodzenia możliwa  $R$ jest wymiana szuflady drukarki. W tym celu należy skontaktować się ze swoim partnerem serwisowym.

#### **Interfejs do pobierania danych (9)**

Interfejs do pobierania danych znajduje się pod osłoną. Prawa dostępu tego

interfejsu do odczytu danych zapisanych na kartach tachografu regulowane są w zależności od włożonej karty tachografu.

*patrz strona 90.*

#### **Wersja ADR \* (a)**

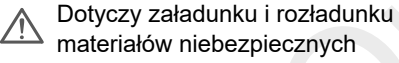

- osłona złącza pobierania na tachografie DTCO 1381 musi być zamknięta
- żaden z klawiszy tachografu nie może być naciśnięty
- nie może być włożona karta serwisowa, kontrolna ani karta firmy.
- **RSP** W przypadku tachografu w wersji ADR może być konieczne włączenie zapłonu, aby bez ograniczeń korzystać z takich modułów jak drukarka, czytniki czy wyświetlacz. (min. ma kartach tachografu regulowane są w<br>
wierany jest zależności od włożonej karty tachografu.<br>
ecia karty z → *patrz strona 90.*<br>
Wersja ADR \* (a)<br>
będzie <u>Motyczy załadunku i rozładunku</u><br>
ją kartę materiałów niebez

**2**

## **Pierwsze kroki**

#### ▶ **Dotyczy przedsiębiorcy**

1. Firmę należy zarejestrować w tachografie DTCO 1381. Włożyć kartę firmy do dowolnego czytnika.

 *Szczególy patrz "Wkładanie karty firmy" na stronie 27.*

- **R&** Karta firmy nie jest przeznaczona do jazdy!
- 2. Po zarejestrowaniu firmy lub pobraniu danych wyjąć kartę firmy z czytnika.

 *Szczególy patrz "Wyjmowanie karty firmy" na stronie 30.*

### **Dotyczy kierowcy**

1. Na początku zmiany (początku dnia pracy) włożyć swoją kartę kierowcy do czytnika.

 *Szczególy patrz "Wkładanie kart(y) kierowcy" od strony 32.*

- 2. Aktywności na własnej karcie kierowcy można uzupełnić za pomocą funkcji "Wpis manualny".
	- *Szczególy patrz "Wpisy manualne" od strony 32.*
- **3.** Klawiszem aktywności ustawić aktywność, która ma być aktualnie wykonywana.
	- *Szczególy patrz "Ustawianie aktywności" na stronie 40.*
- **4.** Ustawić godzinę zgodnie z aktualnym czasem lokalnym.

 *Szczególy patrz "Ustawianie czasu lokalnego" na stronie 69.*

Tachograf DTCO 1381 jest gotowy do pracy!

- 5. **Ważne!** Podczas przerwy bądź odpoczynku aktywność musi być ustawiona przez kierowcę na "h".
- 6. Na wyświetlaczu mogą ukazać się komunikaty o zakłóceniach w przyrządzie lub komponentach systemu rejestrującego. W tym przypadku należy potwierdzić przyjęcie komunikatu do wiadomości. Compared the substrate of the proportion of the proportion of the substrate only and the substrate of the substrate of the substrate of the service of the service of the service of the service of the service of the substr

 *Szczególy patrz "Wyświetlenie komunikatu" od strony 74.*

7. Na koniec zmiany (koniec dnia pracy) lub w przypadku zmiany pojazdu wydać polecenie wysunięcia karty z czytnika.

 *Szczególy patrz "Wyjmowanie kart(y) kierowcy" od strony 43.*

- 8. Za pomocą funkcji menu można wydrukować bądź wyświetlić aktywności z poprzednich dni, zachowane zdarzenia itp.
	- *Szczególy patrz "Wywołanie funkcji menu" od strony 52.*

W niniejszej instrukcji obsługi nie omówiono lokalnych regulacji prawnych. Tego typu przepisy i wymagania muszą być przestrzegane!

## **Warianty wskazań wyświetlacza**

#### **Uwagi ogólne**

**2**

Dane ukazujące się na wyświetlaczu składają się z piktogramów i tekstu. Język tekstu ustawia się samoczynnie w następujący sposób:

- Wyświetlany język określony jest przez kartę kierowcy, która jest włożona do czytnika 1 bądź była ostatnio włożona do tachografu DTCO 1381.
- lub inną kartę do tachografu o wyższym priorytecie, np. kartę firmy, kartę kontrolną.

#### **Wybór języka**

Ustawienie języka może być wykonane automatycznie przez kartę tachografu lub indywidualnie przez użytkownika.

 *Szczególy patrz "Ustawianie języka" na stronie 53.*

### **Tryb czuwania**

W trybie "Praca" "o" tachograf DTCO 1381 przełącza się po ok. 1 minucie na tryb czuwania w następujących warunkach:

silnik pojazdu jest wyłączony  $\bullet$ i nie występuje żaden komunikat.

Po wyłączeniu zapłonu wyświetlacz zostanie przyciemniony do określonej wartości. Następnie po upływie minuty (wartość zależna od klienta) wyświetlacz zgaśnie. Dla ułatwienia obsługi urządzenia opcjonalnie można ustawić inną wartość przyciemnienia, która jest aktywna przez określony czas od wyłączenia zapłonu. **Source track a**<br> **Service Confidential**<br>
Service of the wystepuje and the service of the properties<br>
Service of the properties of the properties of the properties of the properties of the properties of the properties of

Jeśli poprzez naciśnięcie przycisku tachograf DTCO 1381 zostanie wybudzony z trybu czuwania, to nastąpi ponowne uaktywnienie oświetlenia wyświetlacza w trybie czuwania. Naciśnięcie przycisku służy jedynie do wybudzenia tachografu i nie skutkuje innymi działaniami.

Po wyjściu z trybu czuwania podczas postoju tachograf DTCO 1381 przechodzi do ostatnio wybranego wskazania standardowego.

Jeśli skonfigurowana wartość przyciemnienia dla tachografu w wersji ADR będzie zbyt wysoka, to zostanie ona zmniejszona.

#### ▶ **VDO GeoLoc \***

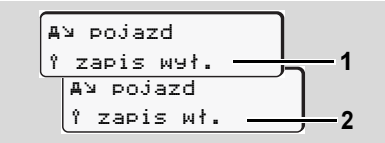

Istnieje możliwość włączenia **(2)** lub wyłączenia **(1)** rejestracji danych pozycji i pojazdu. *Patrz "Włączenie/wyłączenie rejestrowania pozycji pojazdu" na stronie 70.*

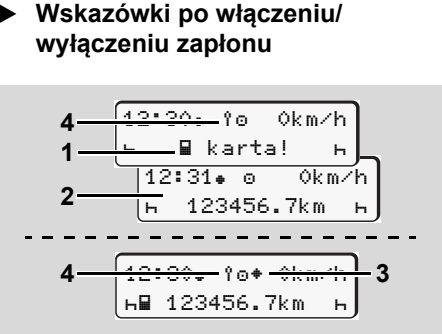

Wskazówki po włączeniu/wyłączeniu zapłonu

**Włączenie zapłonu:** Jeśli w szczelinie czytnika 1 nie znajduje się karta tachografu, to przez ok. 20 sekund wyświetli się symbol **(1)**, a następnie ukaże się standardowe wskazanie tachografu **(2)**.

Po włożeniu karty kierowcy i uzupełnieniu wpisem manualnym, symbol **(4)** pulsuje przez około 5 sekund. Oznacza to ze włączone jest rejestrowanie.

**Wyłączenie zapłonu:** Symbol **(3)** oznacza dostępność funkcji IMS. (IMS = Independent Motion Signal niezależny sygnał ruchu) Symbol **(4)** oznacza, że włączona jest funkcja VDO GeoLoc.

#### ▶ **Standardowe wskazanie(-a)**

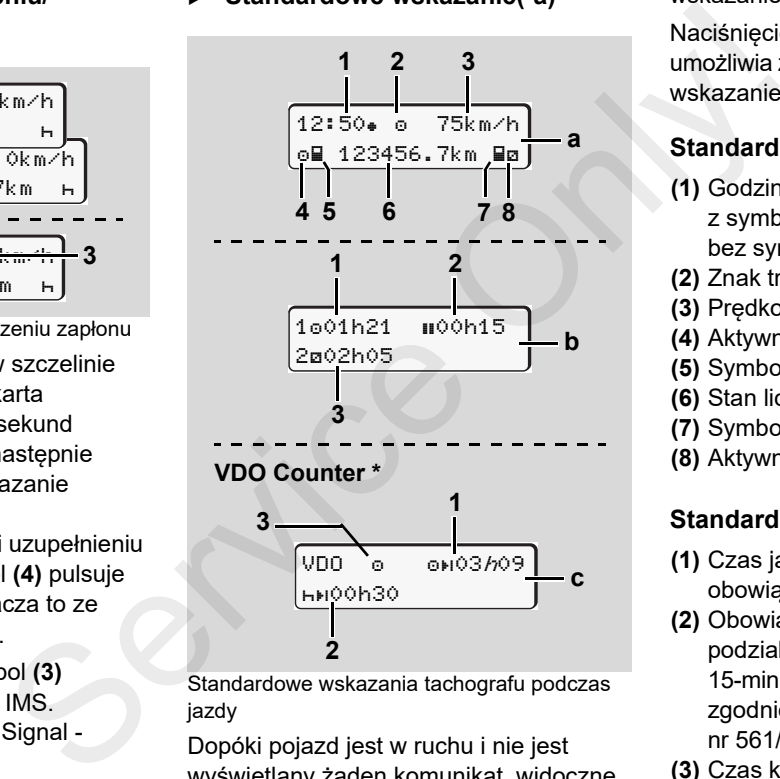

Standardowe wskazania tachografu podczas jazdy

Dopóki pojazd jest w ruchu i nie jest wyświetlany żaden komunikat, widoczne jest wcześniej ustawione standardowe

wskazanie tachografu.

Naciśnięcie dowolnego klawisza menu umożliwia zmianę na żądane standardowe wskazanie tachografu **(a)**, **(b)** lub **(c)**.

#### **Standardowe wskazanie (a):**

#### **(1)** Godzina

 $z$  symbolem " $\equiv$ " = Czas lokalny bez symbolu  $"$  =  $"$  =  $Czas$  UTC **(2)** Znak trybu "Praca" **(3)** Prędkość **(4)** Aktywność kierowcy 1 **(5)** Symbol karty kierowcy 1 **(6)** Stan licznika kilometrów (przebieg) **(7)** Symbol karty kierowcy 2 **(8)** Aktywność kierowcy 2

#### **Standardowe wskazanie (b):**

- **(1)** Czas jazdy "o" kierowcy 1 od obowiązującego czasu przerwy.
- **(2)** Obowiązujący czas przerwy "" przy podziale na przerwy co najmniej 15-minutowe i następnie 30 minut, zgodnie z Rozporządzeniem (WE) nr 561/2006.
- **(3)** Czas kierowcy 2:

 $\overline{D}$ 

aktualna aktywność odnosi się w tym przypadku do czasu dyspozycyjności "" oraz czas trwania aktywności.

W przypadku braku karty kierowcy **2**隐 wyświetlą się czasy przyporządkowane do odpowiedniego czytnika "1" lub "2".

### **Opcja: Licznik VDO Counter \* (c)**

- **(1)** Pozostały czas jazdy "ori" (miga symbol " $h$ " = aktualnie aktywna jest ta część wskazania).
- **(2)** Następny obowiązujący czas przerwy / dzienny lub tygodniowy czas odpoczynku "hti".
	- *Szczególy patrz "Licznik VDO Counter \*" od strony 55.*
- **(3)** Zostanie wyświetlona bieżąca aktywność.

#### **Wyświetlanie danych przy nieruchomym pojeździe**

Gdy pojazd jest nieruchomy i karta kierowcy jest włożona do czytnika można wywołać dalsze dane z karty kierowcy. *Patrz "Wywołanie funkcji menu" na* 

*stronie 52.*

### **Wyświetlanie komunikatów**

Wyświetlanie komunikatów posiada pierwszeństwo w stosunku do innych wskazań, i to niezależnie od tego, czy pojazd jest w ruchu, czy stoi.

 *Patrz "Wyświetlenie komunikatu" na stronie 74.*

#### ▶ **Brak aktywacji**

 $2.24$  Bot 0km/h 56.7km- 12 **1**

Wskazanie braku aktywacji tachografu Jeśli tachograf DTCO 1381 nie został jeszcze aktywowany jako urządzenie rejestrujące, to wyświetli się symbol braku aktywacji "E" (1). Tachograf znajdujący się w takim stanie nie akceptuje żadnych kart do tachografu za wyjątkiem karty serwisowej! Example the munikative constrained the service of the service of the multiple and provide the service of the service of the service of the service of the service of the service of the service of the service of the service

#### **Należy niezwłocznie zlecić w autoryzowanym punkcie**  serwisowym aktywację tachografu

**jako urządzenia rejestrującego.**

#### ▶ **Poza obszarem**

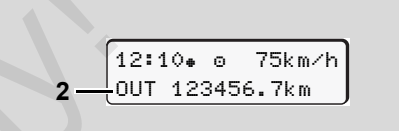

Standardowe wskazanie (a): Poza obszarem

Pojazd porusza się poza obszarem obowiązywania rozporządzenia UE, symbol "OUT" **(2)**.

Funkcję tę można ustawić za pomocą menu.

 *Patrz "Wprowadzanie Out start / koniec" na stronie 68.*

Możliwe są następujące jazdy poza obszarem obowiązywania rozporządzenia UE:

- -Jazdy po drogach niepublicznych.
- -Jazdy poza obszarem krajów AETR.
- - Jazdy, podczas których masa całkowita pojazdu nie powoduje wymagania przepisowego używania tachografu DTCO 1381.

Naciśnięcie dowolnego klawisza menu umożliwia zmianę na standardowe wskazanie tachografu **(b)** lub **(c)** \*,

*patrz strona 19.*

▶ **Transport promem lub koleją** 

$$
\begin{array}{|c|c|}\n\hline\n12:40 & 0 & 4 \\
\hline\n\text{h} & 123456.7 \text{km B} \\
\hline\n\end{array}
$$

Standardowe wskazanie (a): Transportu promem lub koleją

Pojazd transportowany jest promem lub koleja, symbol " $\overset{h}{\bullet}$ **"** (3).

Funkcję tę można ustawić za pomocą menu.

 *Patrz "Wpis rozpoczęcia transportu promem / koleją" na stronie 68.*

na Należy zwrócić uwagę, aby funkcja ta i jej aktualna aktywność była ustawiona przed zafrachtowaniem pojazdu.

Naciśnięcie dowolnego klawisza menu umożliwia zmianę na standardowe wskazanie tachografu **(b)** lub **(c)** \*, *patrz strona 19.*

#### **Funkcjonowanie w przypadku wystąpienia niedostatecznego lub nadmiernego napięcia**

 $E^*$  Jeśli podczas przepięcia lub spadku napięcia jeden z czytników tachografu będzie otwarty, to nie należy do niego wkładać karty.

12:10 45km/h 123456.7km 12:10 123456.7km**12**Service Only!

Standardowe wskazanie (a): Zakłócenie napięcia zasilającego

Aktualne za niskie lub za wysokie napięcie zasilające tachografu DTCO 1381 przy standardowym wskazaniu tachografu **(a)** przedstawiane jest w następujący sposób:

**Przypadek 1: "o<sup>+</sup>" (1)** Spadek napięcia

W razie przepięcia wyświetlacz zostaje wyłączony, a przyciski będą zablokowane.

Tachograf nadal zapisuje aktywności w pamięci. Nie działa funkcja wydruku i wyświetlania danych oraz wkładania i wyjmowania karty tachografu!

### **Przypadek 2: "** $\div$ **" (2)**

Przypadek ten odpowiada brakowi zasilania. Automatycznie wyświetlane jest standardowe wskazanie tachografu **(a)**. Tachograf DTCO 1381 nie może wykonywać swojego zadania jako urządzenie rejestrujące! Aktywności kierowcy nie są rejestrowane.

## **Brak zasilania**

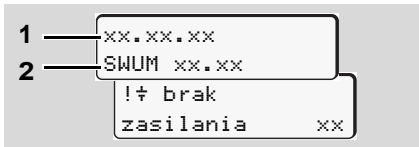

Komunikat "Brak zasilania"

Gdy powróci napięcie, przez ok. 5 sekund ukaże się informacja o wersji oprogramowania rezydentnego **(1)** oraz o wersji modułu oprogramowania aktualizującego **(2)**.

Następnie wyświetli się komunikat "Brak zasilania".

**2**

**2**

 $\bigwedge$ 

Jeżeli przy prawidłowym napięciu instalacji pokładowej wyświetla się symbol " $\ddagger$ " na wyświetlaczu, należy zgłosić się do specjalistycznej stacji obsługi! W przypadku uszkodzenia tachografu DTCO 1381 jego użytkownik jest zobowiązany do własnoręcznego zanotowania aktywności.

 *Patrz "Własnoręczne nanoszenie aktywności" na stronie 41.*

▶ **Błąd w komunikacji z kartą**

Jeśli w tachografie DTCO 1381 wystąpi błąd w komunikacji z kartą, to kierowca zostanie wezwany do wyjęcia z czytnika swojej karty.

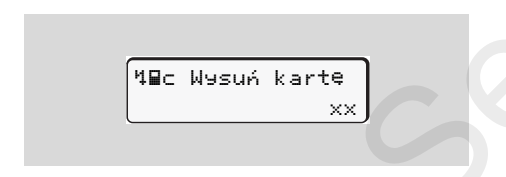

Podczas wysuwania karty zostanie podjęta jeszcze jedna próba nawiązania z

nią komunikacji. Jeśli również ta próba nie powiedzie się, to automatycznie uruchomi się drukowanie aktywności ostatnio zapisanych w odniesieniu do tej karty.

**n** $\gg$  Za pomocą otrzymanego wydruku kierowca może udokumentować swoje aktywności.

> Wydruk musi być podpisany przez kierowcę.

Ponadto kierowca może dopisać na wydruku wszystkie aktywności (za wyjątkiem czasu prowadzenia pojazdu), które wystąpiły do czasu ponownego włożenia do czytnika karty kierowcy.

Kierowca może również uzyskać wydruk dzienny z przyrządu rejestrującego, który powinien podpisać i uzupełnić o swoje dodatkowe aktywności, jakie wystąpiły do chwili ponownego włożenia karty do czytnika. mapięciu imateliczne protectzne protectzne protectzne protectzne i powiedzie się, to automatycznie uruchomi się drukowanie aktywności ostatnio zapisanych w odniesieniu do tej karty.<br>
zapisanych w odniesieniu do tej karty.

W przypadku dłuższej nieobecności - np. w czasie odpoczynku dziennego lub tygodniowego - karta kierowcy powinna być wyjęta z czytnika.

## **Interfejs przedni**

#### ▶ **Ustawienia tachografu**

Poprzez interfejs przedni kierowca bądź przedsiębiorca (za pomocą karty firmy) może dokonać różnych ustawień. Zalicza się do nich, np.:

- Wprowadzenie numeru rejestracyjnego oraz kraju rejestracji
- $\bullet$ Wskazanie VDO Counter
- -Obsługa zdalna
- - Zmiana aktywności w przypadku wyłączenia zapłonu
- $\bullet$ Wykrywanie stanu D1/D2
- -Logo na wydrukach
- $\bullet$ Przypomnienia o danych do pobrania
- - Rejestracja profili prędkości jazdy oraz prędkości obrotowej
- - Ostrzeżenie dotyczące zagrożenia przekroczenia prędkości.

#### **Zdalna obsługa tachografu DTCO 1381**

Tachograf DTCO 1381 można obsługiwać zdalnie poprzez DTCO SmartLink korzystając z aplikacji zainstalowanej w urządzeniu obsługującym technologię Bluetooth lub przyrządach kontrolnych. Veron version and the proposed and the price of the start firmy) Tachograf DTCO 1381 można obsługiwać Numer rejest<br>
Nachograf DTCO 1381 można obsługiwać Numer rejest<br>
Nachora zdalnie poprzez DTCO SmartLink korzy-<br>
version

Kierowca może na tachografie DTCO 1381 aktywować obsługę zdalną i powiązać swoje urządzenie mobilne z tachografem przy użyciu klucza.

 *Szczególy patrz "Aktywowanie zdalnej obsługi" na stronie 67.*

#### **Wprowadzenie numeru rejestracyjnego**

Numer rejestracyjny oraz Państwo Członkowskie rejestracji można wprowadzić również poprzez DTCO SmartLink korzystając z odpowiedniej aplikacji.

## **Tryb pracy "Firma"**

**Funkcje karty firmy Wkładanie karty firmy Przygotowanie do pobierania danych Wyjmowanie karty firmy** Funkc<br>Przygotowanie do pobie<br>Wyjmowan<br>Wyjmowan<br>Wyjmowan

**3**

## **Funkcje karty firmy**

- Przedsiębiorstwo jest zobowiązane  $\bigwedge$ do przepisowego używania karty (kart) firmy.
	- Prosimy przestrzegać przepisów prawnych obowiązujących w Państwa kraju!

Karta firmy umożliwia identyfikację firmy oraz zarejestrowanie firmy w tachografie DTCO 1381 po jej pierwszym włożeniu do czytnika. W ten sposób zagwarantowane są prawa dostępu do danych przypisanych firmie.

Włożona karta firmy udostępnia następujące funkcje:

- Zarejestrowanie i wyrejestrowanie firmy z tachografu DTCO 1381, np. w przypadku sprzedaży pojazdu, upływie terminu wynajęcia pojazdu, itp.
- - Ewentualnie (jednorazowe) wprowadzenie państwa członkowskiego oraz numer rejestracyjny pojazdu.
- - Dostęp do danych zapisanych w pamięci tachografu, w tym do specjalnych danych przeznaczonych tylko dla firmy.
- $\bullet$  Dostęp do danych zapisanych na włożonej karcie kierowcy.
- $\bullet$  Wyświetlanie, wydruk lub pobranie danych poprzez odpowiedni interfejs.
- Karta firmy przeznaczona jest wyłącznie do zarządzania danymi firmy i nie służy do jazdy! Jeśli nastąpi jazda z kartą firmy, wyświetli się odpowiedni komunikat.

W niektórych państwach członkowskich istnieje obowiązek regularnego pobierania danych z tachografu do komputera. W następujących przypadkach zaleca się pobranie danych z pamięci masowej tachografu: Service of Dostep do danych zapisanych w v Funkcje<br>
specjalnych danych zapisanych w "Firma"<br>
specjalnych danych przeznaczonych Nawigacja po<br>
zreguły wed viko dla firmy.<br>
Service Only a more of the material of the pole of

- $\bullet$ sprzedaż pojazdu,
- $\bullet$ wyłączenie pojazdu z eksploatacji,
- $\bullet$ wymiana uszkodzonego tachografu.

#### **Funkcje menu w trybie pracy "Firma"**

Nawigacja po funkcjach menu odbywa się z reguły według jednakowego schematu.

 *Patrz "Wywołanie funkcji menu" na stronie 52.*

Jeśli jednak przykładowo karta firmy znajduje się w szczelinie czytnika 2, to zablokowane są wszystkie menu główne przypisane do czytnika 2.

 *Patrz "Brak dostępu do menu!" na stronie 62.*

W tym przypadku można wyświetlać, drukować i pobierać tylko dane z karty kierowcy włożonej do czytnika 1.

*Patrz "Struktura menu" na stronie 60.*

### **Wkładanie karty firmy**

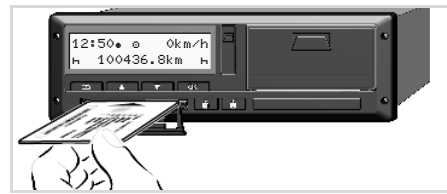

Wkładanie karty firmy

- **1.** W przypadku urządzeń w wersji ADR może być konieczne włączenie zapłonu.
- **2.** Jeden z obu przycisków kombinowanych należy przytrzymać wciśnięty przez ponad 2 sekundy. Otworzy się odpowiedni czytnik.
- **3.** Otworzyć osłonę czytnika.
- **4.** Włożyć do czytnika kartę firmy chipem do góry i strzałką do przodu.
- **5.** Zamknąć osłonę i czytnik wsunąć aż do zatrzaśnięcia.
- **R**<sup>2</sup> Karta firmy wyznacza język wyświetlanego tekstu. Użytkownik może również indywidualnie ustawić żądany język. *Patrz "Ustawianie języka" na stronie 53.*

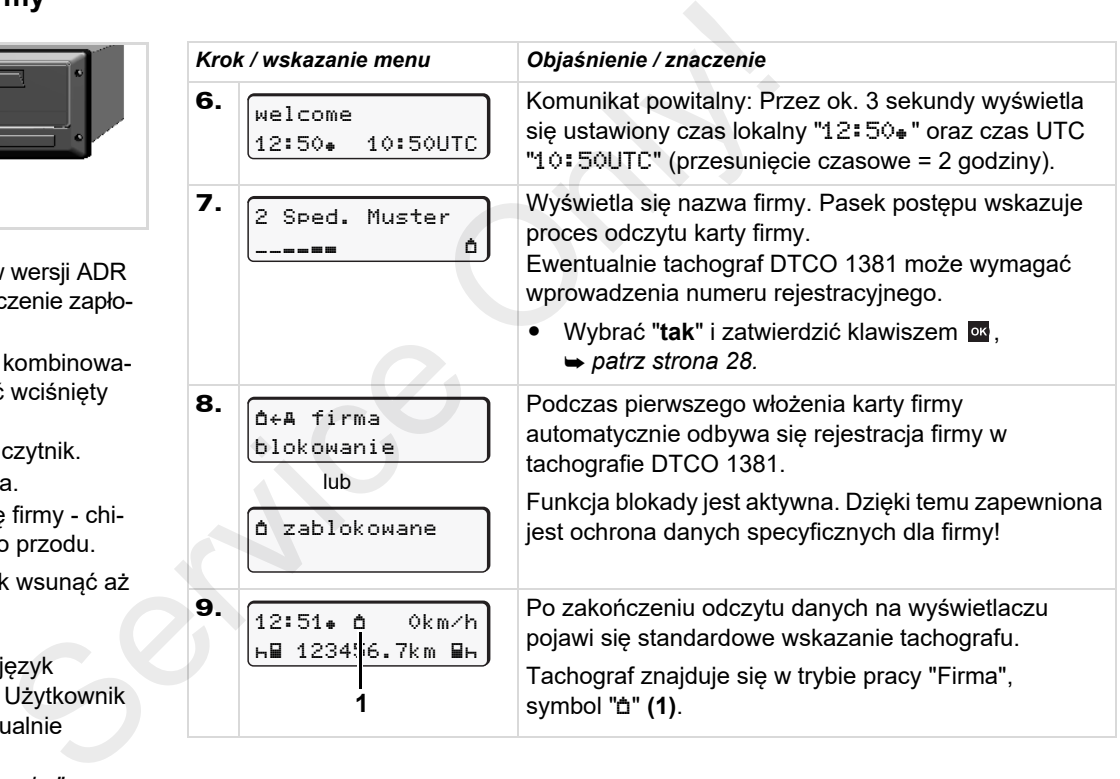

**3**

#### **Wprowadzenie numeru rejestracyjnego**

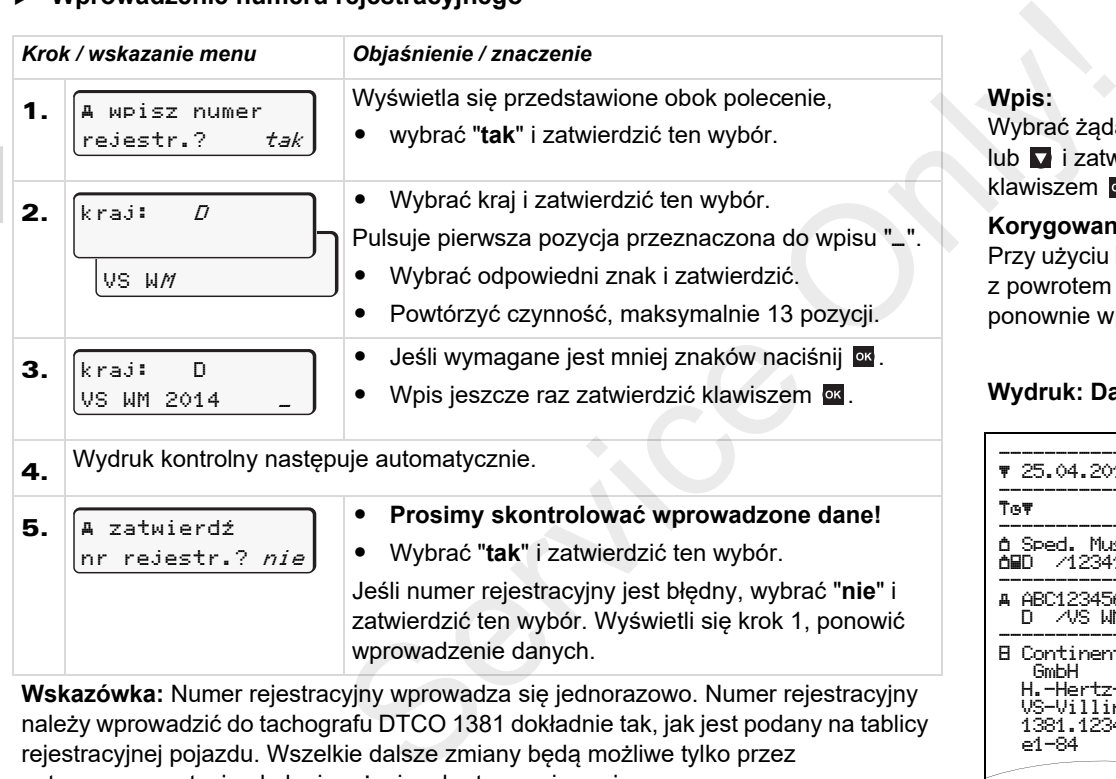

**Wskazówka:** Numer rejestracyjny wprowadza się jednorazowo. Numer rejestracyjny należy wprowadzić do tachografu DTCO 1381 dokładnie tak, jak jest podany na tablicy rejestracyjnej pojazdu. Wszelkie dalsze zmiany będą możliwe tylko przez autoryzowaną stację obsługi z użyciem karty serwisowej.

#### **Wpis:**

Wybrać żądaną funkcję klawiszami lub **v** i zatwierdzić ten wybór klawiszem **ok**.

#### **Korygowanie wpisu:**

Przy użyciu klawisza **przejść krokowo** z powrotem do poprzedniej pozycji i ponownie wprowadzić dane.

#### **Wydruk: Dane techniczne**

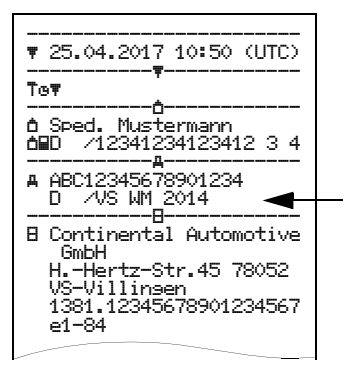

**3**

## **Przygotowanie do pobierania danych**

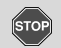

### **Niebezpieczeństwo wybuchu**

Prosimy przestrzegać instrukcji transportu i obchodzenia się z materiałami niebezpiecznymi w środowisku zagrożenia wybuchem.

**Dotyczy załadunku i rozładunku materiałów niebezpiecznych ...**

- **osłona (1) musi być zamknięta**
- $\bullet$  **i nie może nastąpić pobieranie danych.**

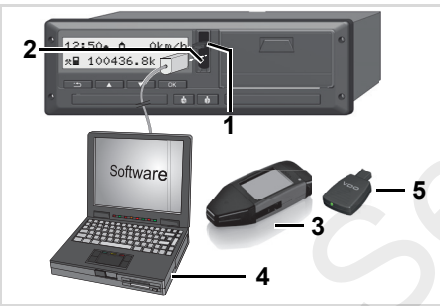

Podłączenie laptopa do interfejsu pobierania danych

1. Odchylić osłonę **(1)** do góry.

- 2. Laptop **(4)** połączyć z interfejsem pobierania danych **(2)**.
- 3. Uruchomić program do odczytu danych.
- 4. Lub włożyć klucz pobierania danych **(3)** do odpowiedniego interfejsu.
- Przy pomocy DTCO SmartLink **(5)** możliwa jest komunikacja między tachografem DTCO 1381 a urządzeniem wyposażonym w funkcję Bluetooth. **Process and the control of the control of the service of the control operation**<br> **S.** Popole instrukcji<br>
a uybuchem.<br> **4.** Lub Wożyć klucz pobierania danych<br>
cozładunku<br> **4.** Lub Wożyć klucz pobierania danych<br> **4.** Lub W

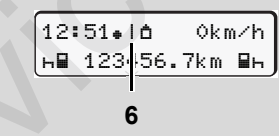

Standardowe wskazanie (a): Oznaczenie transmisji danych w toku

Podczas transmisji danych wyświetla się symbol **(6)**.

W żadnym wypadku nie wolno przerywać połączenia z interfejsem pobierania danych. W wersji ADR \* należy włączyć zapłon.

5. Po pobraniu danych należy z powrotem koniecznie zamknąć osłonę **(1)**.

#### **Sygnowanie danych**

Przed pobraniem danych tachograf sygnuje kopiowane dane podpisem cyfrowym. Dzięki temu skopiowane dane są przypisane do tachografu DTCO 1381 i możliwe jest skontrolowanie ich kompletności i autentyczności.

#### **Pobieranie danych zdalnie sterowane \* (Remote)**

Za pomocą systemu zarządzania flotą po poprawnym sprawdzeniu autentyczności karty firmy można pobrać dane użytkowe również poprzez zdalnie sterowanie.

◫ Szczegółowe informacje na temat oprogramowania do odczytu danych znajdują się w odpowiedniej dokumentacji!

### **Wyjmowanie karty firmy**

Kartę firmy wolno wyjmować z **I**s czytnika tylko przy nieruchomym pojeździe!

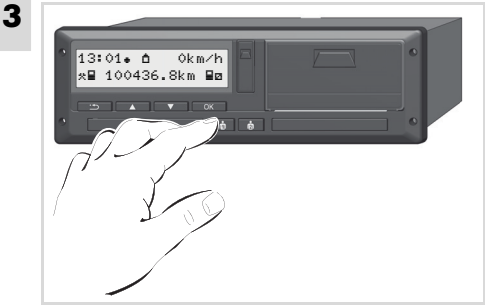

Żądanie wysunięcia karty firmy

- 1. W przypadku urządzeń w wersji ADR może być konieczne włączenie zapłonu.
- 2. Wydaj polecenie wysunięcia karty z czytnika 1 lub z czytnika 2; *patrz strona 14.*

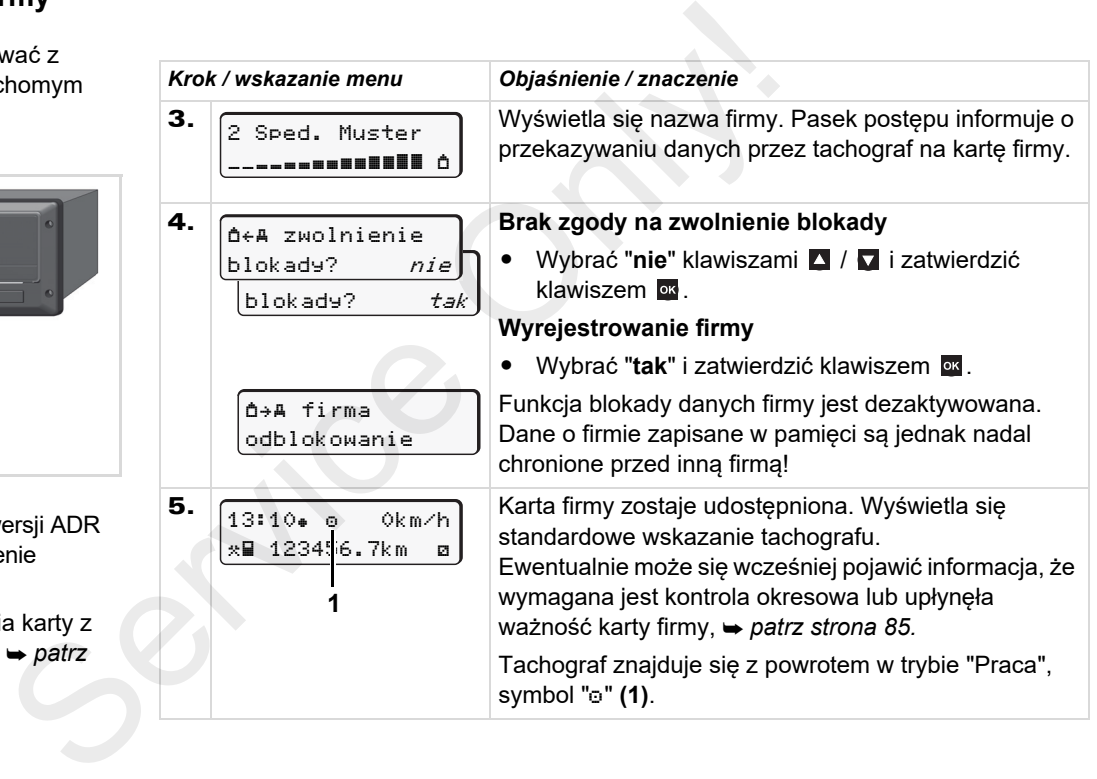

## **Tryb pracy "Praca"**

**Wkładanie kart(y) kierowcy Ustawianie aktywności Pobieranie danych z karty kierowcy Wyjmowanie kart(y) kierowcy Zmiana kierowcy / pojazdu podczas pracy** Tryp practice in the Wikidanie kand<br>Ustawiani<br>Pobleranie danych z k:<br>Wyjmowanie kand<br>Zmiana kierowcy / pojazdu p

## **Wkładanie kart(y) kierowcy**

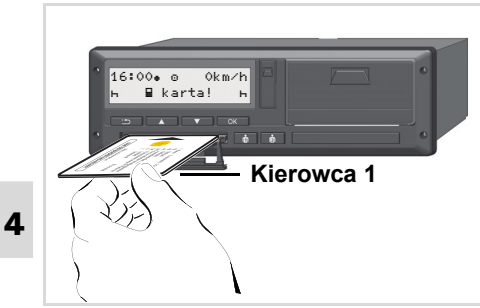

Komunikat po wczeniu zaponu: brak karty kierowcy w szczelinie czytnika 1.

**Zgodnie z rozporządzeniem UE**   $\bigwedge$ **oraz ze względu na bezpieczeństwo ruchu, kartę (karty) kierowcy należy wkładać do czytnika tylko wtedy, gdy pojazd jest nieruchomy!** 

Wkładanie karty kierowcy możliwe jest również podczas jazdy, jednak takie postępowanie zgłaszane jest jako zdarzenie i zapisywane w pamięci!

*Patrz "Przegląd zdarzeń" na stronie 76.*

- 1. W przypadku urządzeń w wersji ADR może być konieczne włączenie zapłonu.
- 2. **Kierowca 1** musi przytrzymać przez co najmniej 2 sekundy naciśnięty przycisk kombinowany kierowcy 1. Otworzy się czytnik. **1.** W przypadku urządzeń w wersji ADR<br>
In Werzypadku urządzeń w wersji ADR<br>
In może być konieczne włączenie zapło-<br>
In może być konieczne włączenie zapło-<br>
In może być konieczne włączenie zapło-<br>
In more cythiku 2.<br>
Cona
	- 3. Otworzyć osłonę czytnika.
	- 4. Włożyć do czytnika kartę kierowcy chipem do góry i strzałką do przodu.
	- **5.** Zamknąć osłonę i czytnik wsunąć aż do zatrzaśnięcia.
	- 6. Dalsza obsługa odbywa się przy pomocy menu, *patrz strona 33.*
	- 7. Po wczytaniu przez czytnik karty kierowcy 1, **kierowca 2** wkłada swoją kartę do szczeliny czytnika 2.

#### **Wskazówka**

Nawigacja po menu odbywa się w języku zapisanym na karcie kierowcy. Użytkownik może również indywidualnie

ustawić żądany język.

Funkcje menu dotyczące wskazywania i wydruku danych kierowcy dostępne są tylko po włożeniu odpowiedniej karty. Na przykład pozycja menu "Wydruk kierowca 2" wyświetla się tylko wtedy, gdy karta kierowcy znajduje się w czytniku 2.

*Patrz "Struktura menu" na stronie 60.*

#### ▶ **Wpisy manualne**

Zgodnie z rozporządzeniem aktywności, które nie mogą być zarejestrowane na karcie kierowcy, muszą zostać wprowadzone manualnie. (Szczegółowe informacje dotyczące aktywności, *patrz strona 40.*)

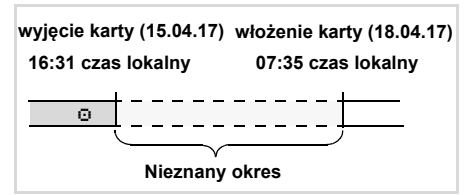

Przykład nieznanego okresu

#### 4. Tryb pracy "Praca" **Wkładanie kart(y) kierowcy**

Po każdym włożeniu karty kierowcy do czytnika możliwe są następujące warianty wpisowe:

- Dodanie aktywności czas odpoczynku "<sup>H</sup>"; przykład 1, → *patrz strona* 37.
- - Kontynuacja zmiany roboczej; przykład 2, *patrz strona 38.*
- $\bullet$  Kontynuacja, zakończenie zmiany roboczej i/lub wpisanie aktywności na początku zmiany roboczej; przykład 3, *patrz strona 39.*

## **Podstawowy sposób postępowania**

- - Wybrać żądaną funkcję, aktywność lub wartość liczbową, używając klawiszy  $\Box$  /  $\Box$  w polu edycyjnym.
- $\bullet$ Zatwierdzić wybór klawiszem <sup>ok</sup>.

1. welcome 07:3505:35UTC

Komunikat powitalny: Przez ok. 3 sekundy wyświetla się ustawiony czas lokalny "07:35" oraz czas UTC "05:35UTC" (przesunięcie czasowe = 2 godziny).

Wyświetla się nazwisko kierowcy. Pasek 

> ostatnie wyjęcie15.04.17 16:31

manualny? *nie* manualny? tak

1M wpis

2.

1 Maier

3.

4.

postępu wskazuje proces odczytu karty kierowcy.

Przez ok. 4 sekundy wyświetla się data i godzina ostatniego wyjęcia karty w czasie  $lokalnym$  (symbol " $="math>$ "). Service of the substrainty<br>
Service Windows (1 Maier and Mainty 19 Maintains of the subsections of the subsections of the subsections of<br>
Service Only of the Service of the subsection of the subsection of the subsection o

- Jeśli nie będą dodawane **żadne aktywności**, wybrać "**nie**"; dalej, patrz krok 9.

- Po wybraniu "**tak**" tachograf DTCO 1381 wymaga dokonania wpisów manualnych.

**5.** 
$$
\begin{bmatrix} M & 15.04.17 & 16:31 \\ h & 18.04.17 & 07:35 \end{bmatrix}
$$

"M" = Wpis manualny;

"H" = pulsuje pole edycyjne aktywności Wyświetla się okres pomiędzy wyjęciem karty (1. wiersz) a aktualnym procesem włożenia karty (2. wiersz) w czasie lokalnym.

6.1*6.*04.17 07:35 م 16.04.17 09:35 M 15.04.17 16:31

2. wiersz = blok edycyjny

Sukcesywnie można wprowadzać logicznie możliwe zmienne (pulsujące pola edycyjne) w następującej kolejności: "*aktywność* - *dzień* - *miesią<sup>c</sup>* - *rok godzina* - *minuta*".

Proces kończy się wraz z osiągnięciem momentu włożenia karty.

Poniższe polecenie wyświetla się przed potwierdzeniem wpisów manualnych.

 $\overline{D}$ 

**4**

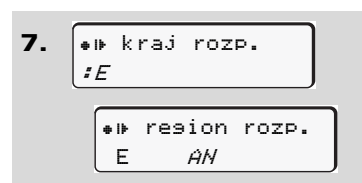

- -Wybrać kraj i zatwierdzić ten wybór.
- - W razie potrzeby wybrać region i zatwierdzić ten wybór.
- - Klawisz pozwala na pominięcie wprowadzania danych o kraju.

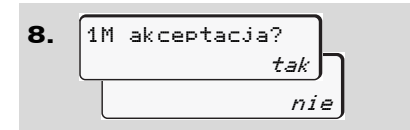

- -Wpis potwierdzić wyborem "**tak**".
- -Wybrać "**nie**".

**4**

 *Patrz "Możliwości korekty" na stronie 35.*

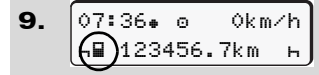

Wyświetli się standardowe wskazanie tachografu **(a)**. Wcześniej wyświetlane symbole karty mają następujące znaczenie:

- "<sub>-</sub>" Karta kierowcy znajduje się w czytniku.
- "..." Kierowca może rozpocząć jazdę, ważne dane zostały wczytane.
- n Symbol "· wyświetla się dla obu czytników.

Po włożeniu kart kierowcy 1 i kierowcy 2 można rozpocząć jazdę, jak tylko wyświetli się przynajmniej symbol "" dla kierowcy 1 i 2 Service (1) Worder in the technomic control is a service of the technomic symbole karty maja następujące<br>
Symbole karty mają następujące z czytniką, to komunikat.<br>
Primikat. Service Orlynchic Symbol "service" is the servic

Rozpoczęcie jazdy kończy wszelkie rozpoczęte wpisy ręczne. Uaktywnione wpisy ręczne przy drugim czytniku nie są już możliwe.

- Podczas odczytywania karty kierowcy niektóre funkcje są chwilowo niedostępne:
	- -Wywołanie funkcii menu
	- - Żądanie wysunięcia karty z tachografu

Jeśli zostanie naciśnięty klawisz menu lub klawisz przeznaczony do wysunięcia karty z czytnika, to wyświetli się poniższy komunikat.

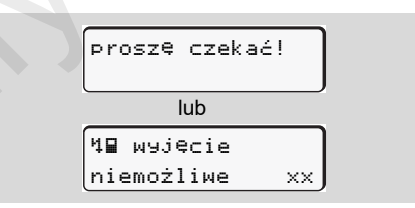

## **Możliwości korekty**

Używając klawisza iz (cofającego) dostępne zmienne można wybrać i skorygować bezpośrednio w bloku edycyjnym.

W przypadku udzielenia odpowiedzi negatywnej na pytanie: "M akceptacja?", wyświetli się najpierw krok 4, a następnie pierwszy pełny blok edycyjny (krok 5).

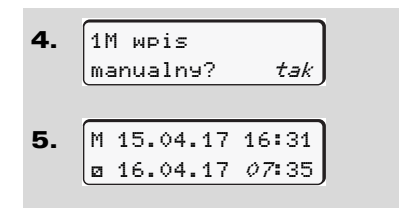

Dostępne zmienne mogą zostać teraz sukcesywnie skorygowane.

naciśnięcie i przytrzymanie klawisza **ox** powoduje przejście do następnego pola edycyjnego bądź następnego pełnego bloku edycyjnego.

#### ▶ **Wprowadzenie danych o kraju podczas wpisu manualnego**

1.? kraj zakoń. :D? kraj zakoń.M 28.10.17 17:4507.11.17 14:00

-W pierwszym polu edycyjnym "h" wybrać symbol "\*i\*? kraj zakoń." i zatwierdzić ten wybór. (Możliwe tylko wtedy, gdy czas pierwszego wpisu manualnego nie zgadza się z czasem wpisu kraju przy ostatnim wyjęciu karty.) iacego)<br>
podczas wpisu manualnego<br>
ybór kraticia (bloku 1. <u>M 28.10.17.17.1416</u>)<br>
owiedzi<br> *Which* Kawiszy **E**<br>
(*kok 5).<br>
(<i>kok 5).<br>
(Kink 5).<br>
(<i>Kok 5)*<br>
(*Kok 5).<br>
(Kink 5).<br>
(<i>Kok 5).*<br>
(*Kok 5).*<br>
(*Kok 5).<br>
(<i>Kok 5* 

- Wybrać kraj i zatwierdzić ten wybór. Lub:

- 2. ? kraj rozpcz.:AM 07.11.13 12:10 07.11.17 14:00? kraj rozpcz. M 07.11.17 12:10
- -Wybrać symbol "\*I\*? kraj rozpocz." i zatwierdzić ten wybór.

- Wybrać kraj i zatwierdzić ten wybór.

### **Wybór krajów**

Ostatnio wprowadzony kraj wywietla si jako pierwszy. Nastpnie przy uyciu klawiszy  $\blacksquare$  /  $\blacksquare$  mona wywietli cztery ostatnio wprowadzone kraje. Kodowanie: dwukropek przed kodem kraju ": B".

Pozostałe kraje ułożone są w porządku alfabetycznym, poczynając od litery "A". Wyboru w kolejności:

- A, Z, Y, X, W, ... itd. dokonuje się klawiszem  $\blacksquare$ :
- A, B, C, D, E, ... itd. dokonuje się klawiszem  $\blacksquare$ .
- *Patrz "Kody krajów" na stronie 99.*
- **R**<sup>2</sup> Przeglądanie kodów można przyśpieszyć poprzez naciśnięcie i przytrzymanie klawisza **A** / (funkcja automatycznego powtarzania polecenia).

**4**

#### **Przerwanie procedury wpisywania**

Jeśli podczas procedury wpisywania danych nie zostanie wprowadzona żadna dana, to po 30 sekundach wyświetli się poniższy komunikat.

#### proszęwpisz

Aby kontynuować wprowadzanie danych należy w ciągu następnych 30 sekund nacisnąć klawisz ox.

Po tym czasie lub w chwili rozpoczęcia jazdy karta kierowcy zostanie odczytana do końca i wyświetli się standardowe wskazanie tachografu **(a)**. Wcześniej wprowadzone dane zostaną usunięte w celu zapewnienia potwierdzenia danych. Dotyczy to zarówno zdalnego wprowadzania danych, jak i wprowadzania bezpośrednio na tachografie DTCO 1381. wania<br>
cona żadna<br>
wietli się<br>
sekund<br>
sekund<br>
zoczęcia<br>
zoczęcia<br>
zoczęcia<br>
zoczęcia<br>
zoczytana<br>
zoczęcia<br>
zocstaną<br>
zocstaną<br>
to nia danych,<br>
wiskutek<br>
www.

Przerwanie wpisu manualnego wskutek żądania wysunięcia karty kierowcy.

 *Patrz "Żądanie wysunięcia karty w czasie wpisu manualnego" na stronie 43.*

**4**
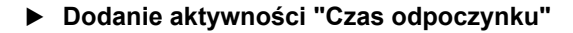

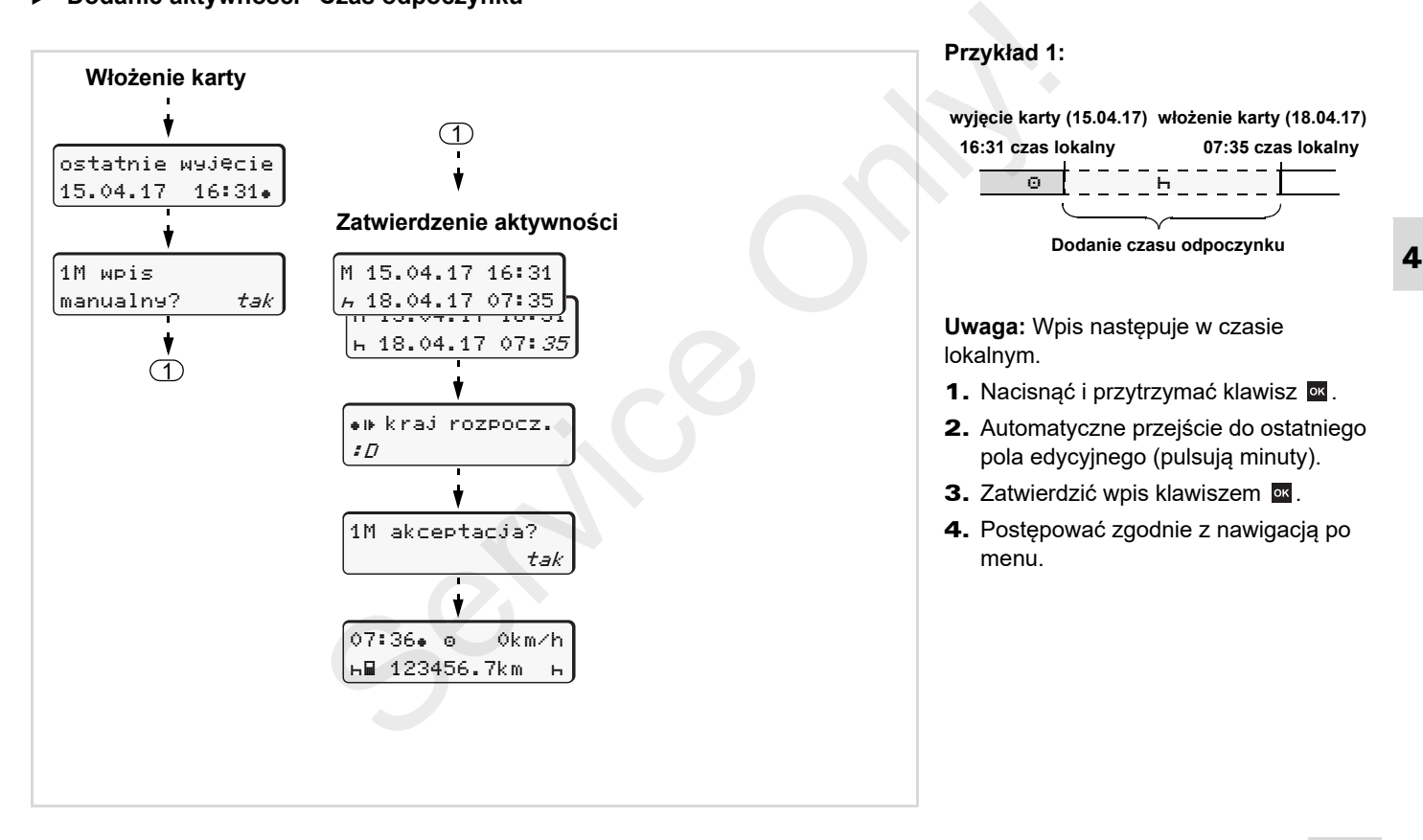

### **Wkładanie kart(y) kierowcy** 4. Tryb pracy "Praca"

**Kontynuacja zmiany roboczej**

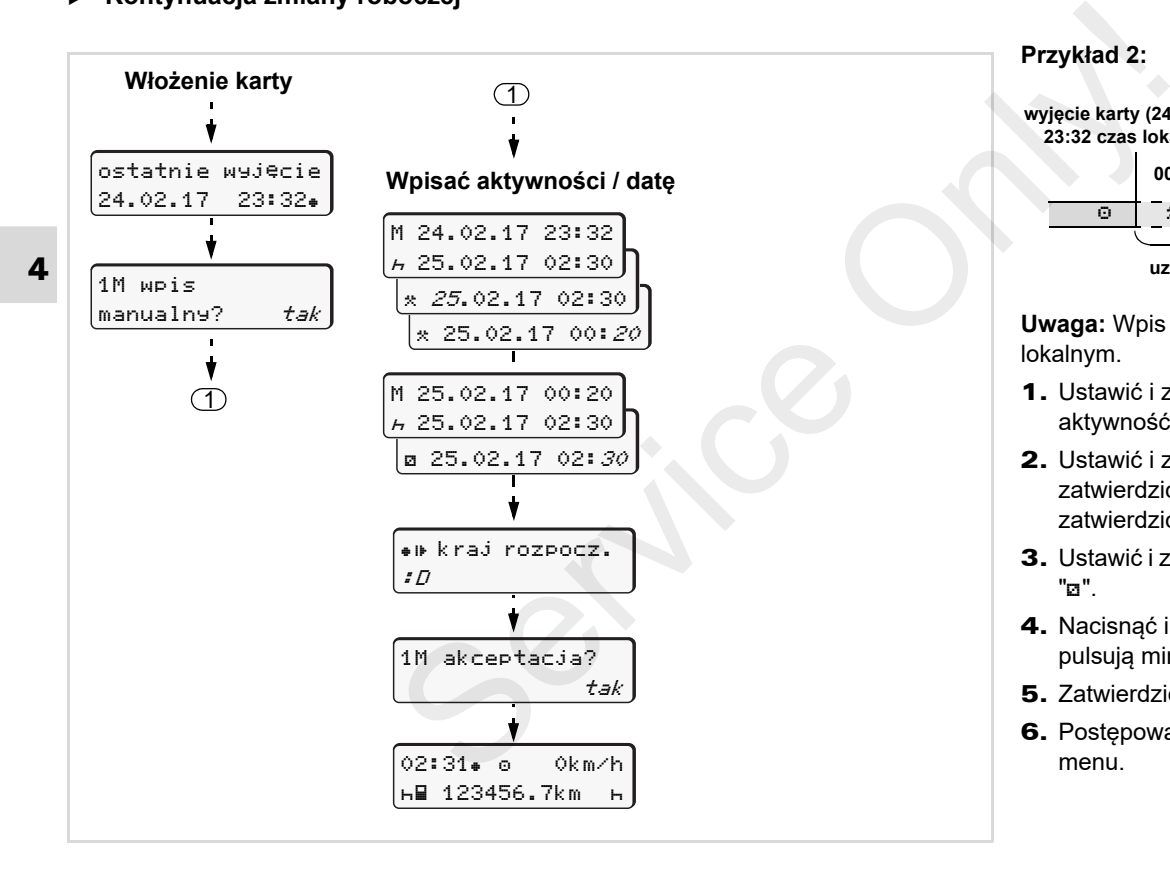

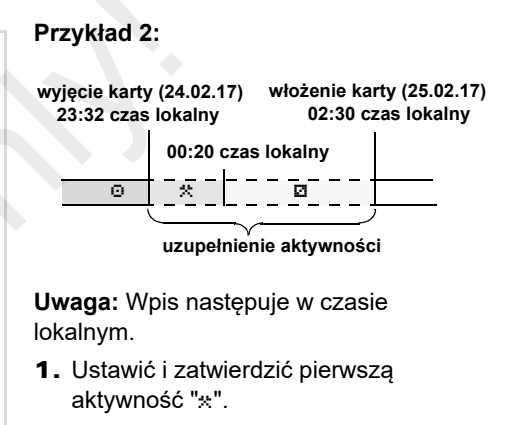

- 2. Ustawić i zatwierdzić dzień, ustawić i zatwierdzić godziny, ustawić i zatwierdzić minuty.
- 3. Ustawić i zatwierdzić drugą aktywność "".
- 4. Nacisnąć i przytrzymać klawisz <u>es</u>, pulsują minuty.
- 5. Zatwierdzić wpis klawiszem **ok**
- 6. Postępować zgodnie z nawigacją po menu.

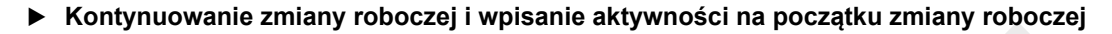

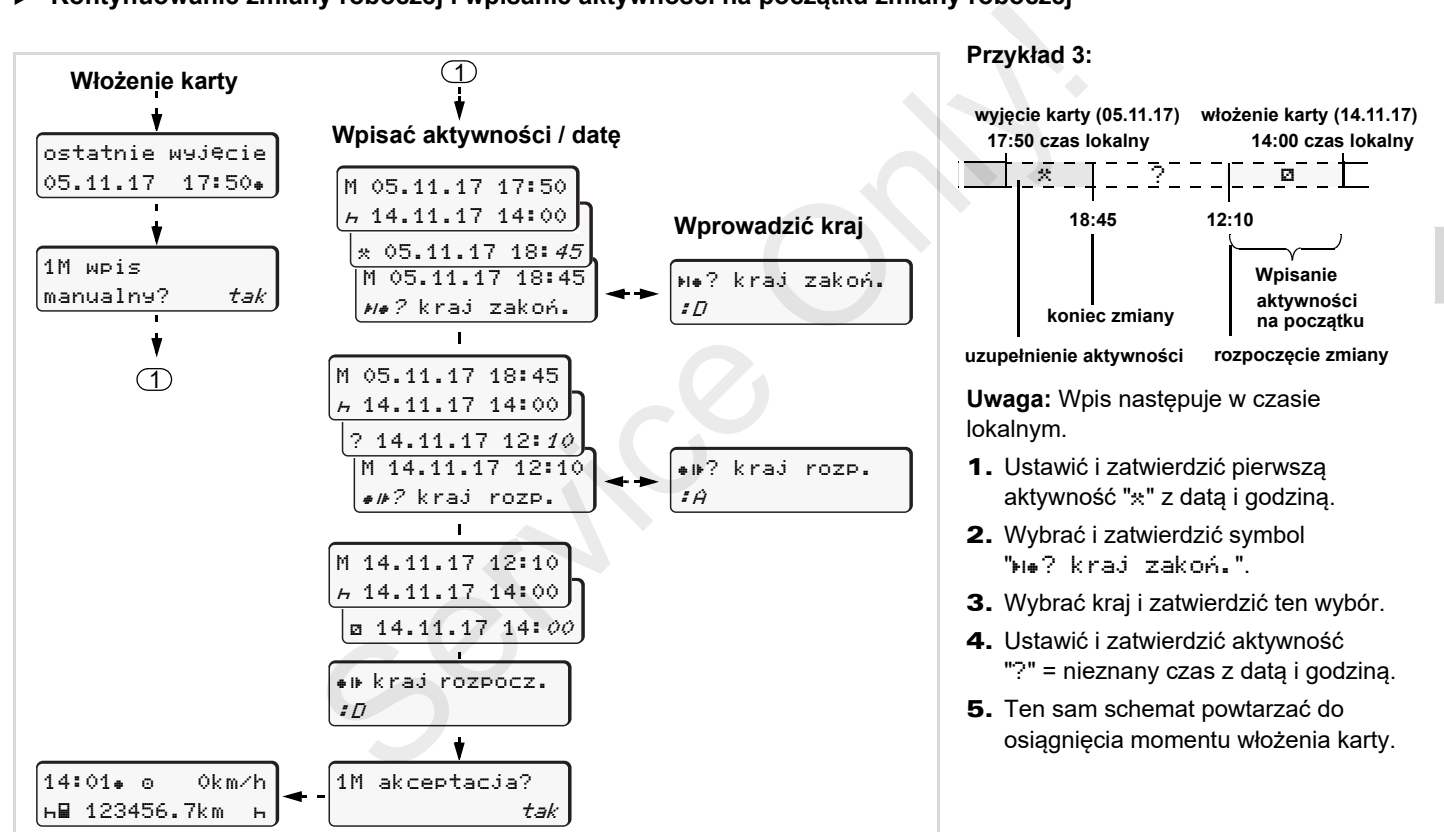

# **Ustawianie aktywności**

- $\odot$  <sup>=</sup> Czas jazdy (rejestrowany automatycznie podczas jazdy)
- $\mathcal{R}$ <sup>=</sup> Wszystkie inne czasy pracy
- Ø. <sup>=</sup> Czasy dyspozycyjności (czas oczekiwania, czas spędzony obok kierowcy prowadzącego pojazd w trakcie ruchu pojazdu, czas spędzony przez kierowcę 2 w kuszetce w trakcie ruchu pojazdu)
- H. <sup>=</sup> Przerwy w pracy i okresy dziennego odpoczynku

#### ▶ **Ustawianie ręczne**

- Aktywności można ustawiać tylko  $\mathbb{R}$ przy nieruchomym pojeździe!
- 1. Jako kierowca naciśnij klawisz aktywności **kierowcy 1**; *patrz strona 14.*

Wyświetli się standardowe wskazanie tachografu **(a)**.

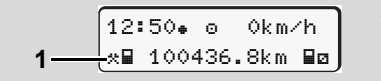

- 2. Klawisz należy naciskać do czasu ukazania się na wyświetlaczu **(1)** żądanej aktywności ( + a \*). Po ok. 5 sekundach zostanie wyświetlone poprzednie wskazanie.
- 3. Jako pasażer naciśnij klawisz aktywności **kierowcy 2**; *patrz strona 14.*

### **Ustawianie automatyczne**

Tachograf DTCO 1381 ustawia automatycznie następujące aktywności:

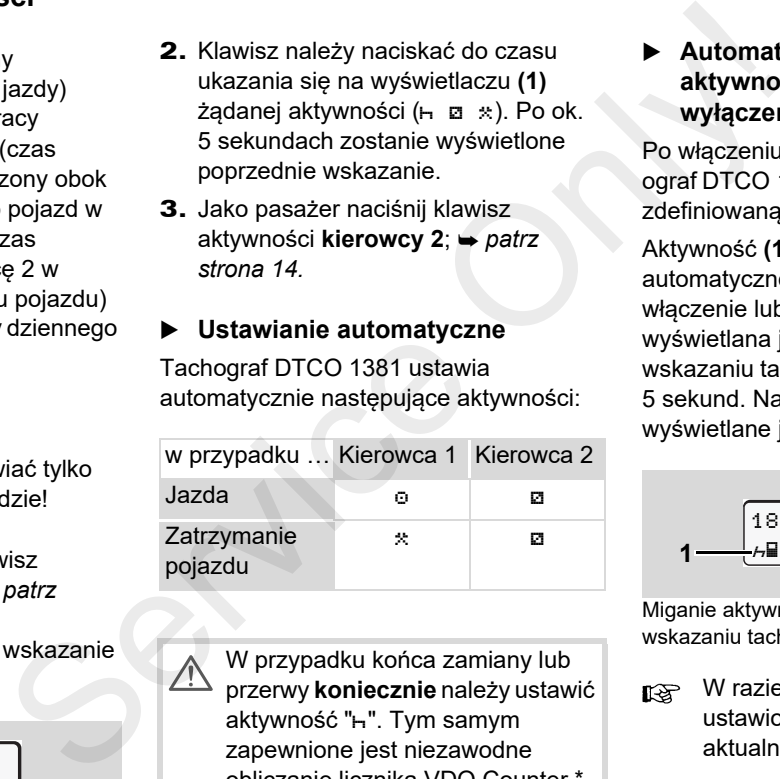

W przypadku końca zamiany lub przerwy **koniecznie** należy ustawić aktywność "h". Tym samym zapewnione jest niezawodne obliczanie licznika VDO Counter \*.

### **Automatyczne ustawianie aktywności po włączeniu/ wyłączeniu zapłonu \***

Po włączeniu/wyłączeniu zapłonu tachograf DTCO 1381 może przełączyć się na zdefiniowaną aktywność; na przykład "h".

Aktywność **(1)** i/lub **(2)**, ulegająca automatycznej zmianie ze względu na włączenie lub wyłączenie zapłonu, wyświetlana jest przy standardowym wskazaniu tachografu **(a)** i miga przez ok. 5 sekund. Następnie ponownie wyświetlane jest poprzednie wskazanie.

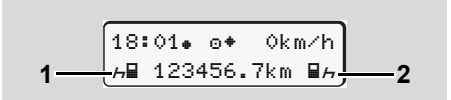

Miganie aktywności przy standardowym wskazaniu tachografu (a)

W razie potrzeby należy zmienić ustawioną aktywność zgodnie z aktualnie wykonywaną czynnością.

## **Wskazówka**

Za pomoca karty firmy (**→** patrz *strona 23.*) lub na życzenie klienta poprzez autoryzowaną stację obsługi ( *patrz strona 123.*) można zaprogramować aktywność, która będzie automatycznie ustawiana przez tachograf DTCO 1381 po włączeniu/wyłączeniu zapłonu.

#### ▶ **Własnoręczne nanoszenie aktywności**

Zgodnie z rozporządzeniem UE kierowca jest zobowiązany do własnoręcznego odnotowania aktywności w następujących przypadkach:

- -W przypadku awarii DTCO 1381.
- - W przypadku utraty, kradzieży, uszkodzenia lub nieprawidłowego działania karty kierowcy przed rozpoczęciem i po zakończeniu jazdy należy wykonać wydruk dzienny z tachografu DTCO 1381. W razie potrzeby należy uzupełnić ręcznie czas dyżurów i inny czas pracy.

Na odwrotnej stronie taśmy papieru możliwe jest ręczne **(2)** odnotowanie aktywności oraz uzupełnienie wydruku indywidualnymi danymi **(1)**.

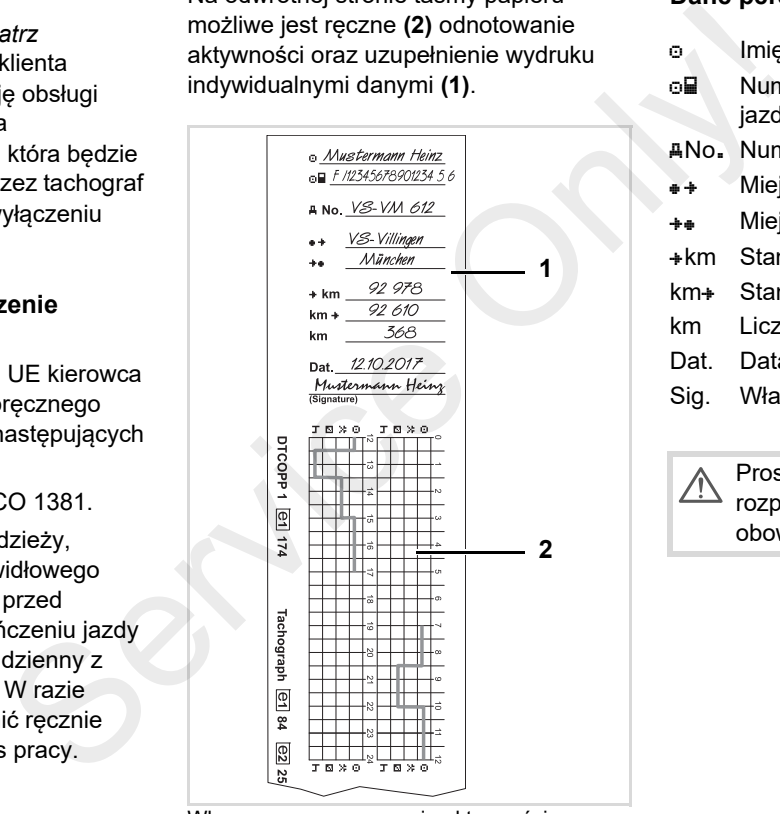

### Własnoręczne nanoszenie aktywności

### **Dane personalne**

- $\odot$ Imię i nazwisko
- പ⊒ Numer karty kierowcy lub prawa jazdy
- No. Numer rejestracyjny pojazdu
- $+$ Miejscowość na początku zmiany
- ÷÷ Miejscowość na końcu zmiany
- $*km$  Stan licznika na końcu zmiany
- kmStan licznika na początku zmiany
- km Liczba przejechanych kilometrów
- Dat. Data
- Sig. Własnoręczny podpis

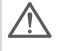

Prosimy przestrzegac przepisów rozporzadzenia UE obowiazujacych w Panstwa kraju!

# **Pobieranie danych z karty kierowcy**

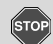

**4**

## **Niebezpieczeństwo wybuchu**

Prosimy przestrzegać instrukcji transportu i obchodzenia się z materiałami niebezpiecznymi w środowisku zagrożenia wybuchem.

**Dotyczy załadunku i rozładunku materiałów niebezpiecznych ...**

- **osłona (1) musi być zamknięta**
- **i nie może nastąpić pobieranie danych.**

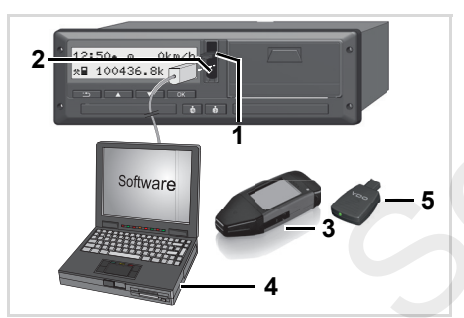

Podłączenie laptopa do interfejsu pobierania danych

- Uważać, aby włożona była tylko jedna karta kierowcy! W przeciwnym wypadku dane nie zostaną przekazane.
- 1. Odchylić osłonę **(1)** do góry.
- 2. Laptop **(4)** połączyć z interfejsem pobierania danych **(2)**.
- 3. Uruchomić program do odczytu danych.
- 4. Lub włożyć klucz pobierania danych **(3)** do odpowiedniego interfejsu.
- Przy pomocy DTCO SmartLink **(5)** możliwa jest komunikacja między tachografem DTCO 1381 a urządzeniem wyposażonym w funkcję Bluetooth. **Example 1.** Marty McCore<br>
ybuchu to Uważać, aby włożona była tylko Podczas tran<br>
strukcji jedna karta kierowcy! W strukcji praciwnym wypadku dane nie<br>
zostaną przekazane. IS W żadr przery<br>
wybuchem.<br>
zadunku zbierania da

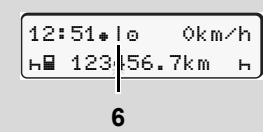

Standardowe wskazanie (a): Oznaczenie transmisji danych w toku

Podczas transmisji danych wyświetla się symbol **(6)**.

- W żadnym wypadku nie wolno przerywać połączenia z interfejsem pobierania danych. W wersji ADR \* należy włączyć zapłon.
- 5. Po pobraniu danych należy z powrotem koniecznie zamknąć osłonę **(1)**.

## **Sygnowanie danych**

Kopiowane dane sygnowane są podpisem cyfrowym. Dzięki temu skopiowane dane są przypisane do karty kierowcy i możliwe jest skontrolowanie ich kompletności i autentyczności.

M. Szczegółowe informacje na temat oprogramowania do odczytu danych znajdują się w odpowiedniej dokumentacji!

 $\sqrt{N}$ 

## **Wyjmowanie kart(y) kierowcy**

Na koniec zmiany z czytnika należy wyjąć kartę kierowcy.

Karta kierowcy musi zostać wyjęta z czytnika w przypadku zmiany kierowcy lub pojazdu.

 *Patrz "Zmiana kierowcy / pojazdu podczas pracy" na stronie 40.*

Kartę kierowcy wolno wyjmować z  $\mathbb{R}$ czytnika tylko wtedy, gdy pojazd jest nieruchomy!

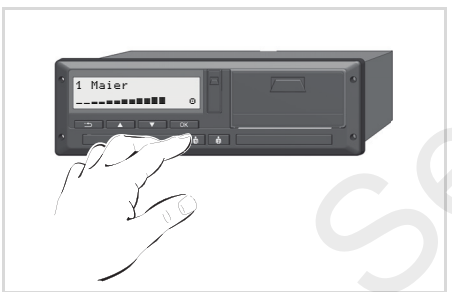

Żądanie wysunięcia karty kierowcy

- 1. W przypadku urządzeń w wersji ADR może być konieczne włączenie zapłonu.
- 2. Ustawić odpowiednią aktywność; np. w przypadku zakończenia zmiany ustawić "h".
- 3. Wydaj polecenie wysunięcia karty z czytnika 1 lub z czytnika 2; *patrz strona 14.*Dalsza obsługa odbywa się przy pomocy menu, *patrz strona 44.* Survivalianaieży<br>
Service Online and the może być konieczne włączenie może być konieczne włączenie włoczenie włoczenie znaku przypadku zakończenia aktywność; np. przypadku zakończenia zmiany wrzypadku zakończenia zmiany w

## **Żądanie wysunięcia karty w czasie wpisu manualnego**

- 1. Wydaj polecenie wysunięcia karty z czytnika 1 lub z czytnika 2; *patrz strona 14.*
- 2. Odpowiedzieć na poniższe pytania, wybierając "**nie**" i zatwierdzając ten wybór.

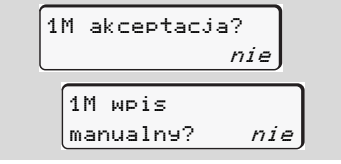

3. Dalej, *patrz strona 44.*

Wpis manualny zostaje przerwany, w przypadku nieznanego okresu tachograf DTCO 1381 zapamiętuje aktywność "?".

## **Nawigacja po menu po wyjęciu karty kierowcy z czytnika**

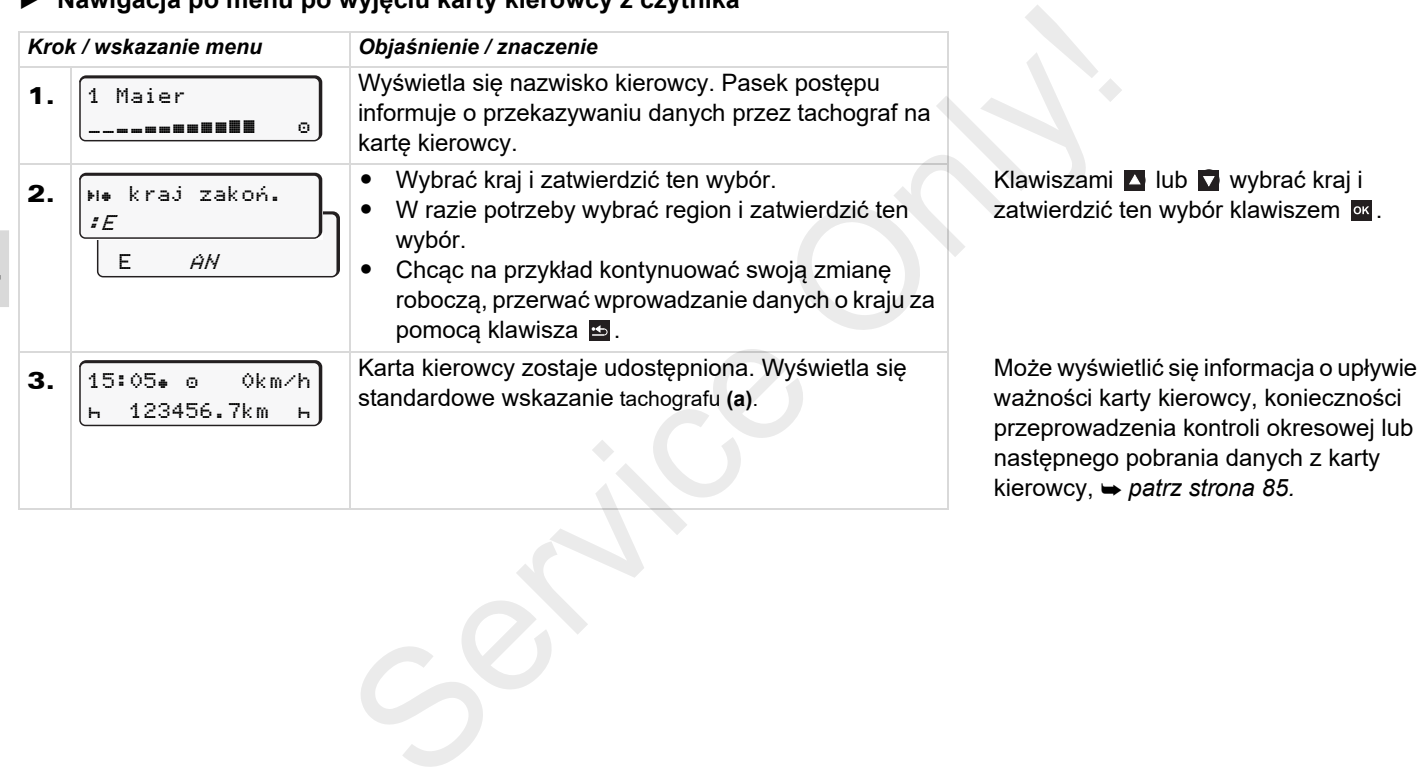

# **Zmiana kierowcy / pojazdu podczas pracy**

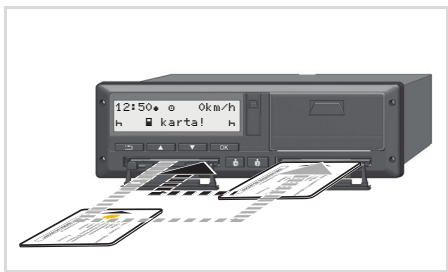

Zmiana kart(y) kierowcy

## **Przypadek 1: Członkowie załogi zamieniają się rolami, kierowca 2 staje się kierowcą 1**

- 1. Karty kierowców wyjąć z czytników i przełożyć je w obu przypadkach do innego czytnika.
- 2. Ustawić żądaną aktywność.

## **Przypadek 2: Kierowca 1 i/lub kierowca 2 opuszczają pojazd**

- 1. Kierowca opuszczający pojazd w razie potrzeby sporządza wydruk dzienny, wydaje polecenie zwrotu karty i wyjmuje swoją kartę z tachografu DTCO 1381. **Przypadek 2:**<br> **Przypadek 2:**<br> **Kierowca 1 i/lub kierowca 2 opuszczają**<br> **Opiazd**<br> **C** i/lub kierowca 2 opuszczają<br>
pojazd wydruk dzienny,<br> **C** i/lub kierowca probably sporządza wydruk dzienny,<br> **C** i/lub anyigie poleceni
	- 2. Członkowie nowej załogi władają swoje karty do czytników w zależności od funkcji (kierowca 1, kierowca 2).

## **Przypadek 3 - tryb kombinowany: jazda z różnymi typami tachografów**

- - Na przykład tachografy z rejestracją danych na wykresówkach lub ...
- - Tachografy cyfrowe z kartą kierowcy zgodne z Rozporządzeniem Rady (EWG) nr 3821/85 załącznik I B, np. tachograf DTCO 1381.

W przypadku kontroli kierowca zobowiązany jest okazać za bieżący tydzień i poprzednie 28 dni następujące dokumenty:

-Kartę kierowcy **(1)**.

- - Istotne wydruki dzienne z tachografu cyfrowego **(2)**, na przykład w przypadku uszkodzenia lub wadliwego działania karty kierowcy.
- $\bullet$ Zapisane wykresówki **(3)**.
- - Oraz ewentualne odręczne zapisy aktywności.

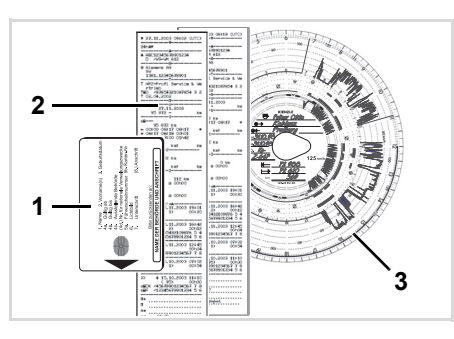

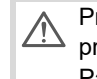

Prosimy przestrzegać przepisów prawnych obowiązujących w Państwa kraju!

#### ▶ **Dokumenty wymagające przechowywania**

### **Urlop zdrowotny / urlop wypoczynkowy:**

Zgodnie z dyrektywą 2006/22/WE Komisji Europejskiej kierowca zobowiązany jest okazać zaświadczenie o następujących okolicznościach z ostatnich 28 dni:

- - Okres, w którym kierowca był na urlopie zdrowotnym
- Okres, w którym kierowca był na urlopie wypoczynkowym.
- - Okres jazdy, która była przeprowadzona poza obszarem obowiązywania rozporządzenia (WE) nr 561/2006 lub umowy AETR.
- Ш Wersja formularza do wydruku znajduje się na stronie internetowej: **ec.europa.eu**

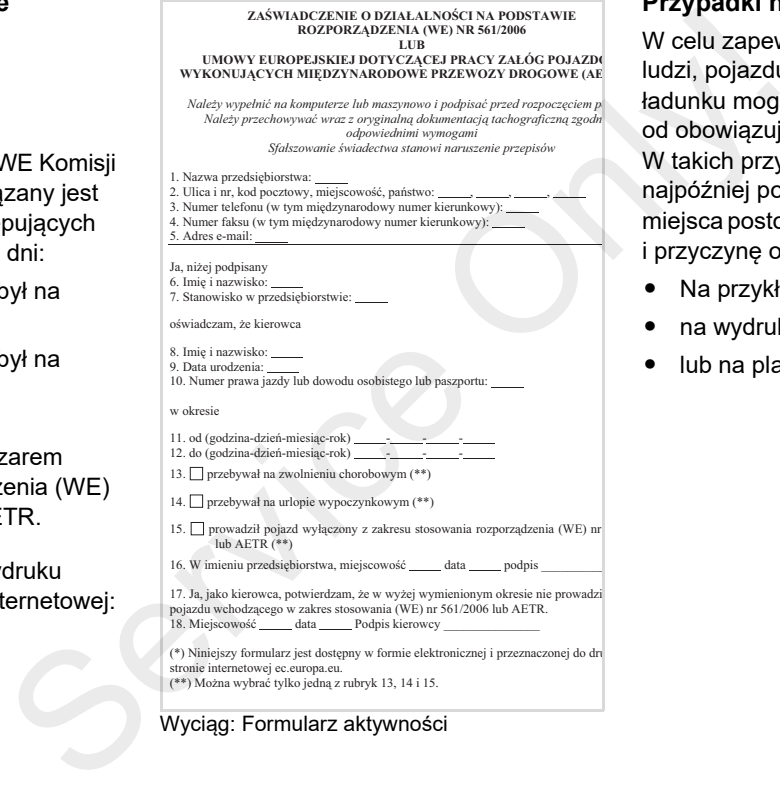

Wyciąg: Formularz aktywności

## **Przypadki nadzwyczajne:**

W celu zapewnienia bezpieczeństwa ludzi, pojazdu lub transportowanego ładunku mogą być konieczne odstępstwa od obowiązujących przepisów prawnych. W takich przypadkach kierowca musi, najpóźniej po dotarciu do właściwego miejsca postoju, ręcznie odnotować rodzaj i przyczynę odstępstwa.

- Na przykład na wykresówce,
- $\bullet$ na wydruku z tachografu DTCO 1381
- lub na planie czasu pracy.

# **Obsługa drukarki**

**Zakładanie rolki papieru Wydruk danych** Colored Marie Marie Report

# **Zakładanie rolki papieru**

#### **Uwaga R**

Używać (zamawiać) tylko rolek papieru (oryginalny papier do drukarki firmy VDO), które posiadają następujące oznaczenia:

- typ tachografu (DTCO 1381) ze znakiem zatwierdzenia typu "<u>ല</u> 84"
- oraz znak homologacji "@174" lub " @189".

o brakxpapieru

Naciśnięcie przycisku odryglowującego szufladę

1. Nacisnąć powierzchnię odblokowującą na panelu drukarki, otworzy się szuflada drukarki.

**Niebezpieczeństwo obrażeń W zależności od ilości wykonanego wydruku głowica termiczna drukarki może być bardzo gorąca. Niebezpieczeństwo oparzenia palców!** Service Miebezpieczeństwo obrażeń ale projektytu projektytu zależności od ilości wykonanego wydruku głowica termiczna drukarki może być bardzo gorąca.<br>
Service operación de projektytu głowica termiczna drukarki może być ba

Po wyjęciu szuflady drukarki nie sięgać do wnęki drukarki.

## **Uszkodzenie urządzenia**

Aby uniknąć uszkodzenia urządzenia nie należy wkładać żadnych przedmiotów do wnęki drukarki.

**2.** Z tachografu wyjąć szufladę drukarki.

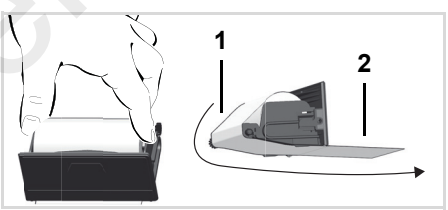

Zakładanie rolki papieru

- 3. Nową rolkę papieru należy włożyć tak, jak to przedstawiono na rysunku i poprowadzić przez wałek **(1)**.
- Uważać, aby rolka papieru nie była zaciśnięta w szufladzie drukarki oraz aby początek taśmy papieru **(2)** wystawał pod krawędzią szuflady drukarki!
- 4. Wsunąć szufladę do wnęki drukarki aż do zatrzaśnięcia.
- **5.** Drukarka jest gotowa do pracy. Następnie można rozpocząć drukowanie.
- Jeśli podczas drukowania zabraknie papieru, to po włożeniu nowej roli papieru należy ponownie uruchomić drukowanie za pomocą funkcji menu.

# **Wydruk danych**

- ▶ **Uruchomienie wydruku**
- Wydruk możliwy jest tylko wtedy, ræ gdy ...
	- $\bullet$  pojazd nie porusza się i zapłon jest włączony (wymagane tylko w wersji ADR \*),
	- $\bullet$  szuflada drukarki jest zamknięta i rolka papieru jest założona,
	- $\bullet$  nie występuje usterka uniemożliwiająca wydruk.

 kierowca 1 24h∏# dzień

- 1. Polecenie wydruku dziennego można wydać za pośrednictwem menu.
	- *Patrz "Wywołanie funkcji menu" na stronie 52.*
- **2.** Zatwierdzić wskazania menu klawiszem **ox**
- 3. Wybrać żądany typ wydruku (czas UTC lub czas lokalny) i zatwierdzić ten wybór.
- **4.** Po czym rozpoczyna się drukowanie. Odczekać, aż wydruk zostanie zakończony.
- Należy uważać, aby w przypadku zerwania się wydruku gniazda czytników były zamknięte i tym samym nie zostały zanieczyszczone przez resztki papieru.
- 5. Odchylić taśmę z wydrukiem w górę bądź w dół i za pomocą krawędzi do odrywania taśmy papieru oderwać wydruk od rolki.
- 6. Wydruk chronić przed zabrudzeniem, oraz przed bezpośrednim działaniem światła i promieni słonecznych.

#### ▶ **Przerwanie drukowania**

1. Podczas drukowania nacisnąć ponownie klawisz ox. Wyświetli się następujące polecenie.

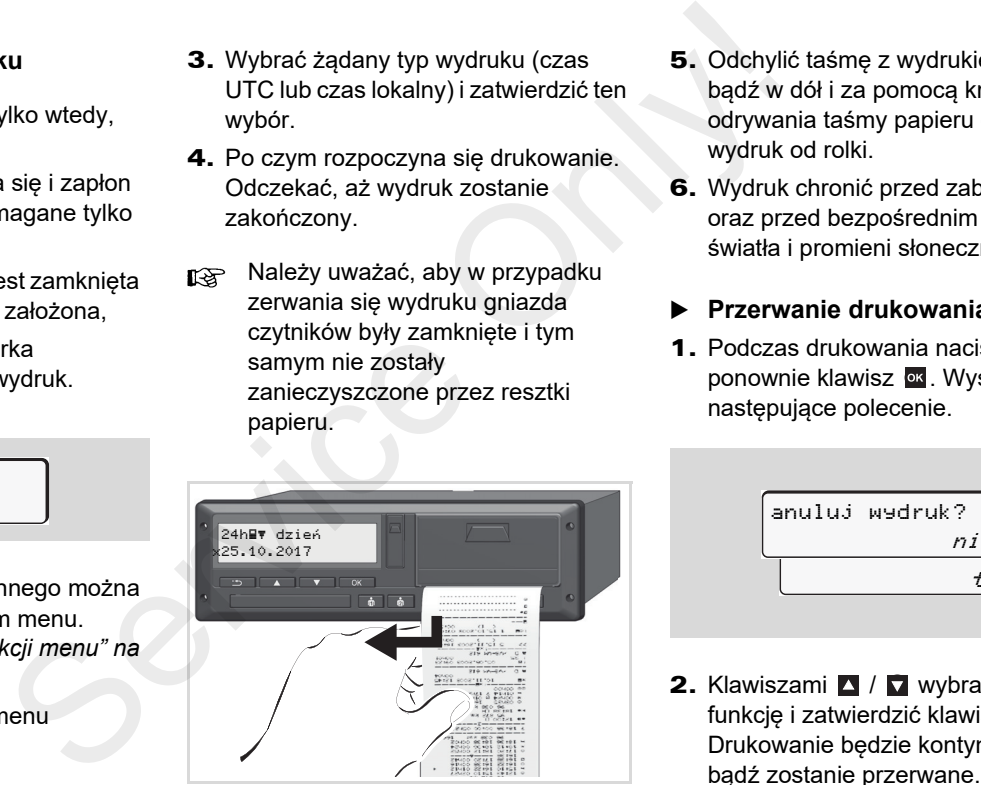

Oderwanie wydruku od rolki papieru

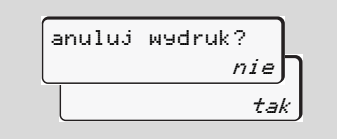

2. Klawiszami ∆ / M wybrać żądaną funkcję i zatwierdzić klawiszem . Drukowanie będzie kontynuowane bądź zostanie przerwane.

- **Szczególne sytuacje podczas drukowania**
- - Zbliżający się koniec papieru sygnalizowany jest za pomocą kolorowego paska na odwrotnej stronie wydruku.
- - W przypadku braku papieru wyświetli się następujący komunikat.

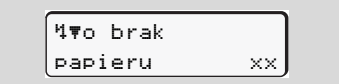

- Jeżeli podczas drukowania zabraknie papieru, to po włożeniu nowej rolki papieru należy ponownie uruchomić drukowanie za pomocą funkcji menu.

## **Usunięcie zablokowania papieru**

Do zacięcia się papieru w drukarce może dojść np. w wyniku wcześniejszego niewłaściwego oderwania wydruku i zablokowania przy szczelinie na papier transportu następnego wydruku, a także wskutek skończenia się rolki papieru. Verzierie zarodne zarodne zarodne zarodne zarodne dojść np. w wyniku wcześniejszego<br>
ocą niewłaściwego oderwania wydruku i<br>
otonej zablokowania przy szczelinie na papier<br>
transportu następnego wydruku, a także<br>
wskutek sk

- 1. Otworzyć szufladę drukarki.
	- *Patrz "Zakładanie rolki papieru" na stronie 48.*
- 2. Pognieciony papier oderwać od roki. Z szuflady drukarki usunąć resztki papieru.
- 3. Założyć nową rolkę papieru i wsunąć szufladę do wnęki drukarki aż do zatrzaśnięcia.
	- **Prosimy przestrzegać podanych wcześniej ostrzeżeń!**
		- *Patrz "Zakładanie rolki papieru" na stronie 48.*
- Na początku każdego wydruku występuje 5 cm pustego miejsca.

# **Funkcje menu**

**Wywołanie funkcji menu Licznik VDO Counter \*Struktura menuMenu podstawowe: Wydruk - kierowca 1 / kierowca 2 Menu podstawowe: Wydruk - pojazd Menu podstawowe: Wpis - kierowca 1 / kierowca 2 Menu podstawowe: Wpis - pojazd Menu podstawowe: Wyświetlacz - kierowca 1 / kierowca 2 Menu podstawowe: Wyświetlacz - pojazd** Furi<br>
Wywołanie<br>
Licznik V<br>
St<br>
St<br>
Menu podstawowe: Wydruk - kierowca<br>
Menu podstawowe: Wyjs - kierowca<br>
Menu podstawowe: Wysikiediacz - kierowca<br>
Menu podstawowe: Wyświe<br>
Menu podstawowe: Wyświe

## **Wywołanie funkcji menu**

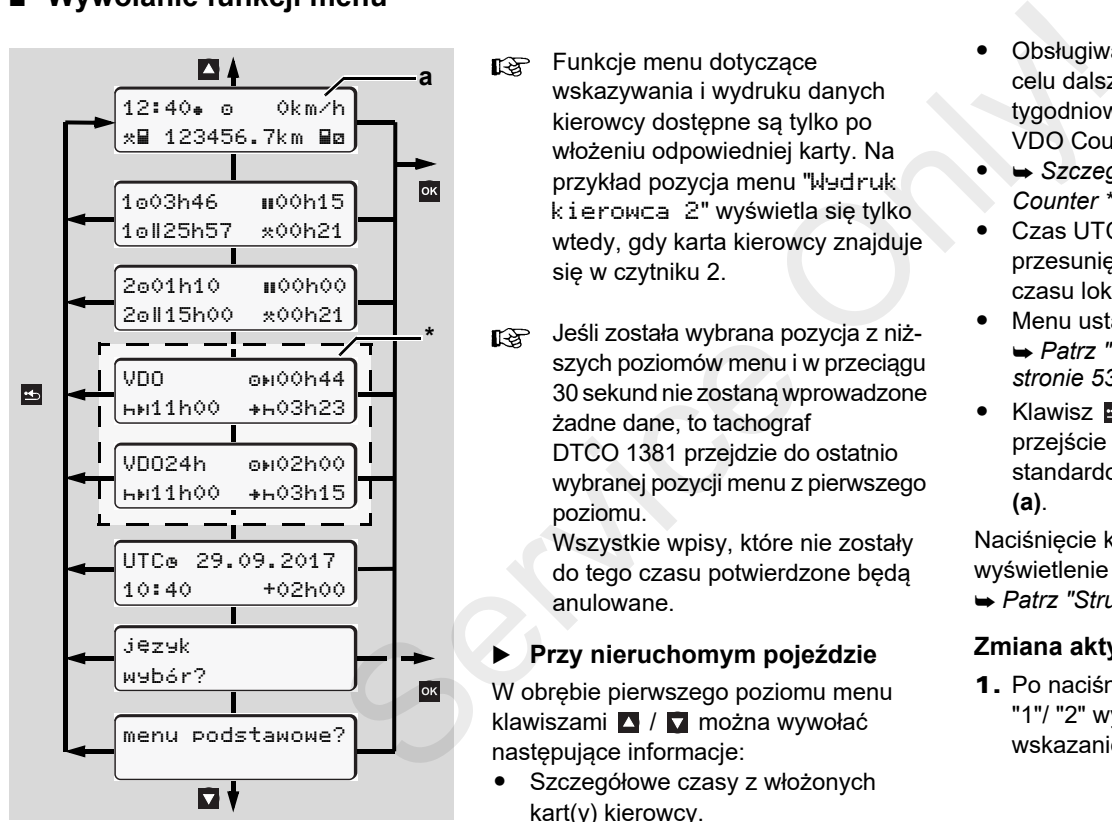

Nawigacja po pierwszym poziomie menu

Funkcje menu dotyczące wskazywania i wydruku danych kierowcy dostępne są tylko po włożeniu odpowiedniej karty. Na przykład pozycja menu "Wydruk kierowca 2" wyświetla się tylko wtedy, gdy karta kierowcy znajduje się w czytniku 2.

Jeśli została wybrana pozycja z niższych poziomów menu i w przeciągu 30 sekund nie zostaną wprowadzone żadne dane, to tachograf DTCO 1381 przejdzie do ostatnio wybranej pozycji menu z pierwszego poziomu.

> Wszystkie wpisy, które nie zostały do tego czasu potwierdzone będą anulowane.

## **Przy nieruchomym pojeździe**

W obrębie pierwszego poziomu menu klawiszami **A** / **W** można wywołać następujące informacje:

 $\bullet$  Szczegółowe czasy z włożonych kart(y) kierowcy.

- - Obsługiwane kroki podejmowane w celu dalszego planowania dziennego/ tygodniowego za pomocą licznika VDO Counter \*.
- - *Szczególy patrz "Licznik VDO Counter \*" od strony 55.*
- - Czas UTC z datą oraz nastawione przesunięcie czasowe (różnica) dla czasu lokalnego.
- $\bullet$  Menu ustawiania żądanego języka. *Patrz "Ustawianie języka" na stronie 53.*
- $\bullet$  Klawisz umożliwia bezpośrednie przejście z powrotem do standardowego wskazania tachografu **(a)**.

Naciśnięcie klawisza **ox** powoduje wyświetlenie licznych funkcji menu.

*Patrz "Struktura menu" na stronie 60.*

### **Zmiana aktywności**

1. Po naciśnięciu klawisza aktywności "1"/ "2" wyświetla się standardowe wskazanie tachografu **(a)**.

- 2. W razie potrzeby zmienić aktualnie wyświetlaną aktywność. Po 5 sekundach tachograf DTCO 1381 zostanie przełączony z powrotem na wcześniej ustawione wskazanie.
- **Wskazanie w chwili rozpoczęcia jazdy**

Po rozpoczęciu jazdy wyświetlane jest ostatnio ustawione standardowe wskazanie tachografu, albo **(a)** albo **(b)**.

- ta W przypadku aktywacji można również wyświetlić wskazanie standardowe licznika VDO Counter.
- *Szczególy patrz "Standardowe wskazanie(-a)" na stronie 19.*

▶ **Wyświetlanie czasów z karty kierowcy** 

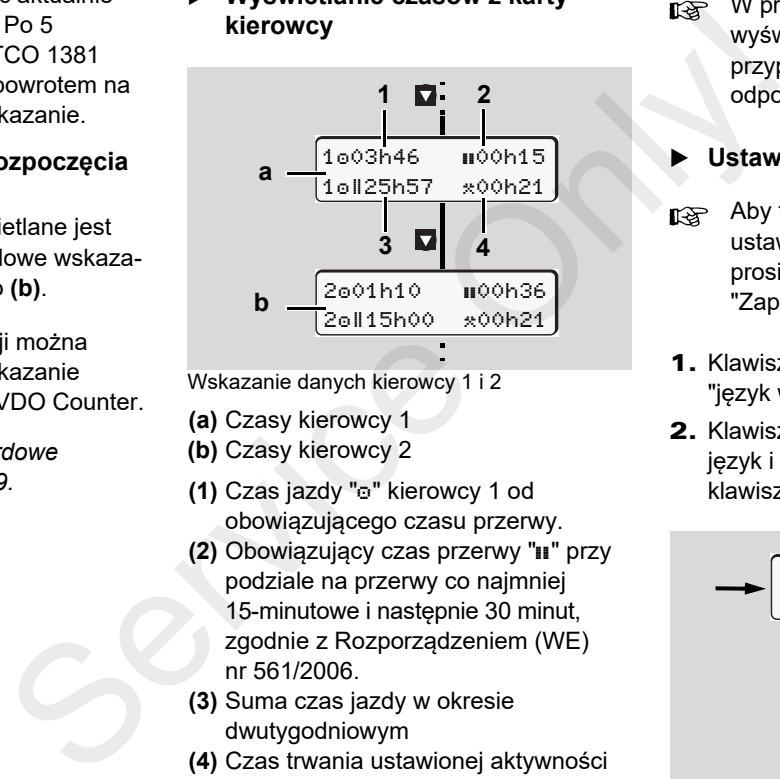

- Wskazanie danych kierowcy 1 i 2
- **(a)** Czasy kierowcy 1
- **(b)** Czasy kierowcy 2
- **(1)** Czas jazdy "o" kierowcy 1 od obowiązującego czasu przerwy.
- **(2)** Obowiązujący czas przerwy "" przy podziale na przerwy co najmniej 15-minutowe i następnie 30 minut, zgodnie z Rozporządzeniem (WE) nr 561/2006.
- **(3)** Suma czas jazdy w okresie dwutygodniowym
- **(4)** Czas trwania ustawionej aktywności

**READED** W przypadku braku karty kierowcy wyświetlą się czasy (oprócz poz. 3) przyporządkowane do odpowiedniego czytnika "1" lub "2".

#### ▶ **Ustawianie języka**

- Aby tachograf zapisał tymczasowo ustawienie żądanego języka prosimy mieć na uwadze akapit "Zapisywanie ustawienia języka".
- 1. Klawiszami **4 / W** wybrać funkcję "język wybór?" i nacisnąć klawisz .
- 2. Klawiszami A / Wybrać żądany język i wybór ten zatwierdzić klawiszem ok

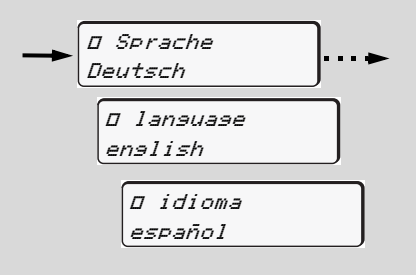

Wybór żądanego języka

⇨

### **Wywołanie funkcji menu** 6. Funkcje menu

**3.** Przez 3 sekundy na wyświetlaczu tachografu ukazuje się w wybranym języku informacja o wykonaniu polecenia.

### **Zapisywanie ustawienia języka**

Jeśli w chwili ustawiania języka jedynie karta kierowcy lub firmy znajduje się w czytniku 1, tachograf zapamiętuje język przypisany do danego numeru karty.

**6**języku. Po wyjęciu / włożeniu karty nawigacja po menu oraz wszystkie teksty na wyświetlaczu ukazują się w wybranym

Do tego celu w pamięci tachografu zarezerwowanych jest pięć miejsc. Jeśli wszystkie miejsca są zajęte, to nowe ustawienie zastępuje najstarsze.

etlaczu<br>
sphranym<br>
sin<sup>ki</sup><br>
ije się w<br>
lie się w<br>
lie się w<br>
karty.<br>
lie się w<br>
branym<br>
prafu<br>
prafu<br>
prafu<br>
prafu<br>
prafu<br>
prafu<br>
prafu<br>
prafu<br>
prafu<br>
prafu<br>
prafu<br>
prafu<br>
prafu<br>
prafu<br>
prafu<br>
prafu<br>
prafu<br>
prafu<br>
prafu<br>
p

# **Licznik VDO Counter \***

**Uwaga!**

Ze względu na możliwość różnych

interpretacji, które mogą być dokonywane przez krajowe organy kontrolne w odniesieniu do Rozporządzenia (WE) nr 561/2006 i przepisów AETR, jak również z powodu różnych ograniczeń systemowych, licznik VDO Counter nie zwalnia użytkownika z obowiązku rejestracji czasów jazdy, odpoczynku, dyspozycyjności i innych czasów pracy oraz ich samodzielnej oceny tak, aby były spełnione obowiązujące przepisy. Wskazania licznika VDO Counter dokonywane w oparciu o przepisy prawne nie mają charakteru ogólnie obowiązującego i wolnego od błędów. Więcej informacji na temat urządzenia VDO Counter podano na stronie **www.fleet.vdo.com**.

**R&** Aby więc licznik VDO Counter wyświetlał odpowiednie informacje, do analizy danych koniecznie wymagane jest spełnienie następujących warunków:

- -Ciagłe (bez przerw) dodawanie swoich aktywności na karcie kierowcy.
- - Prawidłowe ustawianie aktualnie wykonywanej czynności – brak błędów obsługi. Na przykład przypadkowe ustawienie aktywności czasu pracy "\*\* " zamiast dziennego czasu odpoczynku "h"! Service Compare inter Licznik VDO Counter Licznik VDO Counter (3) Pozos<br>
Counter Licznik VDO Counter Licznik VDO Counter<br>
Designation of the Counter Counter Counter Counter Counter Counter Counter Counter Counter Counte
	- - Wpis dotyczący promu/pociągu i swojej aktualnie wykonywanej czynności.

## **Struktura wskazań licznika VDO Counter**

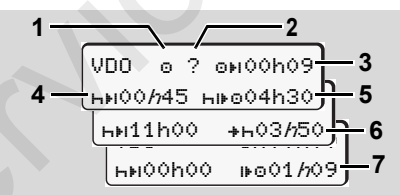

Licznik VDO Counter: Struktura wskazań

- Migające "h" oznacza aktualnie aktywną część wskazania.
- **(1) Obecnie ustawiona aktywność**

## **(2)** "?" = **Wskazówka dla użytkownika**

Na karcie kierowcy rejestrowane są okresy o nieznanej aktywności "?" lub z niekompletnymi danymi (na przykład użycie nowej karty kierowcy). Licznik VDO Counter analizuje błędne aktywności, jak aktywność "h".Jeśli w aktywnościach kierowców zostanie wykryte istotne zachodzenie na siebie czasów, to zostanie to zasygnalizowane na wyświetlaczu symbolem "! se" zamiast symbolu "?" oraz zostanie wyświetlona aktywność kierowcy.

## **(3)** Pozostały czas jazdy "ori"

Podczas jazdy, wskazanie określające, jak długo kierowca może jeszcze jechać.  $(0 + 00h00 = c$ zas jazdy zakończony)

## **(4)** Pozostały czas przerwy "HH!"

Czas trwania następnego wymaganego czasu przerwy / czasu odpoczynku. Przy ustawionej aktywności "h" następuje odliczanie wsteczne pozostałego czasu przerwy / czasu odpoczynku.

(00h00 = przerwa zakończona) ⇨

## **(5)** Przyszły czas jazdy "HIFO"

Czas trwania przyszłego czasu jazdy po zachowaniu zalecanego czasu przerwy / czasu odpoczynku.

**(6) Późniejsze rozpoczęcie dziennego**  czasu odpoczynku "**\***<sup>1</sup>

Na przykład przy ustawionej aktywności "\* wyświetlany jest czas pozostający do rozpoczęcia wymaganego dziennego czasu odpoczynku.

**(7) Rozpoczęcie następnego czasu jazdy "** $\mathbf{F}$ **"** 

Następny okres jazdy można rozpocząć dopiero po upływie tego czasu.

#### ▶ **Wskazania w czasie jazdy**

Należy przestrzegać specyficznych <u>/!\</u> krajowych uregulować dotyczących czasu pracy!

### **Przykład 1:**

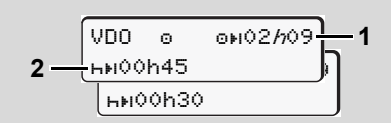

Aktywność " $\circ$ "; " $h$ " = aktywne wskazanie

- **(1)** Pozostały czas jazdy.
- **(2)** Najpóźniej po upływie czasu jazdy **(1)** musi nastąpić przerwa lub kontynuacja przerwy skumulowanej.

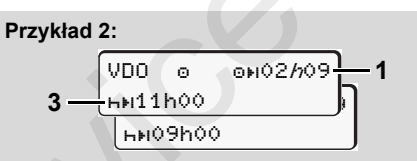

Aktywność " $\sigma$ "; " $h$ " = aktywne wskazanie

**(3)** Najpóźniej po upływie czasu jazdy **(1)** musi nastąpić zalecany dzienny czas odpoczynku. Jeżeli jest to dozwolone, ten czas odpoczynku można zrealizować w dwóch częściach, przy czym druga część musi obejmować nieprzerwany okres czasu wynoszący 9 godzin. casu jazdy<br>  $\begin{array}{ccc}\n\text{22.1: } & \text{Przyklad 1:}\n\end{array}$ <br>  $\begin{array}{ccc}\n\text{22.1: } & \text{Przyklad 2:}\n\end{array}$ <br>  $\begin{array}{ccc}\n\text{23.1: } & \text{Przyklad 3:}\n\end{array}$ <br>  $\begin{array}{ccc}\n\text{24.1: } & \text{Przyklad 2:}\n\end{array}$ <br>  $\begin{array}{ccc}\n\text{25.1: } & \text{Przyklad 2:}\n\end{array}$ <br>  $\begin{array}{ccc}\n\text{26$ 

$$
Przykład 3:\n\begin{array}{c}\n\sqrt{VDO & \text{OHO}2h09} \\
4 \longrightarrow \text{Hil}45h00 \\
\hline\n\text{Hil}24h00\n\end{array}
$$

Aktywność " $\sigma$ ": " $h$ " = aktywne wskazanie

**(4)** Najpóźniej po upływie czasu jazdy **(1)** musi nastąpić regularny, tygodniowy czas odpoczynku lub, jeżeli jest to dozwolone, skrócony tygodniowy czas odpoczynku.

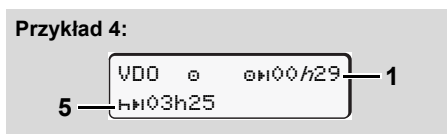

Aktywność ""; "h" = aktywne wskazanie

**(5)** Licznik VDO Counter rozpoznaje transport promem/pociągiem. Warunek: prawidłowy wpis tej funkcji, *patrz strona 68.*

Najpóźniej po upływie czasu jazdy **(1)** musi nastąpić kontynuacja dziennego czasu odpoczynku.

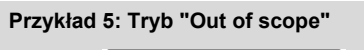

VDO 02h19 00h45

**6**

Aktywność ""; ustawiony tryb "Out of scope"

- **(6)** Wskazanie pozostałego czasu jazdy jest nieaktywna ("h" nie miga), brak odliczania wstecznego. Licznik VDO Counter analizuje aktywność "" tak samo, jak aktywność "\*".
- $\sqrt{N}$

Należy mieć na uwadze, że wyliczenia czasu jazdy i odpoczynku dokonywane są w urządzeniu VDO Counter zgodnie z rozporządzeniem (UE) 561/2006, a nie według rozporządzenia WE (EWG) 3821/85 załącznik I B. W związku z tym mogą wystąpić różnice względem standardowych wskazań tachografu DTCO; *patrz strona 19.*

#### ▶ **Wskazania przy aktywności "Przerwa"**

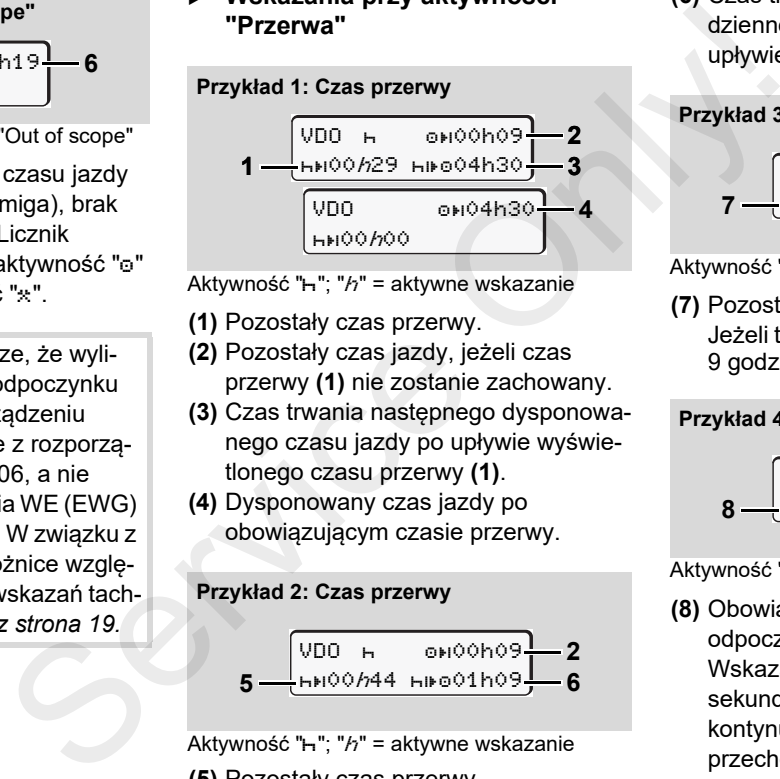

Aktywność " $H$ ": " $h$ " = aktywne wskazanie

- **(1)** Pozostały czas przerwy.
- **(2)** Pozostały czas jazdy, jeżeli czas przerwy **(1)** nie zostanie zachowany.
- **(3)** Czas trwania następnego dysponowanego czasu jazdy po upływie wyświetlonego czasu przerwy **(1)**.
- **(4)** Dysponowany czas jazdy po obowiązującym czasie przerwy.

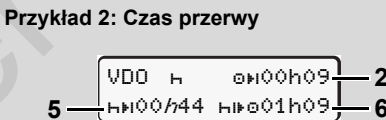

Aktywność " $H$ "; " $h$ " = aktywne wskazanie **(5)** Pozostały czas przerwy.

**(6)** Czas trwania pozostałego jeszcze dziennego czasu kierowania po upływie czasu przerwy **(5)**.

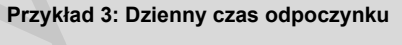

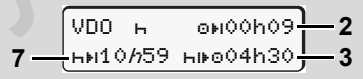

Aktywność " $H$ "; " $h$ " = aktywne wskazanie

**(7)** Pozostały dzienny czas odpoczynku. Jeżeli to dozwolone, podzielony na 3 + 9 godzin.

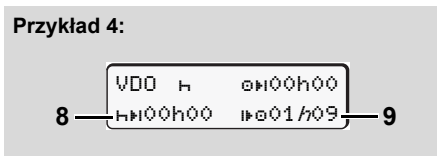

Aktywność " $H$ "; " $h$ " = aktywne wskazanie

**(8)** Obowiązujący czas przerwy / czas odpoczynku zakończony. Wskazanie *00h00* pulsuje przez 10 sekund. Jeśli czas odpoczynku jest kontynuowany VDO Counter przechodzi na okres następnego czasu odpoczynku dziennego względnie tygodniowego.

 $\overline{D}$ 

**(9)** Rozpoczęcie następnego czasu jazdy. Sytuacja: Maks. tygodniowy czas jazdy lub dwutygodniowy czas jazdy został już osiągnięty. Chociaż obowiązująca przerwa została zachowana, licznik VDO Counter rozpoznaje, że nowy okres jazdy możliwy jest dopiero po upływie

## **Wskazanie przy aktywności "Czas pracy"**

wyświetlonego czasu!

Należy przestrzegać specyficznych krajowych uregulować dotyczących czasu pracy!

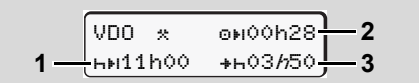

Aktywność " $\ddot{x}$ "; " $h$ " = aktywne wskazanie

- **(1)** Czas trwania następnego dziennego czasu odpoczynku.
- **(2)** Jeszcze pozostały czas jazdy.
- **(3)** Rozpoczęcie następnego dziennego czasu odpoczynku. Najpóźniej przed upływem pokazanego czasu musi zacząć się dzienny czas odpoczynku.

## **Wskazówka:**

Przy przerwaniu czasu jazdy licznik VDO Counter analizuje aktywność "a" w sposób porównywalny z aktywnościa "h". (Poza dziennym czasem odpoczynku.) Service Conter analizuje aktywność "a" w tygodnicznego (1) Conter analizuje aktywność "a" w sposób porównywalny z aktywność "a" w sposób porównywalny z aktywność "a" w lazła (Poza dziennym czasem dopoczynku.) alazły Za po

Za pomocą klawiszy  $\blacksquare$  /  $\blacksquare$  można wywołać dalsze informacje.

## **Wyświetlanie wartości dziennych**

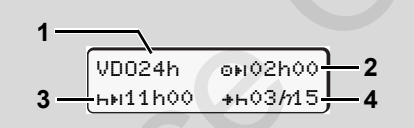

Aktywność " $\angle$ a"; "h" = aktywne wskazanie

- **(1)** Oznaczenie wskazania wartości dziennych.
- **(2)** Pozostały dzienny czas jazdy.
- **(3)** Czas trwania następnego dziennego czasu odpoczynku.
- **(4)** Najpóźniej przed upływem pokazanego czasu musi zacząć się dzienny czas odpoczynku.

▶ **Wyświetlanie wartości tygodniowych**

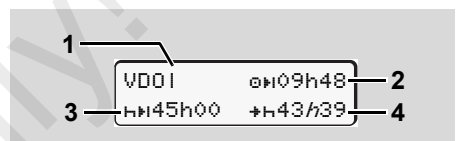

Aktywność " $\angle$ a"; " $h$ " = aktywne wskazanie

- **(1)** Oznaczenie wskazania wartości tygodniowych od ostatniego tygodniowego czasu odpoczynku.
- **(2)** Pozostały tygodniowy czas jazdy.
- **(3)** Czas trwania tygodniowego czasu odpoczynku.

Najpóźniej po sześciu tygodniowych czasach jazdy musi nastąpić jeden tygodniowy czas odpoczynku.

- **(4)** Najpóźniej przed upływem pokazanego czasu musi zacząć się tygodniowy czas odpoczynku.
- Wskazania czasu odpoczynku tygodniowego **(3)** i **(4)** można wyłączyć w odniesieniu do transgranicznego ruchu osobowego.

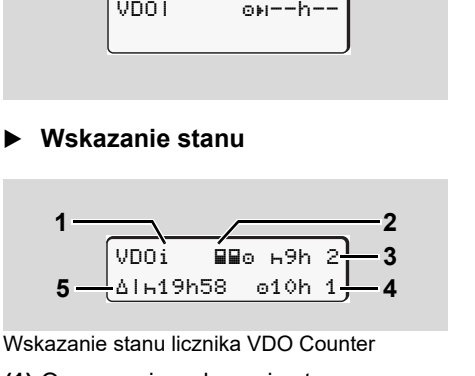

- **(1)** Oznaczenie wskazania stanu.
- **(2)** Oznaczenie załogi złożonej z dwóch kierowców (multi-manning). Widoczne, gdy od początku zmiany roboczej występuje praca zespołowa. W swoich obliczeniach licznik VDO Counter uwzględnia przepisy obowiązujące w tym zakresie.

Jeśli obliczanie wartości tygodniowych w liczniku VDO Counter jest wyłączone, to

VDOI o<del>n--h--</del>

**2**

wartości nie są wyświetlane.

**Wskazanie stanu**

**1**

- **(3)** W tym tygodniu dozwolone są jeszcze
- dwa zredukowane dzienne czasy odpoczynku (możliwe maks. 3x <sup>w</sup> tygodniu).
- **(4)** W tym tygodniu dozwolony jest jeszcze jeden wydłużony dzienny czas jazdy przez maks. 10 godzin (możliwy maks. 2x w tygodniu).
- **(5)** Wyrównanie skróconego tygodniowego czasu odpoczynku.

Ze względu na skrócony tygodniowy czas odpoczynku wyświetlany czas musi być wyrównany i to łącznie z minimalną 9-godzinną przerwą na odpoczynek. Waczone, to<br>
dwa zredukowane dzienne czasy<br>
dyoczynku (możliwe maks. 3x w<br>
tygodniu).<br>
(4) W tym tygodniu dozwolony jest<br>
jeszcze jeden wydłużony dzienny czas<br>
jazdy przez maks. 10 godzin (możliwy<br>
maks. 2x w tygodniu).<br>

Wskazanie skróconego czasu odpoczynku tygodniowego **(5)** można wyłączyć w odniesieniu do transgranicznego ruchu osobowego.

Jeśli obliczanie wartości tygodniowych w liczniku VDO Counter jest wyłączone, to wartości nie są wyświetlane.

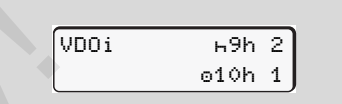

## **Struktura menu**

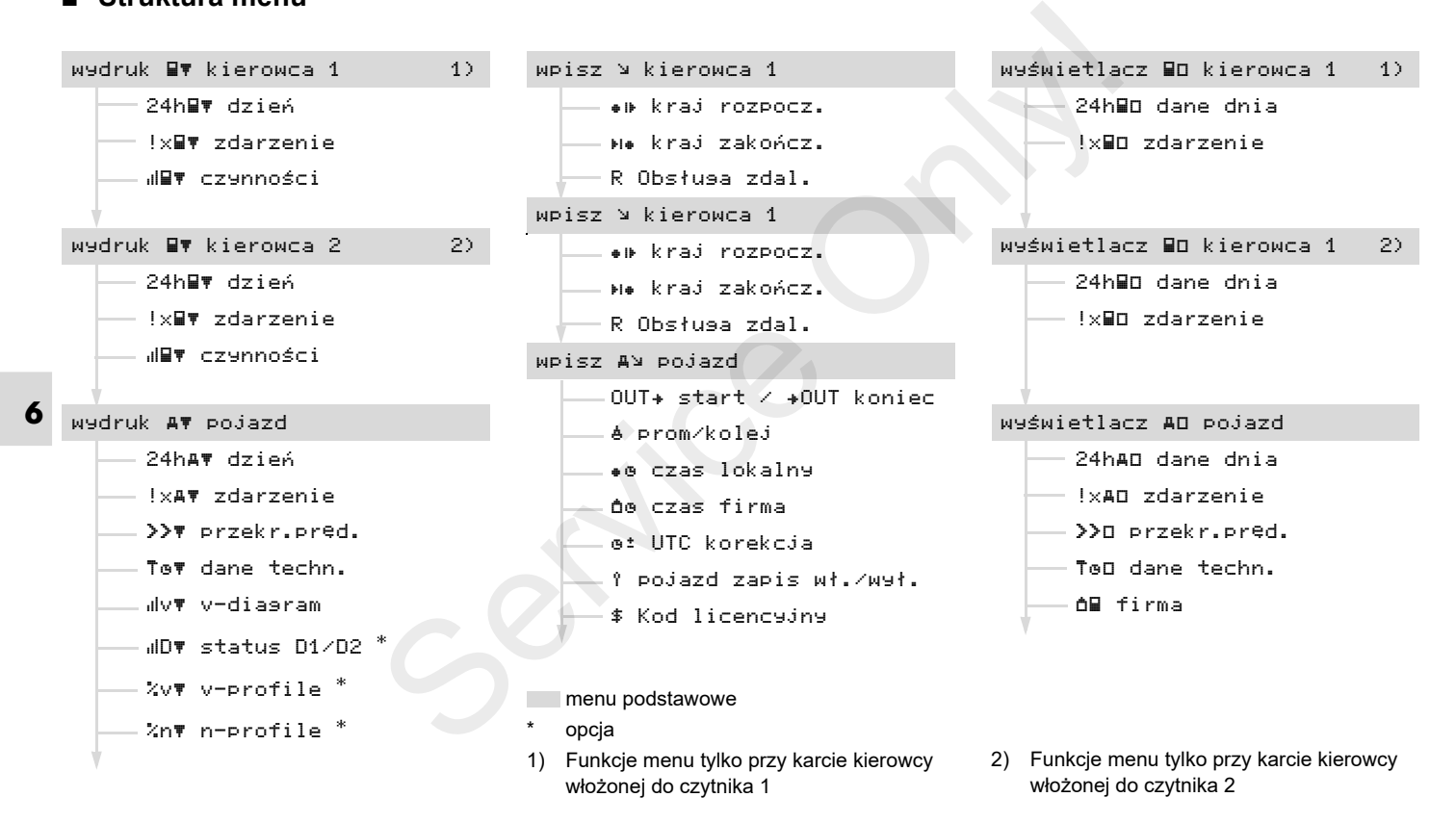

#### ▶ **Nawigacja po funkcjach menu**

Wywoływanie funkcji menu możliwe स्का jest tylko przy nieruchomym pojeździe!

> **W przypadku tachografu w wersji ADR może być konieczne włączenie zapłonu, aby bez ograniczeń korzystać z takich modułów jak drukarka czy wyświetlacz.**

Nawigacja przebiega zawsze według jednakowego schematu, który dokładnie opisano poniżej.

**1.** Po naciśnięciu klawisza <u>okuz</u>ytkownik znajdzie się w pierwszym menu podstawowym.

Wskazanie w pierwszym menu podstawowym dotyczące menu informacyjnych i menu wydruku odnosi się do kart kierowcy włożonych do czytnika 1 i 2:

 Jeśli w czytniku 1 znajduje się karta kierowcy, wyświetla się pozycja "Wydruk kierowca 1".

- Jeśli w czytniku 2 znajduje się karta kierowcy i czytnik 1 jest pusty, wyświetla się pozycja "Wydruk kierowca 2".
- Jeśli nie jest włożona żadna karta kierowcy, wyświetla się pozycja "Wydruk pojazd".

Nie dotyczy to menu wprowadzania danych.

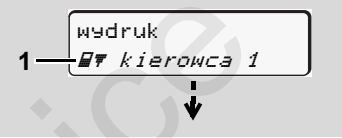

1. Menu podstawowe

Pulsowanie drugiego wiersza (zaznaczonego kursywą) **(1)** sugeruje, że istnieją dalsze możliwości wyboru.

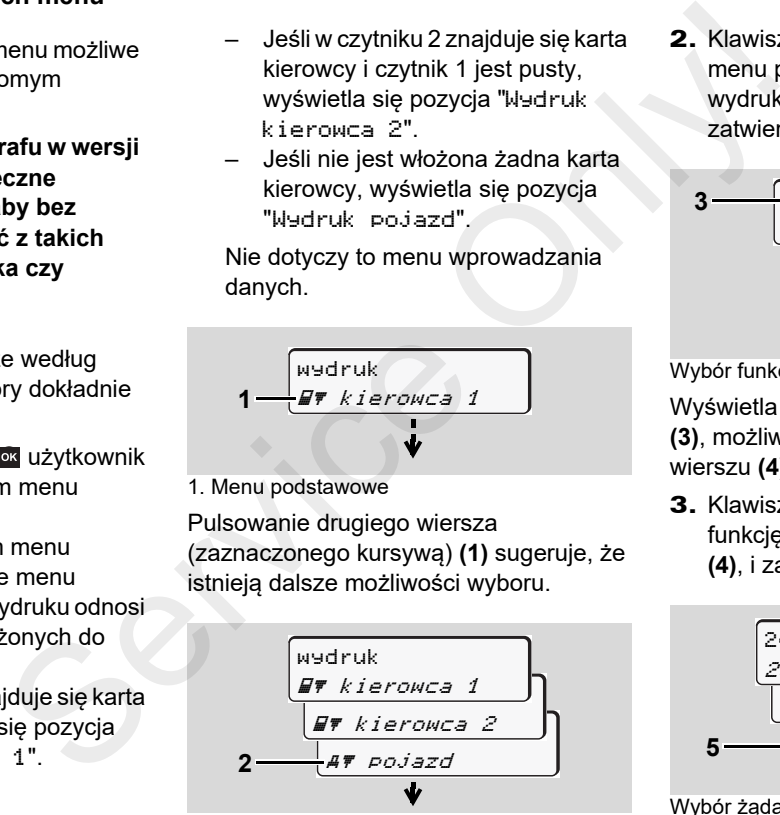

Przeglądanie menu podstawowych

2. Klawiszami ∆ / v wybrać żądane menu podstawowe, przykładowo wydruk danych pojazdu **(2)**, i zatwierdzić wybór klawiszem <sup>ok</sup>.

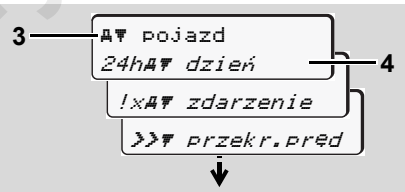

Wybór funkcji menu

Wyświetla się żądane menu podstawowe **(3)**, możliwe funkcje pulsują w drugim wierszu **(4)**.

- **6**
- 3. Klawiszami **4 / v** wybrać żądaną funkcję, przykładowo wydruk dzienny **(4)**, *i* zatwierdzić wybór klawiszem **x**.

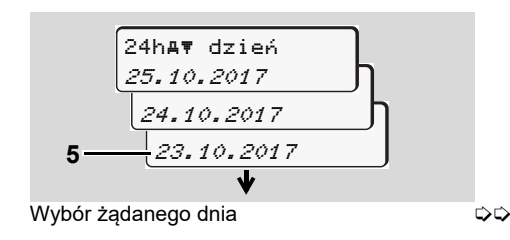

4. Klawiszami A / v wybrać żądany dzień **(5)**, i zatwierdzić wybór klawiszem **ox** 

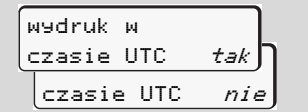

"Nie" = wydruk w czasie lokalnym

**5.** Za pomocą klawiszy Z / v wybrać żądany typ wydruku i zatwierdzić ten wybór, naciskając klawisz <sup>ok</sup>.

Przez 3 sekundy na wyświetlaczu tachografu DTCO 1381 ukazuje się informacja o rozpoczęciu wydruku.

W razie potrzeby można przerwać drukowanie. *Szczególy patrz "Przerwanie drukowania" na stronie 49.*

Następnie zostanie wyświetlona ostatnio wybrana funkcja menu.

- 6. Klawiszami **4 / w**ybrać następny wydruk.
- **7.** Lub nacisnąć klawisz **l≏** i wrócić do wyższego poziomu menu.
- **Brak dostępu do menu!**

## **Brak dostępu do danych**

Dostęp do zapisanych danych zgodnie z rozporządzeniem UE regulowany jest przez prawa dostępu i odbywa się przy pomocy odpowiednich kart tachografu. Na brak upoważnienia do dostępu danych wskazuje następujący obraz na wyświetlaczu: Leytandy<br>
Service Only and design deviation of the Dostep do zapisanych danych zgodnie z<br>
rozporządzeniem UE regulowany jest<br>
prozporządzeniem UE regulowany jest<br>
prozporządzeniem de foregulowany ist<br>
brak upoważnienia d

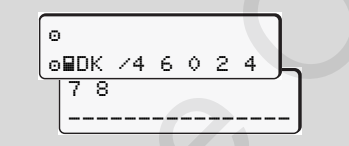

Dane wyświetlają się w sposób nieuporządkowany. Nie wyświetlają się dane personalne lub wyświetlają się fragmentarycznie.

## **Wyjście z menu**

### **Automatyczne**

Wyjście z menu odbywa się automatycznie w następujących sytuacjach:

- Po włożeniu lub żądaniu wyjęcia karty tachografu
- $\bullet$ lub w chwili rozpoczęcia jazdy.

### **Manualne**

**1.** Nacisnąć klawisz **≖** do chwili, aż wyświetli się następujące polecenie:

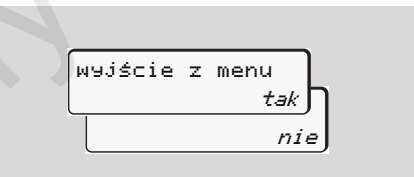

2. Za pomocą klawiszy ∆ / wybrać "**tak**" i zatwierdzić ten wybór klawiszem **x** . Klawisz **pozwala na** pominięcie tego dialogu. Wyświetli się standardowe wskazanie tachografu **(a)**.

1.

2.

3.

Za pomocą tego menu można wydrukować dane zapisane na włożonej karcie kierowcy.

Wybrać kolejno wymienione funkcje.

**n** $\gg$  W przypadku urządzeń w wersji ADR może być konieczne włączenie zapłonu.

### **Wskazówka**

Ponieważ przebieg obsługi menu jest jednakowy dla kierowcy 1 i kierowcy 2 w dalszej części opisu zrezygnowano z osobnych instrukcji dla kierowcy 2. Żądany typ wydruku można wybrać przed każdym wydrukiem.

> czasie UTC *tak* czasie UTC niewydruk w

"Nie" = wydruk w czasie lokalnym

**Wydruk danych dnia** 

kierowca 1

 kierowca 124h∏# dzień

<mark>23.10.2017</mark> 22.10.2017

24h dzień

wydruk

Nastąpi wydruk wszystkich aktywności z wybranego dnia; *patrz strona 101.*

#### ▶ **Wydruk zdarzeń**

1.2.wydruk kierowca 1  $\n **W**\n *k*$ ierowca 1 !x zdarzenieService **Calcular Service Condition**<br>
Service Calcular Scribtz of tunkcje.<br>
Services of tunkcje (Services 1<br>
Natalyony of tunkcje (Services 1<br>
Natalyony of tunkcje (Services 1<br>
Alexandro 2<br>
Alexandro 2<br>
Services 2<br>
Servic

Nastąpi wydruk zapisanych lub nadal aktywnych zdarzeń i zakłóceń;

*patrz strona 102.*

▶ **Wydruk aktywności**

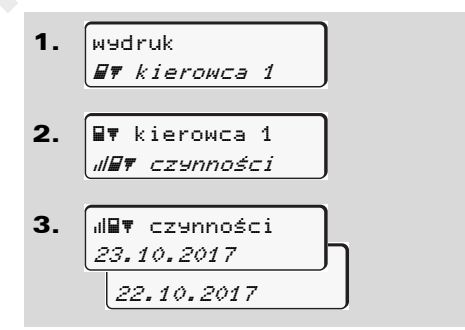

Drukowane są wszystkie aktywności z ostatnich 7 dni kalendarzowych od wybranego dnia; *patrz strona 106.*

## **Menu podstawowe: Wydruk - pojazd**

Za pomocą tego menu można wydrukować dane zapisane w pamięci masowej.

Wybrać kolejno wymienione funkcje.

W przypadku urządzeń w wersji ADR ĽУ może być konieczne włączenie zapłonu.

## **Wskazówka**

Żądany typ wydruku można wybrać przed każdym wydrukiem.

**6**

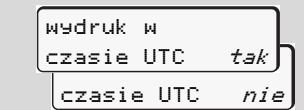

"Nie" = wydruk w czasie lokalnym

- **Wydruk danych dnia z pamięci masowej tachografu**
- 1.wydrukAT pojazd

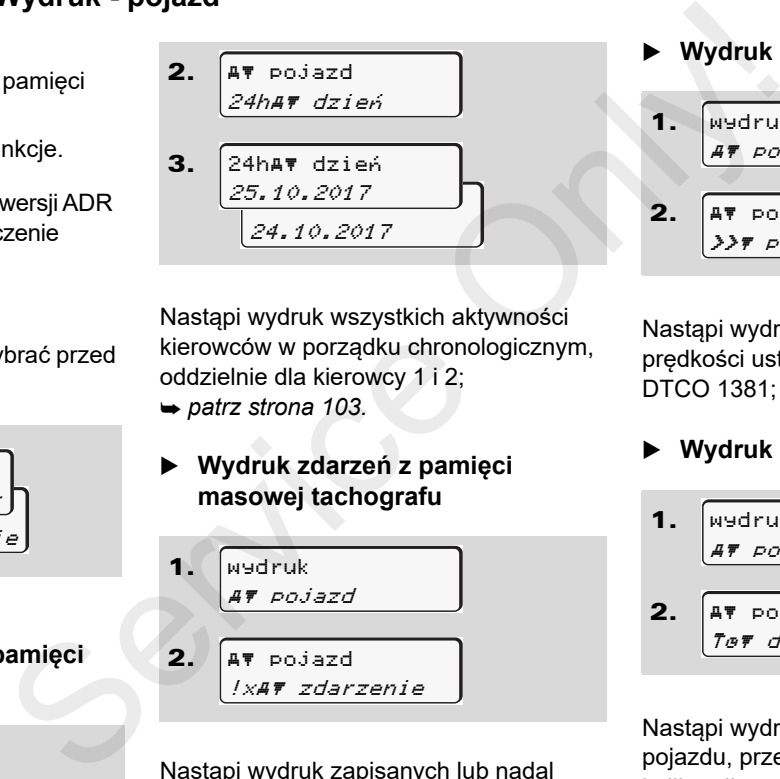

Nastąpi wydruk wszystkich aktywności kierowców w porządku chronologicznym, oddzielnie dla kierowcy 1 i 2;

- *patrz strona 103.*
- **Wydruk zdarzeń z pamięci masowej tachografu**

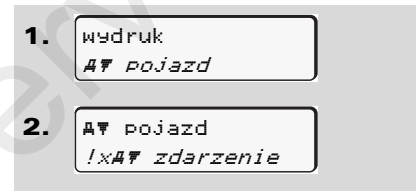

Nastąpi wydruk zapisanych lub nadal aktywnych zdarzeń i zakłóceń;

*patrz strona 104.*

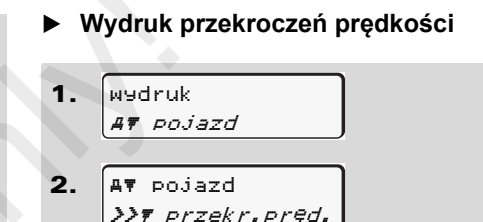

Nastąpi wydruk przekroczeń wartości prędkości ustawionej na tachografie DTCO 1381; *patrz strona 105.*

▶ **Wydruk danych technicznych** 

1. 
$$
x \neq 0
$$

\n2.  $x \neq 0$ 

\n3.  $x \neq 0$ 

\n4.  $x \neq 0$ 

\n5.  $x \neq 0$ 

\n6.  $x \neq 0$ 

\n7.  $x \neq 0$ 

\n7.  $x \neq 0$ 

\n8.  $x \neq 0$ 

\n9.  $x \neq 0$ 

\n10.  $x \neq 0$ 

\n11.  $x \neq 0$ 

\n12.  $x \neq 0$ 

\n13.  $x \neq 0$ 

\n14.  $x \neq 0$ 

\n15.  $x \neq 0$ 

\n16.  $x \neq 0$ 

\n17.  $x \neq 0$ 

\n18.  $x \neq 0$ 

\n19.  $x \neq 0$ 

\n10.  $x \neq 0$ 

\n11.  $x \neq 0$ 

\n12.  $x \neq 0$ 

\n13.  $x \neq 0$ 

\n14.  $x \neq 0$ 

\n15.  $x \neq 0$ 

\n16.  $x \neq 0$ 

\n17.  $x \neq 0$ 

\n18.  $x \neq 0$ 

\n19.  $x \neq 0$ 

\n10.  $x \neq 0$ 

\n11.  $x \neq 0$ 

\n12.  $x \neq 0$ 

\n13.  $x \neq$ 

Nastąpi wydruk danych identyfikacyjnych pojazdu, przetwornika oraz danych kalibracji; *patrz strona 105.*

## **Wydruk wykresu v**

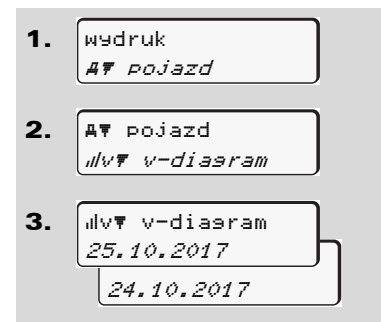

Przebieg prędkości drukowany jest od wybranego dnia; *patrz strona 106.*

## **Wydruk stanu D1/D2 \***

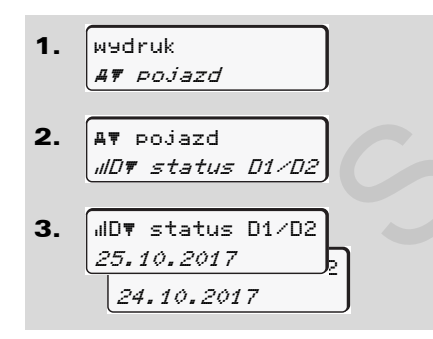

Wejścia stanu drukowane są z ostatnich 7 dni kalendarzowych od wybranego dnia; *patrz strona 106.*

**Wydruk profili prędkości \***

1.2.3.wydruk pojazdav pojazd  $z$ *w v*-profile 25.10.2017 24.10.2017 %v v-profiledni kalendarzowych od wybranego dnia;<br>
brott<br>  $\rightarrow$  patrz strona 106.<br>  $\triangleright$  Wydruk profili prędkości \*<br>
1. wydruk profili prędkości \*<br>
1. wydruk profili prędkości \*<br>
2. arthur predictor of the strong of the strong of the

Nastąpi wydruk profilu prędkości, osiągniętych podczas jazdy; *patrz strona 107.*

 **Wydruk profili prędkości obrotowej \***

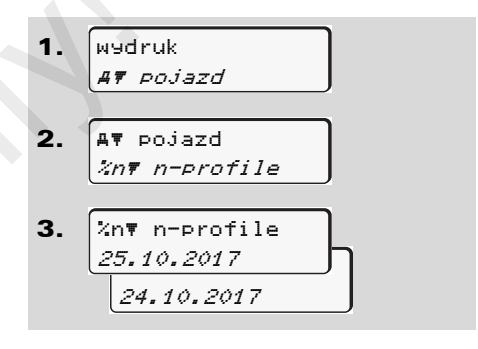

Nastąpi wydruk profilu prędkości obrotowej silnika; *patrz strona 107.*

# **Menu podstawowe: Wpis - kierowca 1 / kierowca 2**

Dane o kraju można wprowadzać niezależnie od funkcji wykładania i wyjmowania karty kierowcy.

**Zgodnie z rozporządzeniem UE**   $\sqrt{N}$ **kierowca 1 i kierowca 2 musi oddzielnie wprowadzać do tachografu kraj, w którym rozpoczął bądź zakończył zmianę.**

## **Wskazówka**

**6** Ponieważ przebieg obsługi menu jest jednakowy dla kierowcy 1 i kierowcy 2 w dalszej części opisu zrezygnowano z osobnych instrukcji dla kierowcy 2.

## **Wpisywanie kraju rozpoczęcia zmiany**

Wybrać kolejno następujące funkcje:

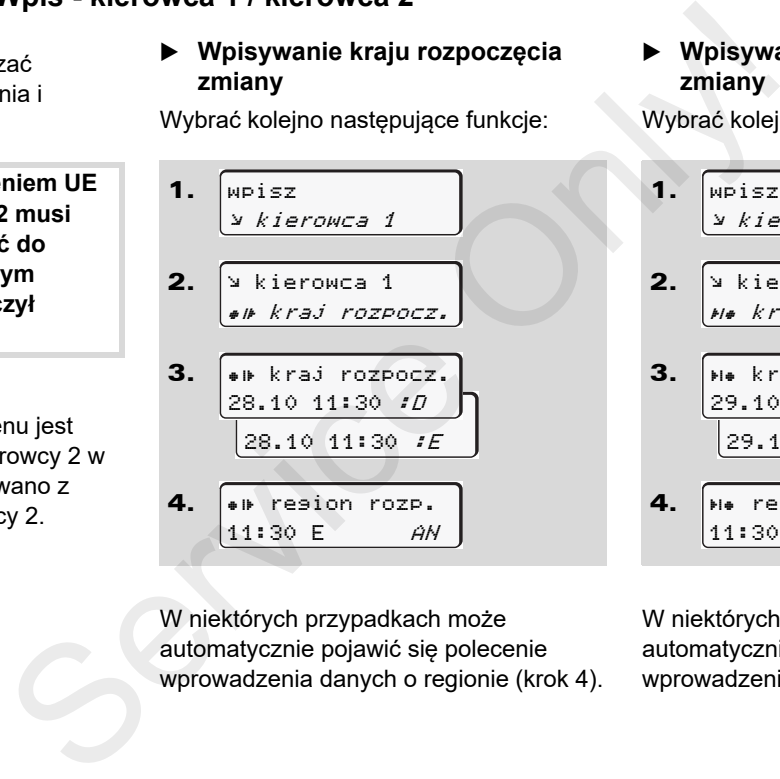

W niektórych przypadkach może automatycznie pojawić się polecenie wprowadzenia danych o regionie (krok 4).  **Wpisywanie kraju zakończenia zmiany** 

Wybrać kolejno następujące funkcje:

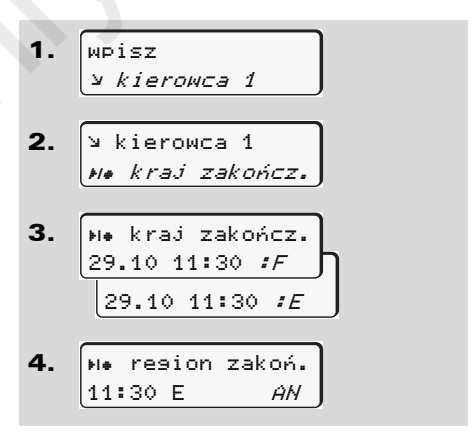

W niektórych przypadkach może automatycznie pojawić się polecenie wprowadzenia danych o regionie (krok 4).

## **Aktywowanie zdalnej obsługi**

Wybrać kolejno następujące funkcję:

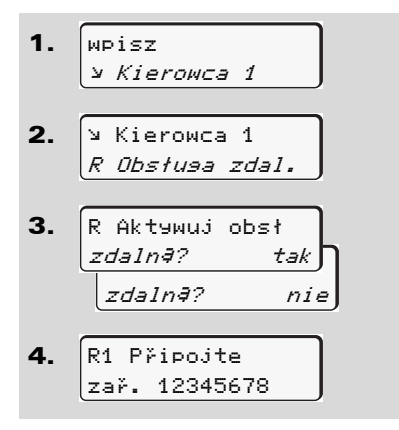

Jeśli do tachografu jest podłączony DTCO SmartLink i przez urządzenie z funkcją Bluetooth zostanie zainicjowane parowanie, to na wyświetlaczu tachografu DTCO 1381 wyświetli się klucz dostępu (krok 4), który należy wprowadzić na urządzeniu obsługującym technologię Bluetooth.

Podczas korzystania ze zdalnej obsługi użytkownik jest odpowiedzialny za zgodną z prawem kompletność i poprawność wprowadzanych danych i uznaje to poprzez korzystanie ze zdalnej obsługi. Korzystanie ze zdalnej obsługi nie jest składową systemu prawnego tachografu. Użytkowanie odbywa się na własną odpowiedzialność. Okresy, w których zastosowano Funkcje:<br>
Service dostugi użytkownik jest dopwie-<br>
dialny za zgodną z prawem kompletność i poprawność<br>
wprowadzanych i uznaje to<br>
poprzez korzystanie ze zdalnej<br>
obsługi.<br>
Korzystanie ze zdalnej obsługi nie<br>
jest składową

zdalną obsługę mogą być wydrukowane i wyświetlane.

- 
- *Szczególy patrz "Wydruk dzienny*
- *z pojazdu" od strony 103.*

## **Menu podstawowe: Wpis - pojazd**

Za pomocą tego menu można dokonać następujących operacji.

## **Wprowadzanie Out start / koniec**

Jeśli pojazd znajdzie się poza obszarem obowiązywania rozporządzenia UE, to w chwili przekroczenia tego obszaru można aktywować / dezaktywować funkcję "poza obszarem" ("out of scope").

Wybrać kolejno następujące funkcję.

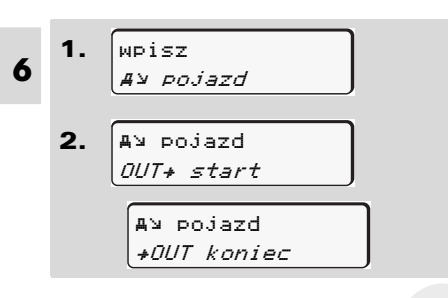

Ustawienie "poza obszarem" jest automatycznie dezaktywowane, gdy karta kierowcy zostanie włożona lub wyjęta z czytnika.

## **Wpis rozpoczęcia transportu promem / koleją**

Transport pojazdu promem lub pociągiem należy dokumentować zaraz po zajęciu danej pozycji w czasie frachtu.

**Prom/pociąg w połączeniu z VDO Counter \*:** Należy mieć na uwadze, że wpis rozpoczęcia transportu promem/koleją musi być dokonany zawsze pomiędzy początkiem pierwszego a końcem drugiego bloku czasu odpoczynku. W przeciwnym wypadku czas dziennego odpoczynku nie będzie prawidłowo rozpoznawany. dokonać **Exploración Exploración de Maria Proposadore de Maria Proposadore de Maria Proposadore (1893)<br>
Service Transport pojazdu promem lub pociągiem Rejestracja fi<br>
aktywnoś<br>
ransport pojazdu promem lub pociągiem Rejest** 

Wybrać kolejno następujące funkcje.

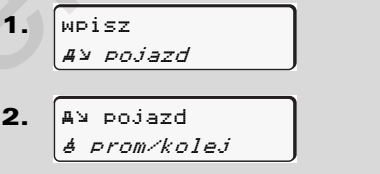

3. Następnie ustaw własną aktualną aktywność.

Rejestracja frachtu kończy się automatycznie po zarejestrowaniu przez tachograf DTCO 1381 minuty jazdy.

- Symbol "\*" znika automatycznie po włożeniu karty kierowcy do czytnika lub jej wyjęciu.
- Gdy pojazd porusza się nie wyświetla się symbol "". Wskazanie pojawia się znowu, gdy pojazd zatrzyma się, bez rejestracji przez tachograf DTCO 1381 minuty jazdy.

▶

 $\mathbb{R}$ 

1.

2.

3.

Godzinę wyświetlaną w standardowym wskazaniu tachografu można dostosować do lokalnej strefy czasowej oraz początku bądź końca czasu letniego w odstępach

 $\frac{01:32}{9}$ 

UTC⊛ 27.03.2017

<sup>±</sup> 30-minutowych.

2  $01:02$ 23:32 00:32 2.

 pojazdczas lokalny

Wybrać kolejno wymienione funkcje.

*Patrz "Zarządzanie czasem" na* 

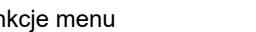

**Ustawianie czasu lokalnego** 

"Zarządzanie czasem"!

*stronie 92.*

wpiszpojazd

23:32

23:32

Przed wprowadzeniem zmian należy się zapoznać z rozdziałem

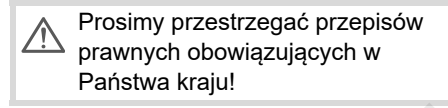

#### ▶ **Ustawienie czasu lokalnego w firmie**

W celu wykonania prostych obliczeń czasów pracy tachograf DTCO 1381 oferuje licznik czasu pracy, który odnosi je do czasu lokalnego w firmie. Informacje te można uzyskać za pośrednictwem interfejsu pobierania.

Aby ustawić czas lokalny obowiązujący w firmie należy wybrać następującą pozycję menu:

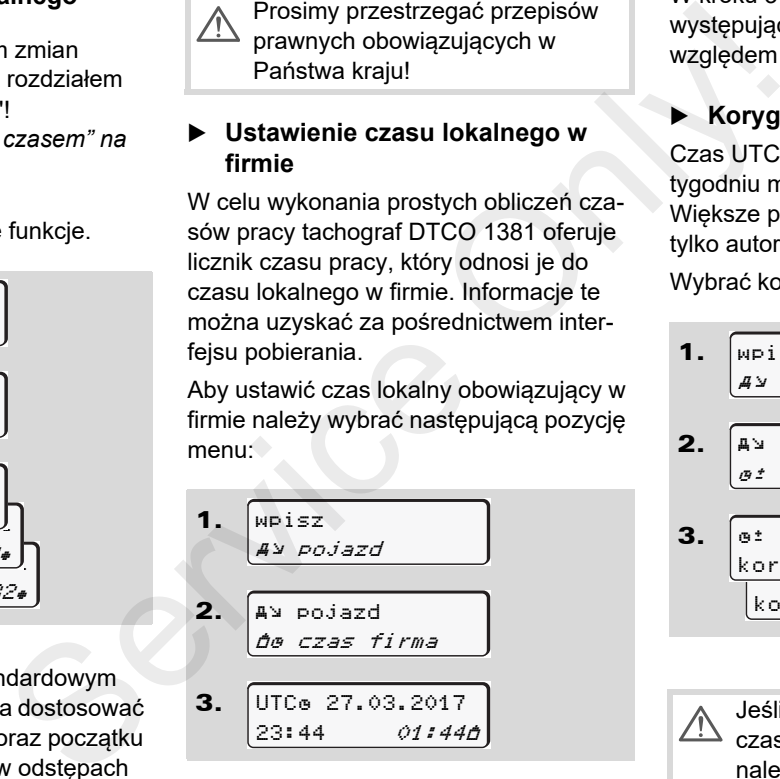

W kroku 3 należy podać datę i godzinę występującą w siedzibie firmy oraz różnicę względem czasu UTC.

## **Korygowanie czasu UTC**

Czas UTC można skorygować raz w tygodniu maksymalnie o ± 1 minutę. Większe poprawki mogą wprowadzać tylko autoryzowane stacje obsługi. Wybrać kolejno następujące funkcje:

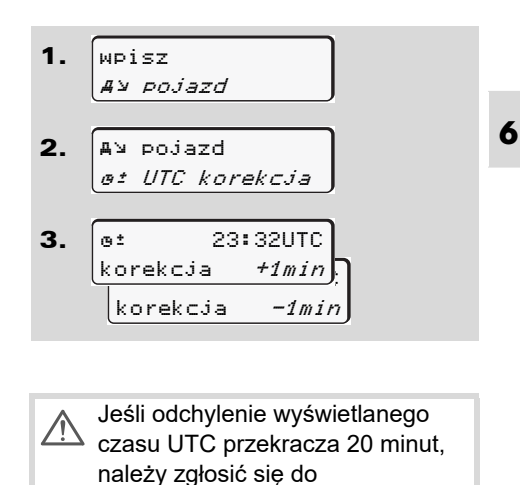

DD.

- Ta funkcja menu zablokowana jest  $R$ w następujących sytuacjach:
	- - W przeciągu 7 dni przeprowadzono już korektę. lub
	- $\bullet$  Należy spróbować skorygować czas UTC pomiędzy 1 minutą przed lub po północy.

Po wybraniu funkcji ukaże się wtedy przez 3 sekundy następująca informacja.

**6**

 UTC korektaniemożliwa!

## **Włączenie/wyłączenie rejestrowania pozycji pojazdu**

Istnieje możliwość włączenia i wyłączenia rejestracji danych pozycji i pojazdu. Wybrać kolejno następującą funkcję:

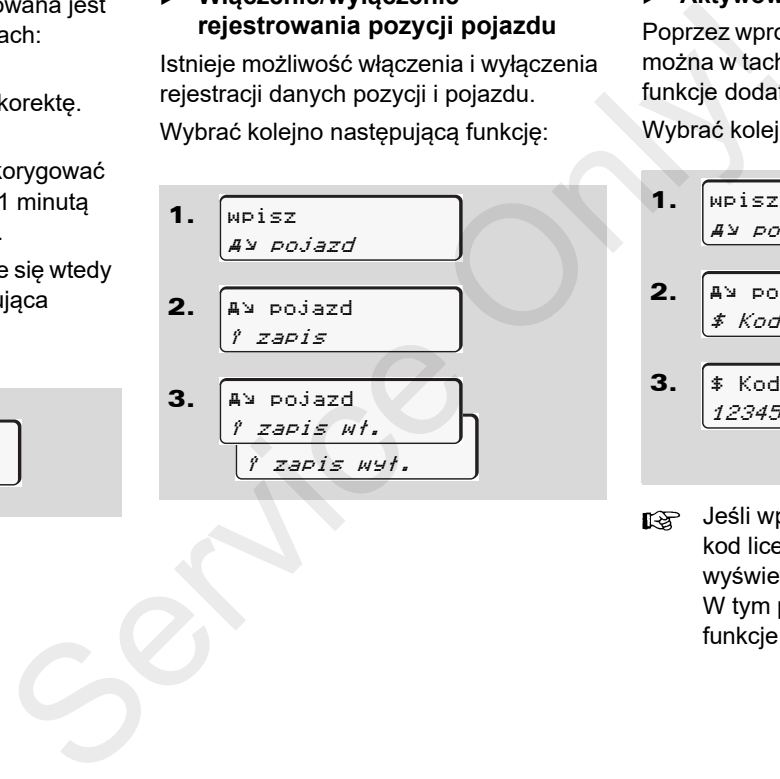

## **Aktywowanie funkcji dodatkowych**

Poprzez wprowadzenie kodu licencyjnego można w tachografie DTCO 1381 włączyć funkcje dodatkowe.

Wybrać kolejno następującą funkcję:

1.2.3.wpisz pojazd pojazd\$ Kod licenc.\$ Kod licenc.12345678

Jeśli wprowadzono już prawidłowy kod licencyjny, to jest on w całości wyświetlany i nie podlega zmianie. W tym przypadku dodatkowe funkcje są już odblokowane.

# **Menu podstawowe: Wyświetlacz - kierowca 1 / kierowca 2**

Za pomocą tego menu można wyświetlać dane zapisane na włożonej karcie kierowcy.

**RSP** W przypadku tachografu w wersji ADR może być konieczne włączenie zapłonu, aby bez ograniczeń korzystać z wyświetlania danych.

### **Wyświetlanie danych**

Wydruk danych jest porównywalny z obrazem danych na wyświetlaczu. Jeden wiersz na wydruku (24 znaków) odpowiada dwóm wierszom na wyświetlaczu.

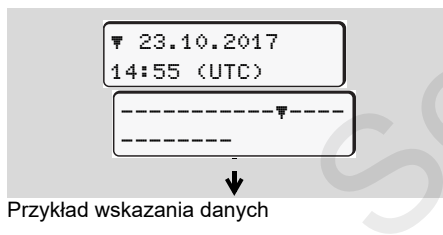

Podczas przeglądania informacji wstecz przy użyciu klawiszy  $\Box$  /  $\Box$  możliwe jest cofnięcie się tylko do ok. 20 wiersza wydruku.

Klawisz **służy do zakończenia** wyświetlania danych.

### **Wskazówka**

Wywołanie funkcji wykonuje się tak samo jak w przypadku wydruku i z tego powodu poniżej nie opisano tej procedury. Istnieje również możliwość wywołania każdego żądanego wskazania w czasie lokalnym. Service Correct Control Control Control Control Control Control Control Control Control Control Control Control Control Control Control Control Control Control Control Control Control Control Control Control Control Contr

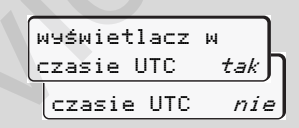

"Nie" = wskazanie w czasie lokalnym

Wybrać kolejno możliwe wskazania dla kierowcy 1 lub kierowcy 2.

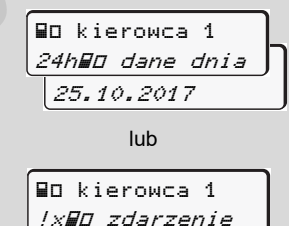

Poprzez przewijanie danych na wyświetlaczu można przejrzeć wszystkie aktywności wybranego dnia bądź wszystkie zapisane lub nadal aktywne zdarzenia i zakłócenia.

# **Menu podstawowe: Wyświetlacz - pojazd**

Za pomocą tego menu można wyświetlić dane z pamięci masowej.

W przypadku tachografu w wersji  $\mathbb{R}$ ADR może być konieczne włączenie zapłonu, aby bez ograniczeń korzystać z wyświetlania danych.

## **Wyświetlanie danych**

Wydruk danych jest porównywalny z obrazem danych na wyświetlaczu. Jeden wiersz na wydruku (24 znaków)

- **6**
- odpowiada dwóm wierszom na wyświetlaczu.

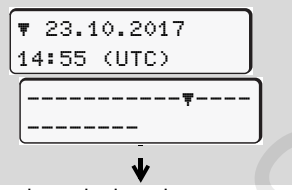

Przykład wskazania danych

Podczas przeglądania informacji wstecz przy użyciu klawiszy **4 / możliwe jest** cofnięcie się tylko do ok. 20 wiersza

wydruku.

Klawisz **s** służy do zakończenia wyświetlania danych.

## **Wskazówka**

Wywołanie funkcji wykonuje się tak samo jak w przypadku wydruku i z tego powodu poniżej nie opisano tej procedury. Istnieje również możliwość wywołania każdego żądanego wskazania w czasie lokalnym. We switch the model of the state of the model of the model of the model of the model of the model of the model of the model of the model of the model of the model of the model of the model of the model of the model of the

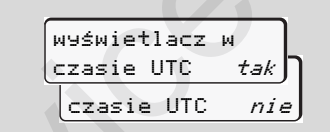

"Nie" = wskazanie w czasie lokalnym Wybrać kolejno możliwe funkcje. Przewijanie danych na wyświetlaczu umożliwia:

- Wyświetlanie wszystkich aktywności kierowców w porządku chronologicznym.
- $\bullet$  Wyświetlanie wszystkich zapisanych lub nadal aktywnych zdarzeń i zakłóceń.
- - Wyświetlanie przekroczeń ustawionej wartości prędkości.
- Wyświetlanie danych identyfikacyjnych pojazdu, przetwornika oraz danych kalibracji.

lub

- Wyświetlanie numeru karty firmy zarejestrowanego przedsiębiorstwa. Jeśli firma nie jest zarejestrowana, wyświetli się "\_\_\_".

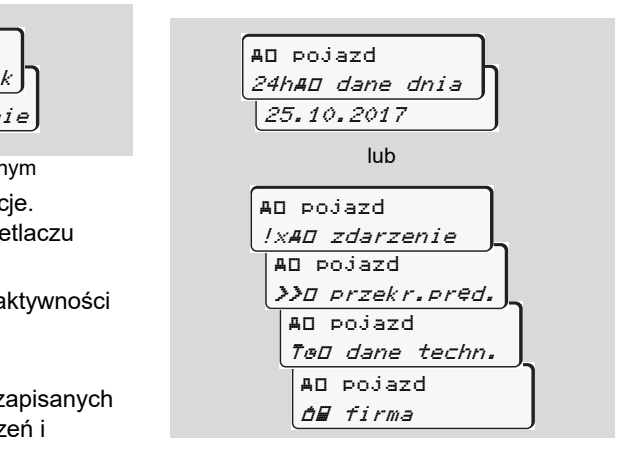
# **Komunikaty**

**Wyświetlenie komunikatu Przegląd zdarzeń Przegląd zakłóceń Ostrzeżenie czasu jazdy Przegląd wskazówek dotyczących obsługi** Wyświetlenie<br>Przego Marcia (Datrzeżenie Przego Marcia (Datrzeżenie Ostrzeżenie Datrzeżenie Datrzeżenie Datrzeżenie Datrzeżenie Datrzeżenie Datrzeżenie Datrzeżenie Datrzeżenie Datrzeżenie Datrzeżenie Datrzeżenie Datrzeżenie

# **Wyświetlenie komunikatu**

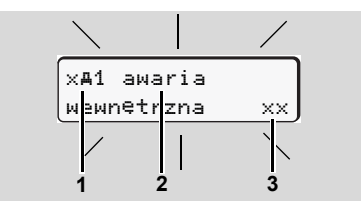

Widok komunikatu

- **(1)** Kombinacja piktogramów; w niektórych przypadkach wyświetla się numer czytnika
- **(2)** Komunikat w formie niekodowanej
- **(3)** Kod błędu

**7**

#### **Niebezpieczeństwo wypadku**  STOP

Podczas jazdy na wyświetlaczu mogą ukazywać się komunikaty. Ponadto w przypadku naruszenia zabezpieczeń istnieje możliwość automatycznego wysunięcia się karty kierowcy z czytnika.

**Nie wolno na tym koncentrować swojej uwagi. Należy zawsze być w pełni skoncentrowanym na ruchu drogowym.**

Tachograf DTCO 1381 rejestruje nieprzerwanie dane dotyczące aktywności kierowcy i pojazdu oraz nadzoruje funkcje systemowe. Wystąpienie błędów w części systemu, w przyrządzie lub podczas obsługi natychmiast komunikowane jest na wyświetlaczu. Wyróżniono następujące grupy błędów: Tachograf DTCO 1381 rejestruje<br>
mieprzerwanie dane dotyczące aktywności nieszyfro<br>
kierowcy i pojazdu oraz nadzoruje funkcje kod błędu<br>
systemowe. Wystąpienie błędów w części e Komunika<br>
systemu, w przyrządzie lub podczas<br>

- -! <sup>=</sup> zdarzenie
- <sup>x</sup> <sup>=</sup> zakłócenie
- -4 = ostrzeżenie czasu jazdy
- $\bullet$ <sup>1</sup> = wskazówka dotycząca obsługi
- W przypadku komunikatów związanych z kartą oprócz piktogramów wyświetla się numer czytnika.
- **Właściwości komunikatów**

## **Zdarzenia, zakłócenia**

 $\bullet$  Podświetlenie wyświetlacza miga przez około 30 sekund. Jednocześnie wyświetla się przyczyna błędu z

kombinacja piktogramów, pojawia się nieszyfrowany tekst komunikatu oraz kod błędu.

- $\bullet$  Komunikaty te muszą być zatwierdzone przez użytkownika klawiszem **ok**
- - Zgodnie z zasadami zapisywania danych, ujętych w rozporządzeniu UE tachograf DTCO 1381 dodatkowo zapisuje w pamięci masowej tachografu oraz na karcie kierowcy dane o zaistniałych zdarzeniach i zakłóceniach. Dane te można wyświetlić bądź wydrukować przy pomocy odpowiedniej funkcji menu.

# **Ostrzeżenie czasu jazdy**

- - Komunikat ostrzega kierowcę przed przekroczeniem czasu jazdy.
- Tego typu komunikat pojawia się z podświetleniem wyświetlacza i musi zostać potwierdzony klawiszem .

# **Wskazówki dotyczące obsługi**

Wskazówki dotyczące obsługi ukazują się bez pulsującego podświetlenia i gasną automatycznie po 3 lub 30 sekundach (z wyjątkiem niektórych komunikatów).

## **Przyrząd wskazujący**

Jeśli w pojeździe zainstalowany jest przyrząd wskazujący " $\bigcirc$ ", to wskaźnik kontrolny sygnalizuje pojawienie się komunikatu na tachografie.

吅 Szczegółowe informacje na ten temat znajdują się w instrukcji obsługi pojazdu.

## **Potwierdzanie komunikatów**

- **1.** Nacisnąć klawisz <u>ex</u> . Natychmiast zgaśnie pulsujące podświetlenie wyświetlacza.
- **2.** Ponownie nacisnąć klawisz <u>ex</u> , komunikat zgaśnie i ponownie zostanie wyświetlone wstępnie ustawione standardowe wskazanie tachografu **(a)**, **(b)** lub **(c)**.

## **Wskazówka**

Wskazówka dotycząca obsługi gaśnie po pierwszym naciśnięciu klawisza .

Jeśli występuje więcej niż jeden komunikat, to poszczególne komunikaty muszą być kolejno potwierdzone przez użytkownika.

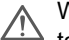

W przypadku wadliwego działania tachografu kierowca musi zanotować na oddzielnym arkuszu papieru lub na odwrotnej stronie taśmy papierowej dane o aktywnościach nieprawidłowo rejestrowanych przez tachograf lub nie wydrukowanych. Service Vietnaministowne (Service Vietnaministowne determined in the prioric screen of the prioric screen of the prioric screen of the prioric screen of the prioric screen of the prioric screen of the prioric screen of the

 *Patrz "Własnoręczne nanoszenie aktywności" na stronie 41.*

# **Przegląd zdarzeń**

 $\triangle$ 

**W przypadku ciągłego powtarzania się zdarzenia, należy zgłosić się do specjalistycznej stacji obsługi!**

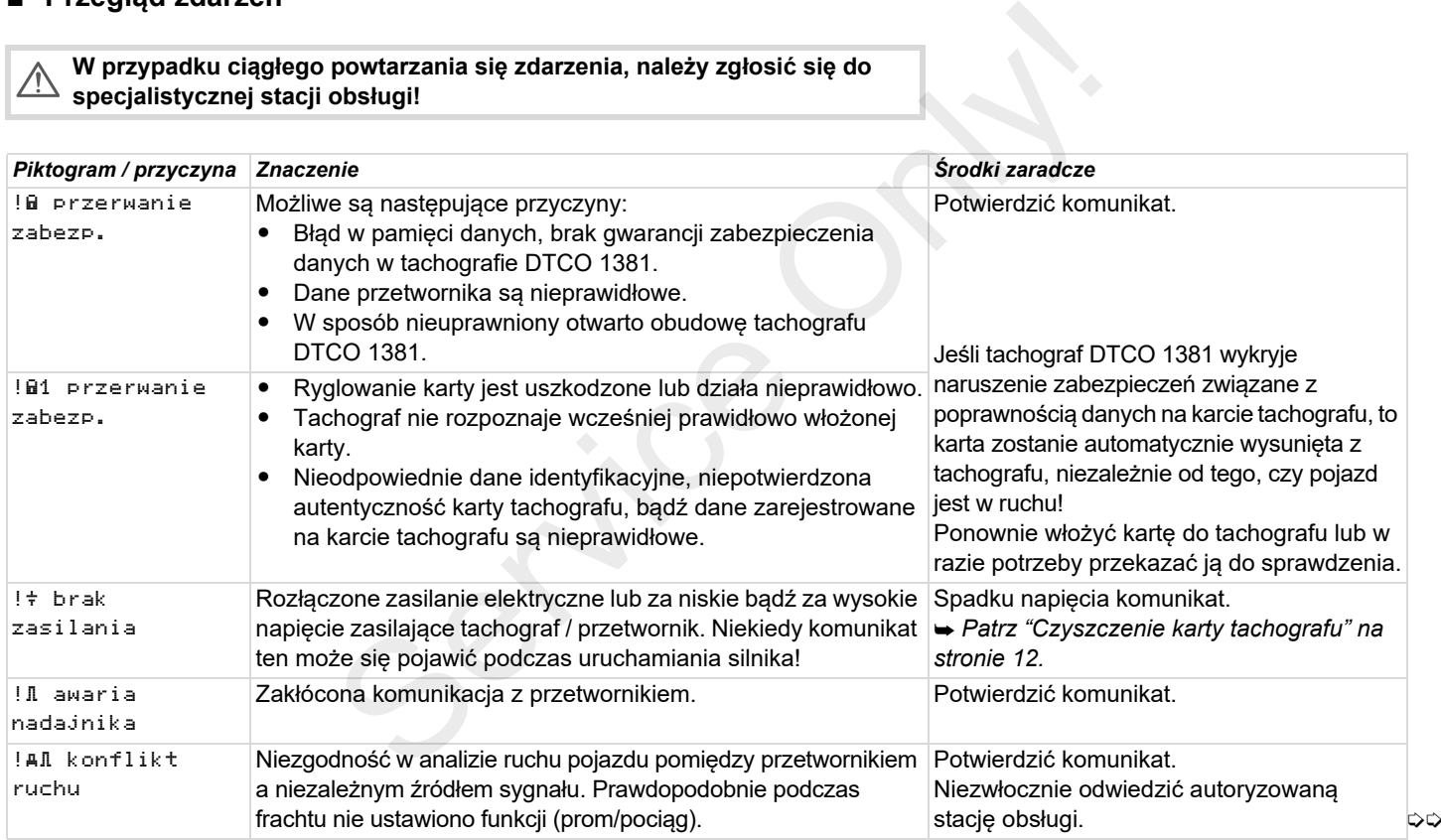

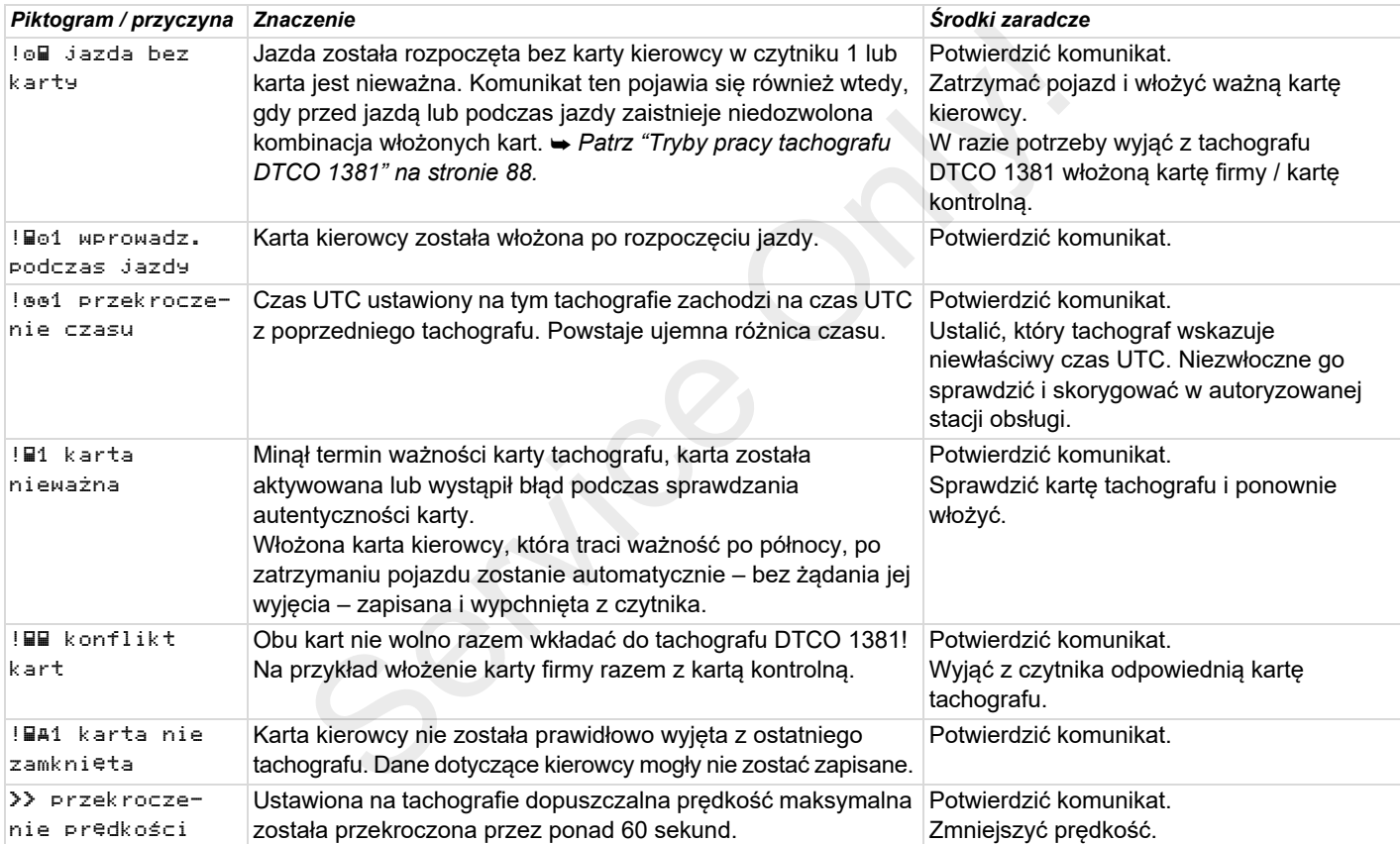

# **Przegląd zakłóceń**

 $\triangle$ 

**W przypadku ciągłego powtarzania się zakłócenia, należy zgłosić się do specjalistycznej stacji obsługi!**

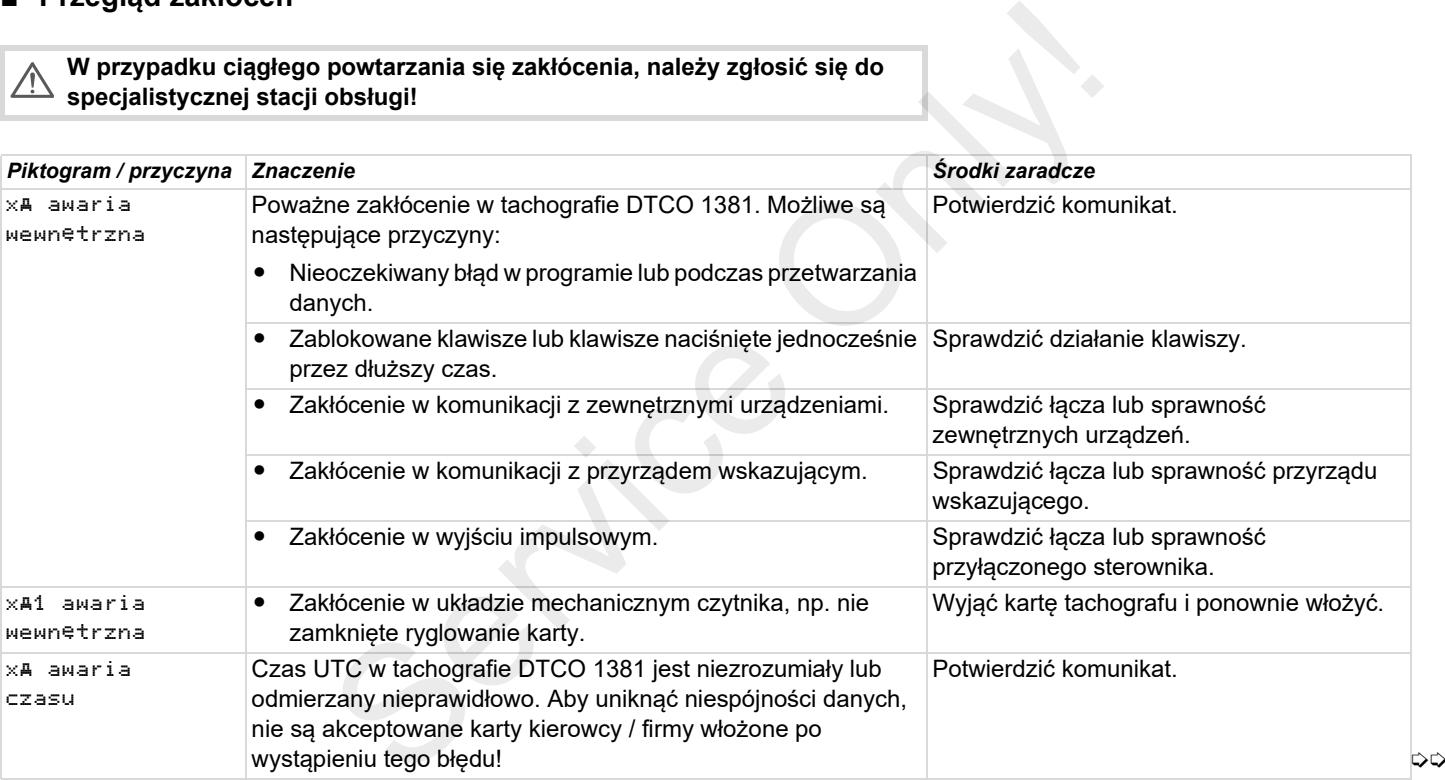

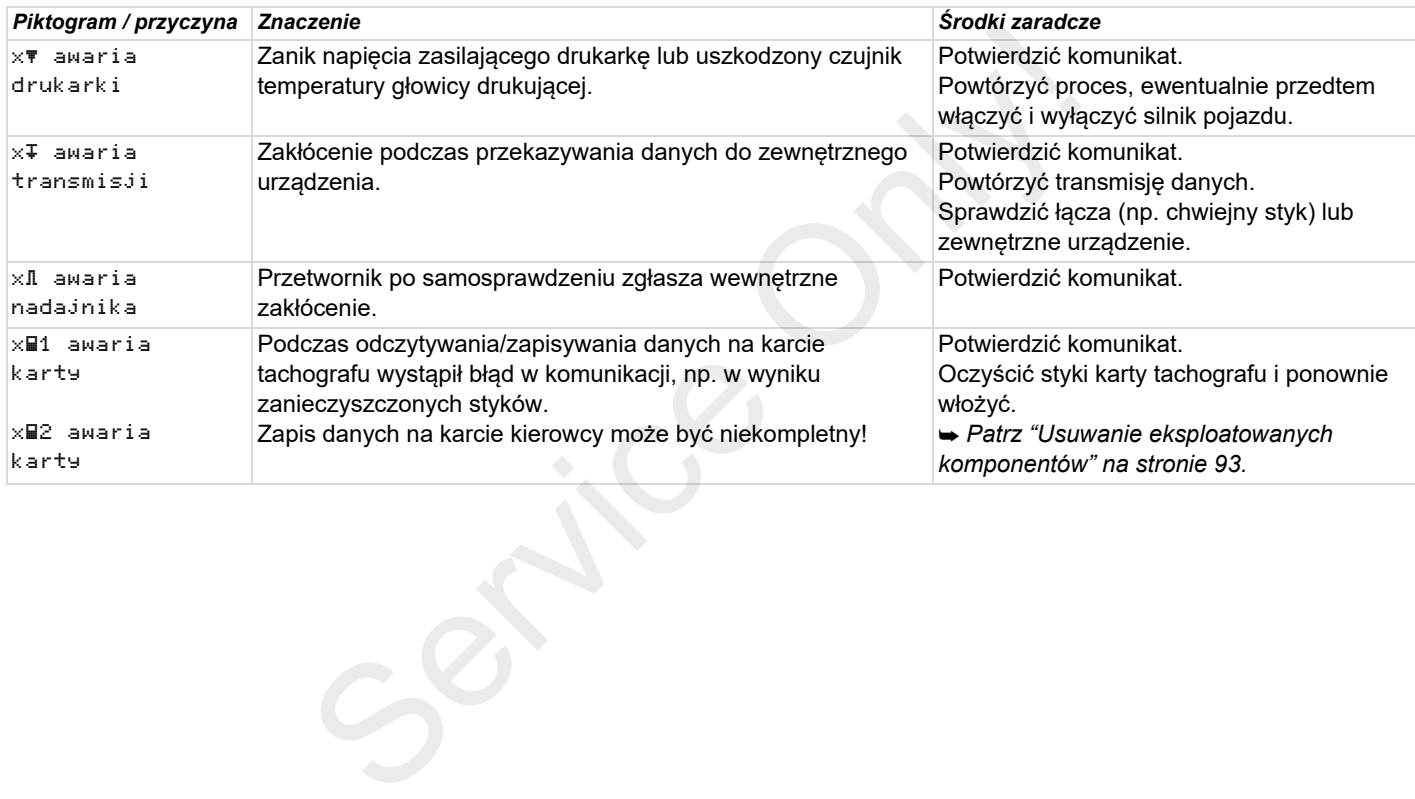

# **Ostrzeżenie czasu jazdy**

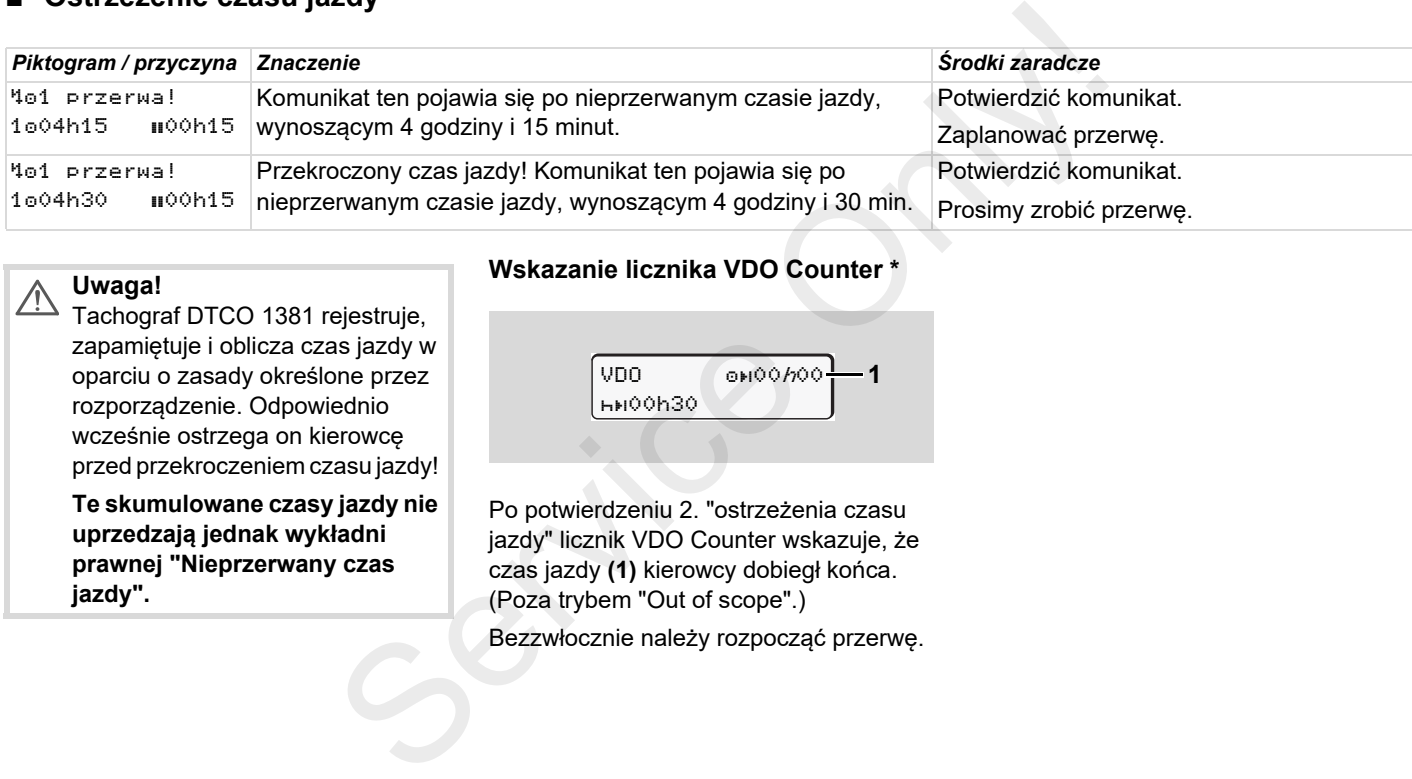

#### **Uwaga!**  $\sqrt{N}$

Tachograf DTCO 1381 rejestruje, zapamiętuje i oblicza czas jazdy w oparciu o zasady określone przez rozporządzenie. Odpowiednio wcześnie ostrzega on kierowcę przed przekroczeniem czasu jazdy!

**Te skumulowane czasy jazdy nie uprzedzają jednak wykładni prawnej "Nieprzerwany czas jazdy".**

# **Wskazanie licznika VDO Counter \***

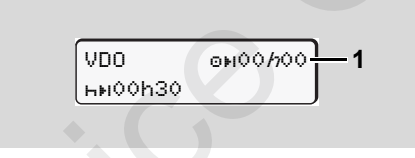

Po potwierdzeniu 2. "ostrzeżenia czasu jazdy" licznik VDO Counter wskazuje, że czas jazdy **(1)** kierowcy dobiegł końca. (Poza trybem "Out of scope".) Bezzwłocznie należy rozpocząć przerwę.

# **Przegląd wskazówek dotyczących obsługi**

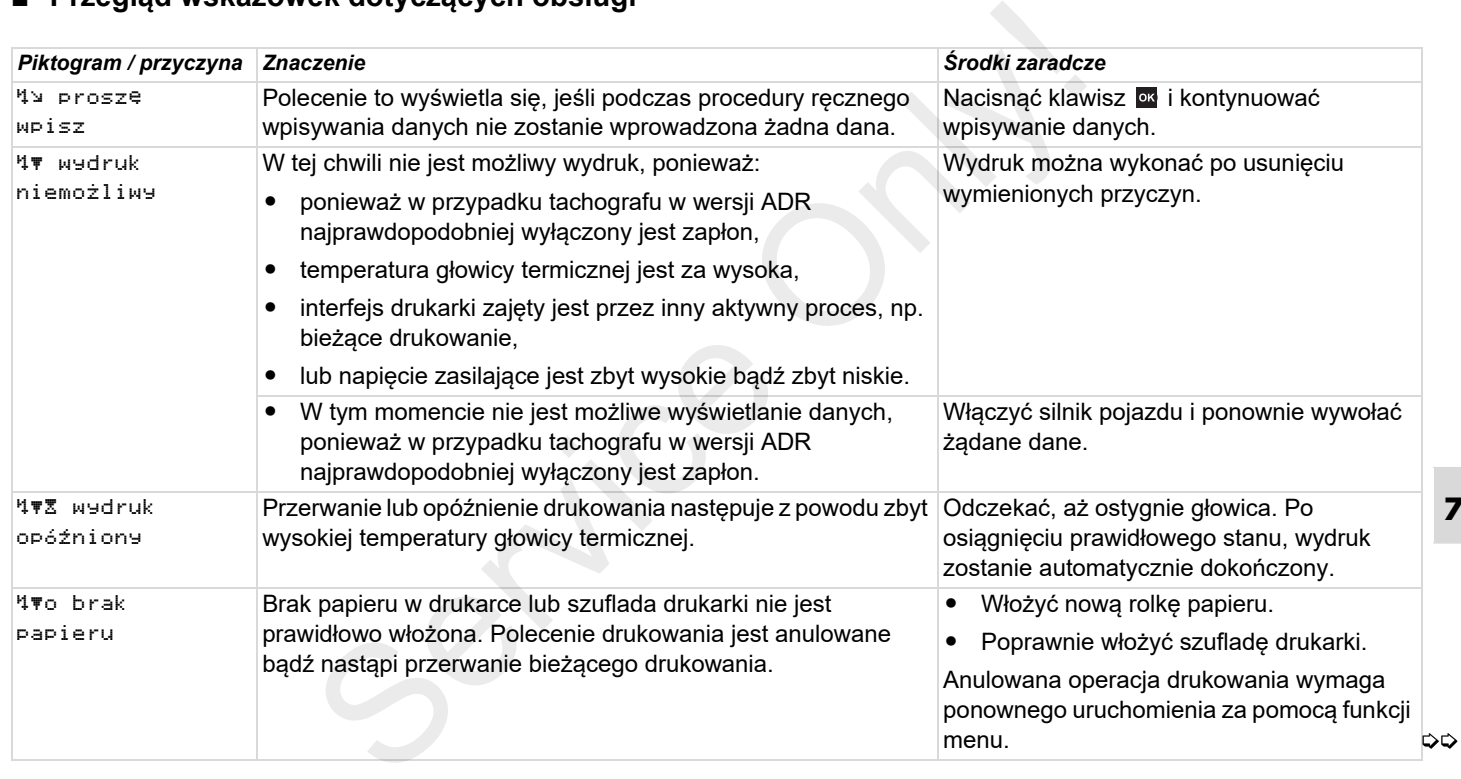

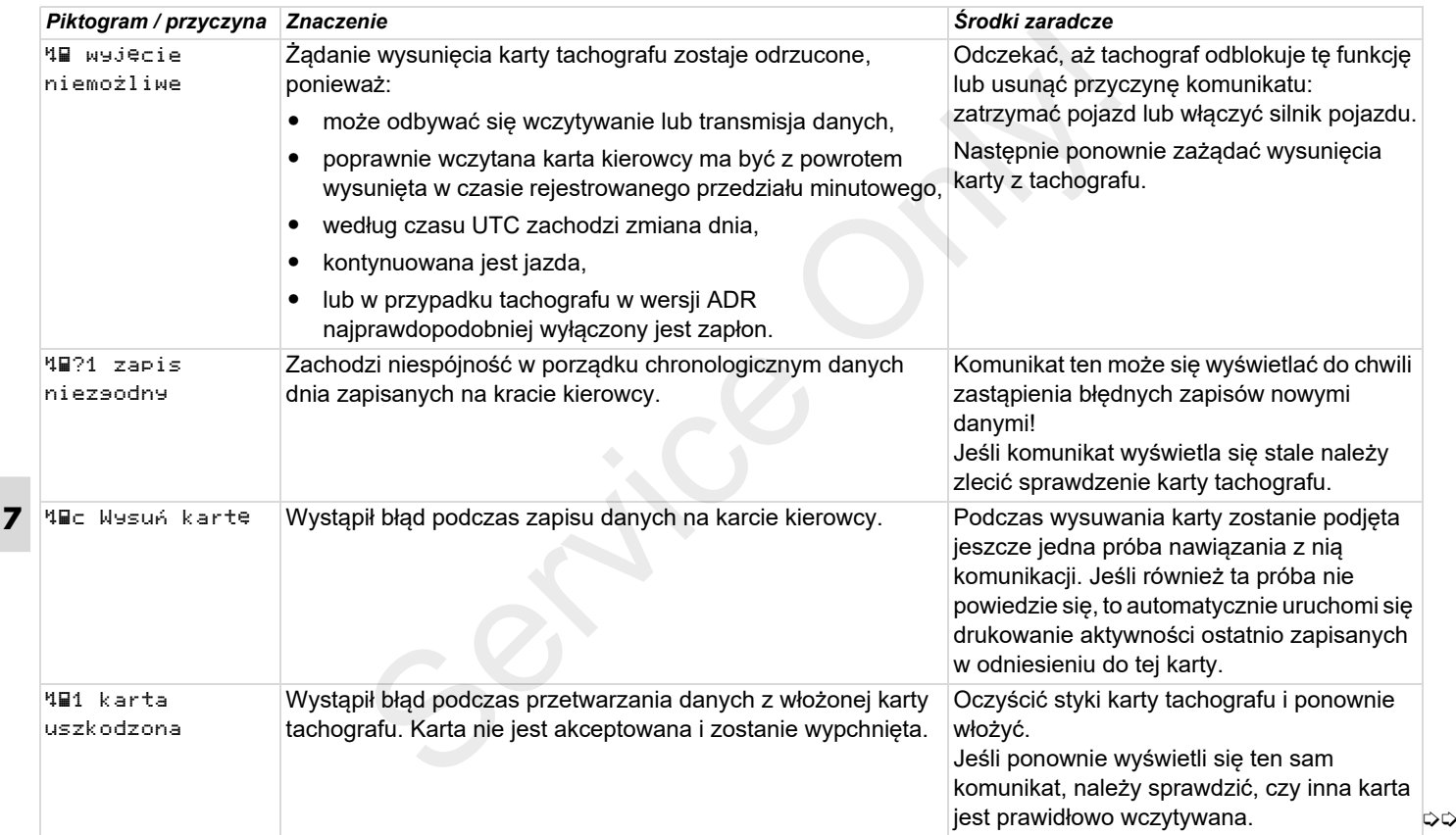

# 7. Komunikaty **Przegląd wskazówek dotyczących obsługi**

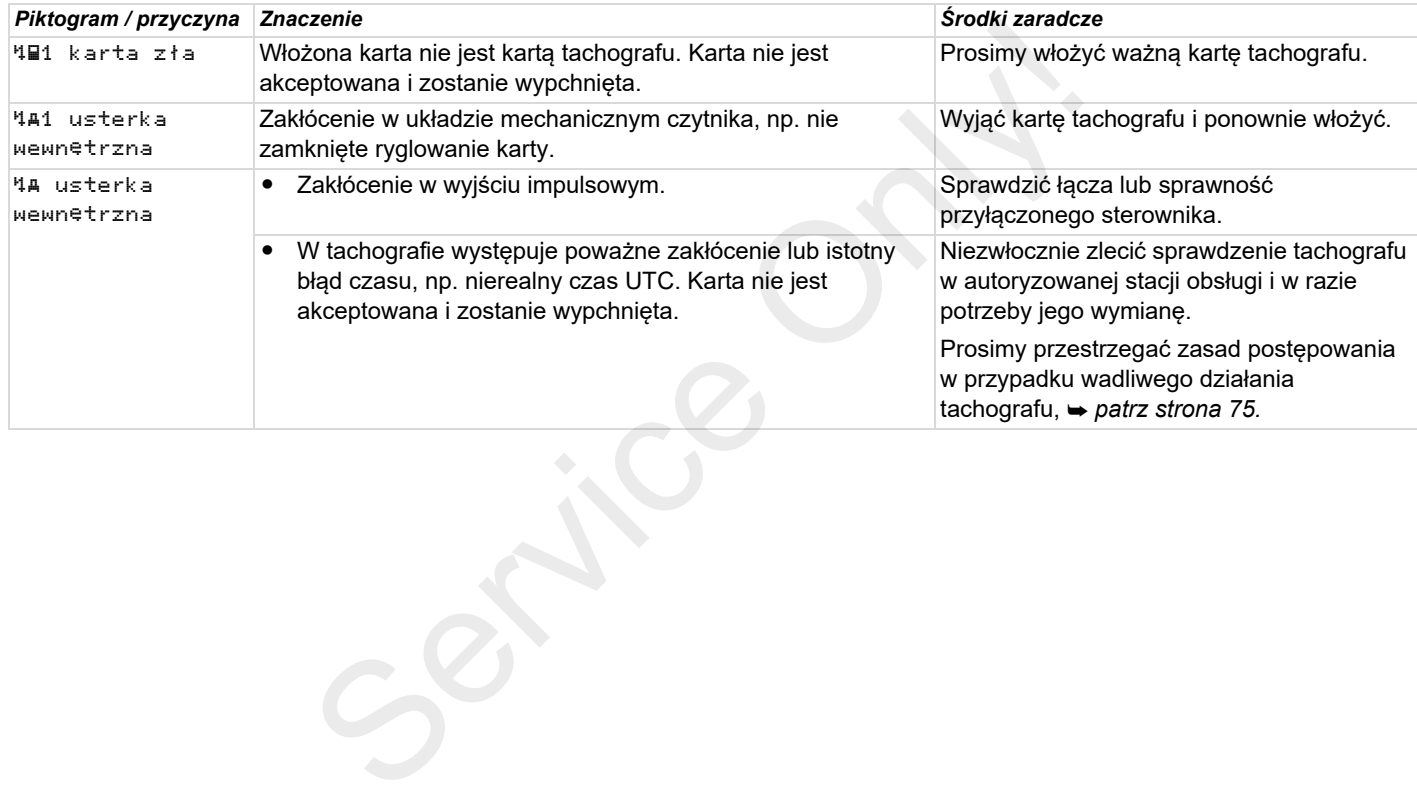

## **Wskazówki dotyczące obsługi, przekazywane w formie informacji**

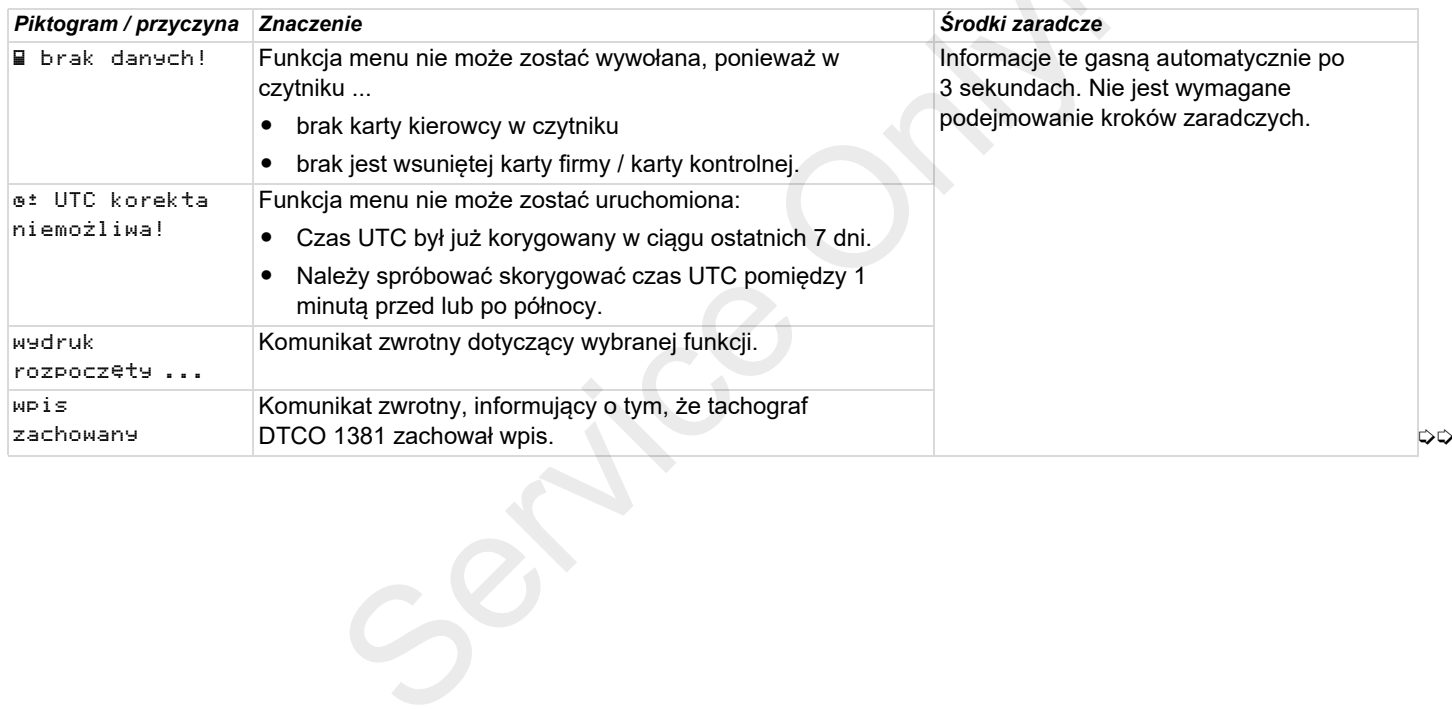

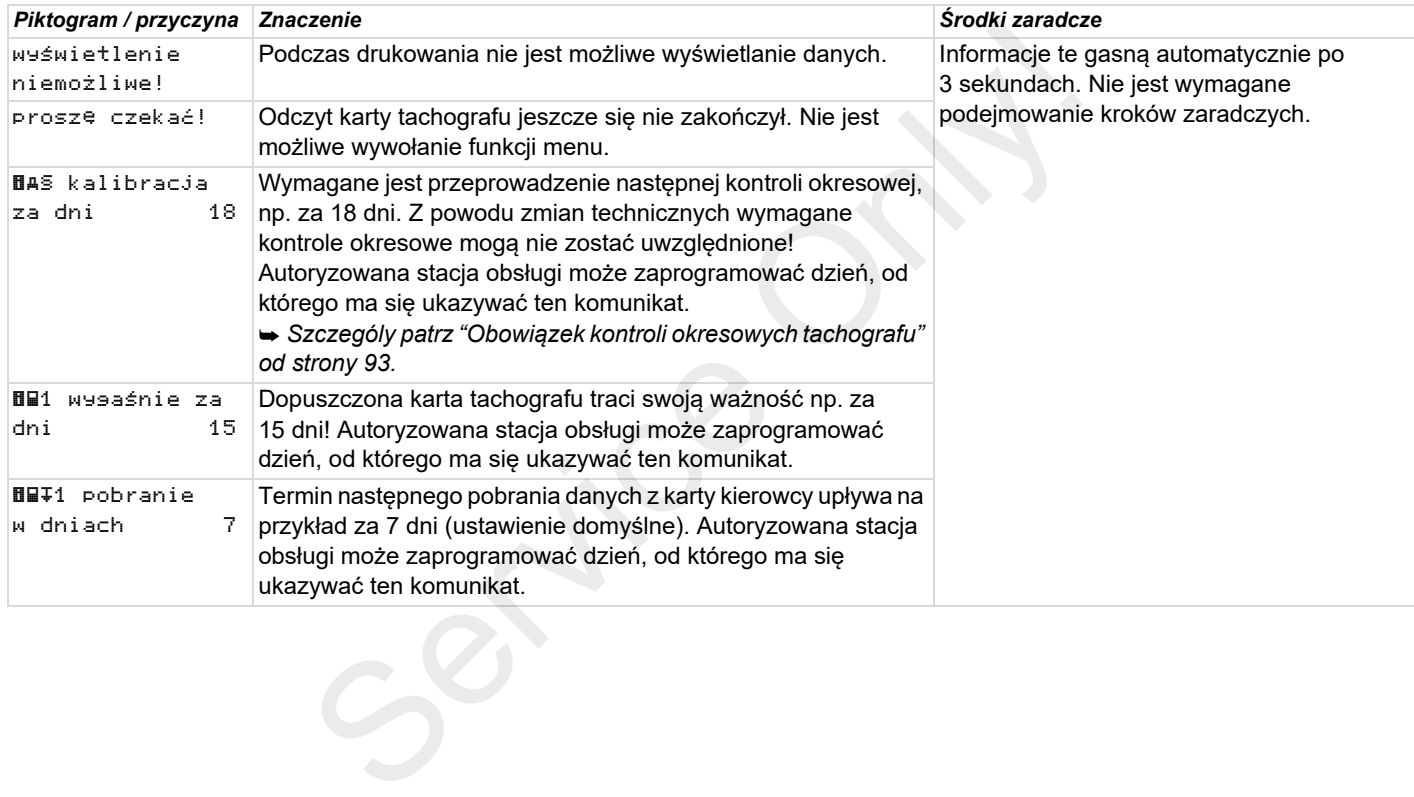

# **Opis produktu**

**Tryby pracy tachografu DTCO 1381 Karty tachografu Zapisywane dane Zarządzanie czasem Konserwacja i pielęgnacja Dane techniczne**Service Tryby pracy tachograf<br>Karl Zapi<br>Zarząd:<br>Dar<br>Dar

# **Tryby pracy tachografu DTCO 1381**

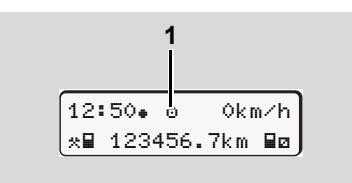

**(1)** Wskazanie trybu pracy

Tachograf DTCO 1381 posiada cztery tryby pracy:

- $\bullet$ Praca "o"
- $\bullet$ Firma "n"
- $\bullet$ Kontrola "n"
- $\bullet$ Kalibracja "T"

W zależności od rodzaju włożonej karty (kart) tachograf automatycznie przełącza się w następujący tryb pracy:

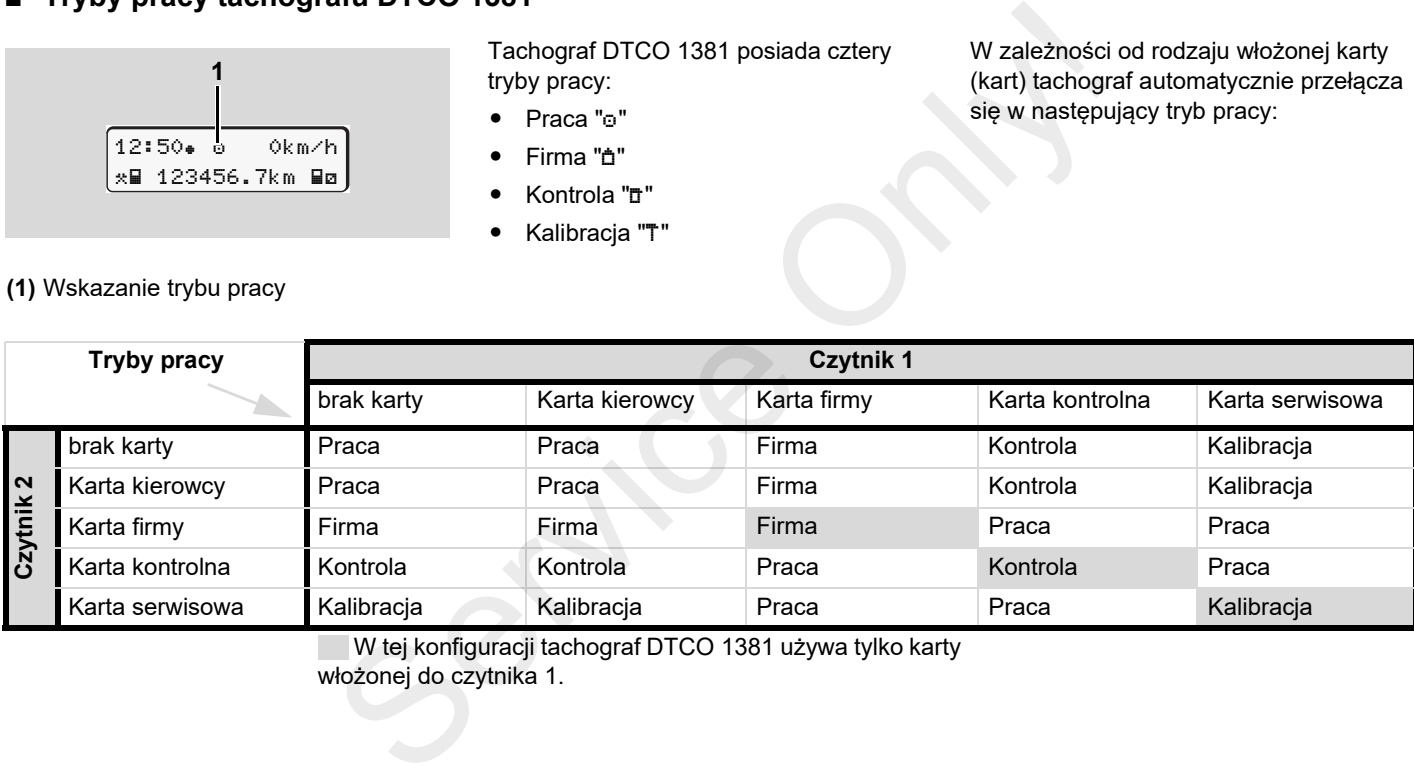

W tej konfiguracji tachograf DTCO 1381 używa tylko karty

włożonej do czytnika 1.

# **Karty tachografu**

Określone przez ustawodawcę karty do tachografu wydawane są przez właściwy organ państwa członkowskiego UE.

# **▶ Karta kierowcy**

Za pomocą karty kierowcy następuje identyfikacja kierowcy w tachografie. Karta kierowcy używana jest podczas normalnej eksploatacji pojazdu i umożliwia zapisywanie, wyświetlanie, drukowanie lub pobieranie (tylko przy włożeniu karty kierowcy do czytnika) danych o aktywności przypisanych do zidentyfikowanego kierowcy.

# ▶ Karta firmy

Za pomocą karty firmy następuje identyfikacja firmy w tachografie. Karta ta umożliwia dostęp do danych firmy, na którą jest wystawiona karta. Pozwala ona na wyświetlanie, drukowanie oraz pobieranie danych zapisanych w pamięci masowej tachografu oraz danych zapisanych na włożonej karcie kierowcy. Ewentualne (jednorazowo dla urządzenia) wprowadzenie do tachografu DTCO 1381

dopuszczającego kraju członkowskiego i numeru rejestracyjnego.

Istnieje również możliwość pobrania danych użytkowych za pomocą odpowiedniego systemu zarządzania flotą poprzez zdalne sterowanie (remote). Karta firmy przeznaczona jest dla posiadacza i właściciela pojazdów.

# **Karta kontrolna**

Za pomocą karty kontrolnej następuje identyfikacja urzędnika organu kontrolnego (np. policji). Karta ta umożliwia dostęp do wszystkich danych zapisanych w pamięci masowej tachografu Oraz danych zapisanych na włożonej karcie kierowcy. Dane te można wyświetlić na wyświetlaczu, wydrukować lub pobrać za pomocą interfejsu do transmisji danych. vce karty do dopuszczającego kraju członkowskiego i programowne zez właściwy numeru rejestracyjnego.<br>
stnieje również możliwość pobrania danych użytkowych za pomocą **> Ryglo**<br>
odpowiedniego systemu zarządzania flotą Po za

#### ▶ **Karta serwisowa**

Kartę serwisową otrzymują osoby zatrudnione w autoryzowanym punkcie obsługi, które są upoważnione do

programowania urządzeń rejestrujących, ich kalibracji, aktywacji, sprawdzania itd.

# **Ryglowanie kart tachografu**

Po zaakceptowaniu przez tachograf włożonej karty następuje mechaniczne zablokowanie karty przed jej wyjęciem. Wyjęcie karty możliwe jest tylko:

- $\bullet$ gdy pojazd jest nieruchomy,
- na żądanie użytkownika,
- $\bullet$  po zapisaniu na karcie danych określonych w rozporządzeniu UE.

## **Automatyczne wysunięcie karty**

Jeśli tachograf DTCO 1381 wykryje zakłócenie w komunikacji z kartą, to dokona próby zapisania na karcie dostępnych danych.

Komunikat "Wysuń kartę" informuje o zakłóceniu i wzywa kierowcę do wyjęcia karty kierowcy.

Automatycznie drukowane są aktywności zapisane wcześniej w odniesieniu do karty kierowcy. *Szczególy patrz "Błąd w komunikacji z kartą" na stronie 22.*

## **Prawa dostępu do danych zapisanych na kartach tachografu**

**bez karty**

Prawa dostępu do danych zapisanych w pamięci masowej tachografu są określone rozporządzeniem UE. Różne rodzaje kart tachografu posiadają różne prawa dostępu.

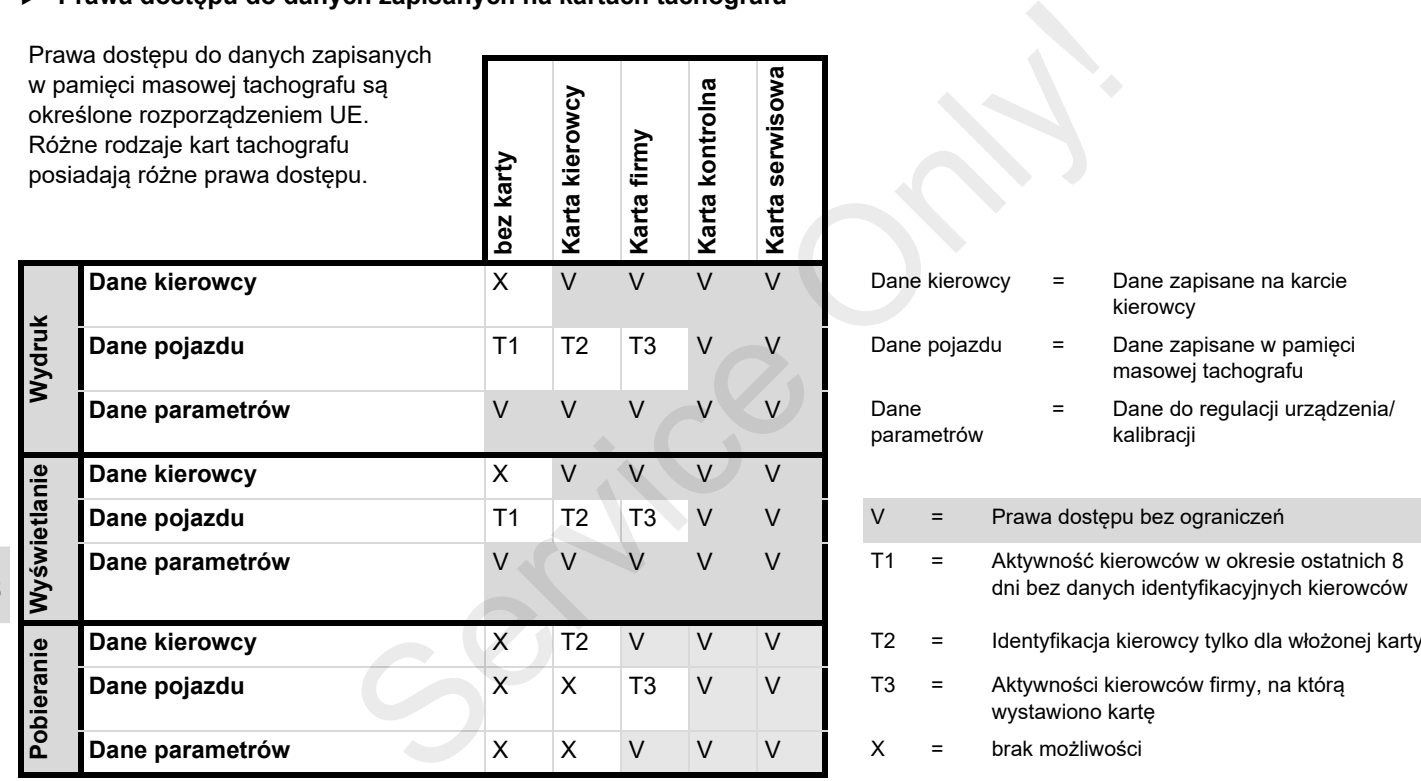

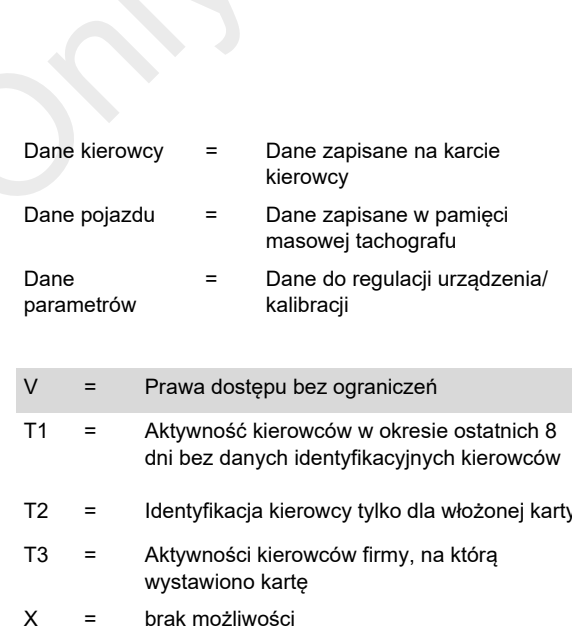

# **Zapisywane dane**

#### ▶ **Karta kierowcy**

-Dane identyfikacyjne kierowcy.

Po każdym użyciu pojazdu zapisywane są następujące dane:

- Użyte pojazdy
- Aktywności kierowcy przy normalnym trybie jazdy, minimum 28 dni.
- -Wpisy dotyczące kraju
- -Zaistniałe zdarzenia / zakłócenia
- - Informacje o czynnościach kontrolnych
- $\bullet$  Warunki specjalne, w jakich znajdował się pojazd podczas transportu promem/pociągiem lub poza obszarem obowiązywania rozporządzenia WE (tryb "Out of scope").

Gdy ostanie wolne miejsce w pamięci zostanie zapisane, tachograf DTCO 1381 zastępuje stare dane nowymi.

#### ▶ **Karta firmy**

- Identyfikuje firmę i autoryzuje dostęp do zapisanych danych firmy.

Odnośnie aktywności firmy zapisywane są następujące dane:

- Cel użycia karty
	- Zarejestrowanie / wyrejestrowanie
	- Pobieranie danych z pamieci masowej
	- Pobieranie danych z karty kierowcy
- - Okres czasu (od / do), z którego pobrano dane.
- Dane identyfikacyjne pojazdu
- - Tożsamość karty kierowcy, z której zostały pobrane dane.

#### ▶ **Pamięć masowa**

- - Zgodnie z rozporządzeniem (EWG) 3821/85 załącznik I B pamięć masowa rejestruje i zapisuje dane z okresu co najmniej 365 dni kalendarzowych. Odnośnie aktywności firmy zapisywane są **•** DTCO<br>
rowcy. następujące dane: 168 go<br>
apisywane są **•** Cle użycia karty<br>
– Zarejestrowanie / wyrejestrowanie czym v<br>
– Pobieranie danych z pamieci<br>
masowej – Pobieranie danych z
	- $\bullet$  Ocena aktywności odbywa się z dokładnością jednej minuty kalendarzowej; przy czym tachograf DTCO 1381 ocenia najdłużej powiązaną aktywność w przedziale jednominutowym.
- - DTCO 1381 może przechowywać ok. 168 godzin wartości prędkości z dokładnością do jednej sekundy. Przy czym wartości godziny i daty rejestrowane z sekundową dokładnością.
- - Zapisane wartości prędkości z wysoką rozdzielczością (jedna minuta przed i jedna minuta po, zgodnie z nadzwyczajnym opóźnieniem) wspomagają analizę w razie wypadku.

Za pomocą interfejsu do pobierania danych można odczytać dane:

- ustawowo pobierane dane z 24 godzin,
- za pomocą specjalnego oprogramowania do pobierania danych kompletną pamięć masową.

# **VDO GeoLoc \***

Opcjonalnie możliwa jest rejestracja danych pozycji i pojazdu.

*Patrz "VDO GeoLoc \*" na stronie 18.*

# **Zarządzanie czasem**

Tachograf DTCO 1381 zapisuje w czasie UTC początek i koniec wszystkich wpisów czasu pracy, czasu dyspozycyjności, jazdy, odpoczynku itd.

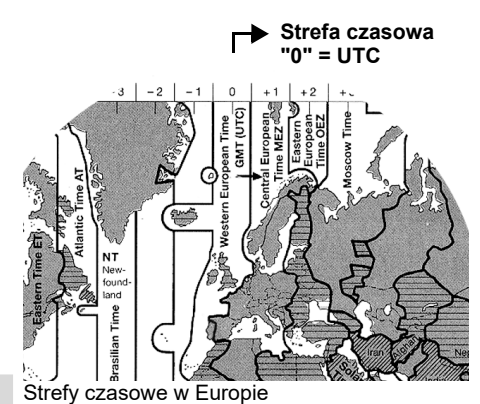

Czas UTC odpowiada strefie czasowej "0" na kuli ziemskiej podzielonej na 24 strefy czasowe (–12 ... 0 ... +12).

Godzina wskazywana na wyświetlaczu ustawiona jest fabrycznie w czasie UTC. Za pomocą funkcji menu można ustawić czas lokalny.

 *Patrz "Ustawianie czasu lokalnego" na stronie 69.*

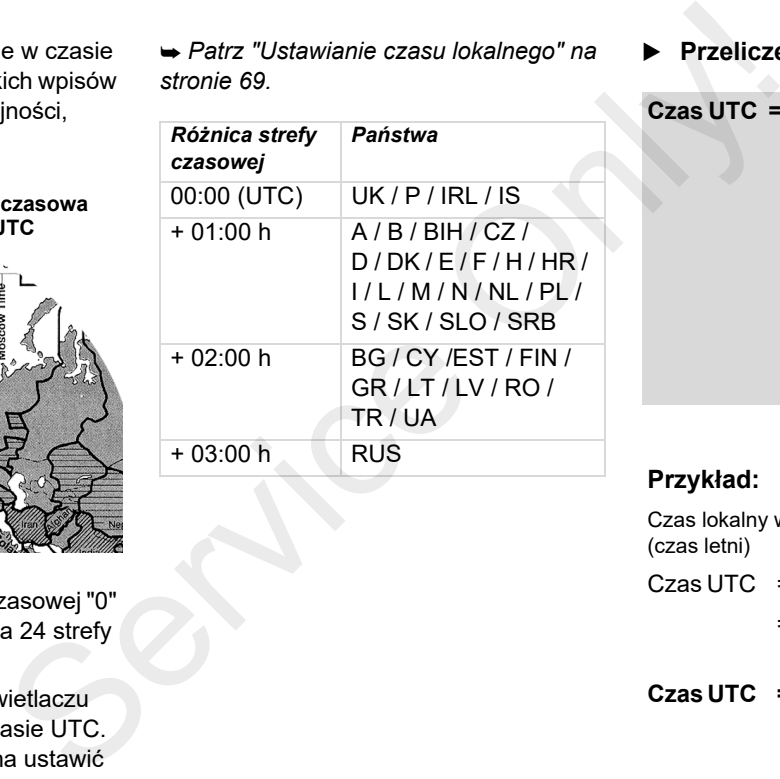

Ы **Przeliczenie na czas UTC**

**Czas UTC <sup>=</sup> Czas lokalny - (ZO + SO)**

ZO = różnica strefy czasowej SO = różnica przy przejściu na czas letni(przy przejściu na czas zimowy nie uwzględnia się tej różnicy) (ZO + SO) = różnica czasowa ustawiona w tachografie DTCO 1381

# **Przykład:**

Czas lokalny w Niemczech = godz. 15:30 (czas letni)

Czas UTC = Czas lokalny -  $(2O + SO)$ 

- = Godz. 15:30  $(01:00 h + 01:00 h)$
- **Czas UTC = 13:30 Godzina**

# **Konserwacja i pielęgnacja**

# **Czyszczenie tachografu DTCO 1381**

Obudowę, wyświetlacz i klawisze należy czyścić przy użyciu lekko zwilżonej szmatki lub ściereczki czyszczącej z mikrofibry.

 $\sqrt{1}$ 

Nie używać środków czyszczących powodujących zarysowania powierzchni. Nie stosować również rozpuszczalników np. rozcieńczalnika czy benzyny.

## **Obowiązek kontroli okresowych tachografu**

Tachograf DTCO 1381 nie wymaga konserwacji zapobiegawczej. Przynajmniej raz w ciągu dwóch lat od ostatniej kontroli autoryzowany punkt obsługi musi sprawdzić tachograf pod kątem prawidłowego funkcjonowania.

Kontrole są wymagane w po ...

- Wystąpieniu zmiany w pojeździe, np. zmiana współczynnika charakterystycznego pojazdu lub

zmiana skutecznego obwodu tocznego kół,

- naprawie tachografu,
- zmianie numerów rejestracyjnych pojazdu,
- odchyłce czasu UTC przekraczającej 20 minut.

Po każdej kontroli należy pamiętać o odnowieniu tabliczki pomiarowej, która powinna zawierać wszystkie przepisowe informacje.

W wymaganym okresie międzyprzeglądowym całkowity czas odłączenia napięcia zasilającego tachograf, np. przez odłączenie akumulatora od pojazdu, nie może przekroczyć 12 miesięcy. Serius (1622 minimal skutecznego obwodu jeśli skopie (1623 minimal i docznego kół, politycznego kół, politycznego kół, politycznego kół, politycznego kół, politycznego kół, politycznego kół, politycznego kontymieszczającej

# **Postępowanie podczas naprawy / wymiany tachografu DTCO 1381**

Uprawniony instalator lub warsztat może skopiować dane z tachografu DTCO 1381 i przekazać je odpowiedniej firmie.

Jeśli skopiowanie zapisanych danych nie jest możliwe z powodu usterki urządzenia rejestrującego, to warsztat zobowiązany jest do wydania firmie odpowiedniego poświadczenia.

Należy starannie archiwizować dane lub przechowywać poświadczenie na wypadek późniejszej potrzeby ich użycia.

#### ▶ **Usuwanie eksploatowanych komponentów**

Po zakończeniu eksploatacji tachografu DTCO 1381 i jego komponentów, urządzenia te należy usunąć zgodnie z wytycznymi o usuwaniu urządzeń kontrolnych WE, obowiązującymi w danym państwie członkowskim.

# **Dane techniczne**

# DTCO 1381

# **DTCO 1381 Rolka papieru**

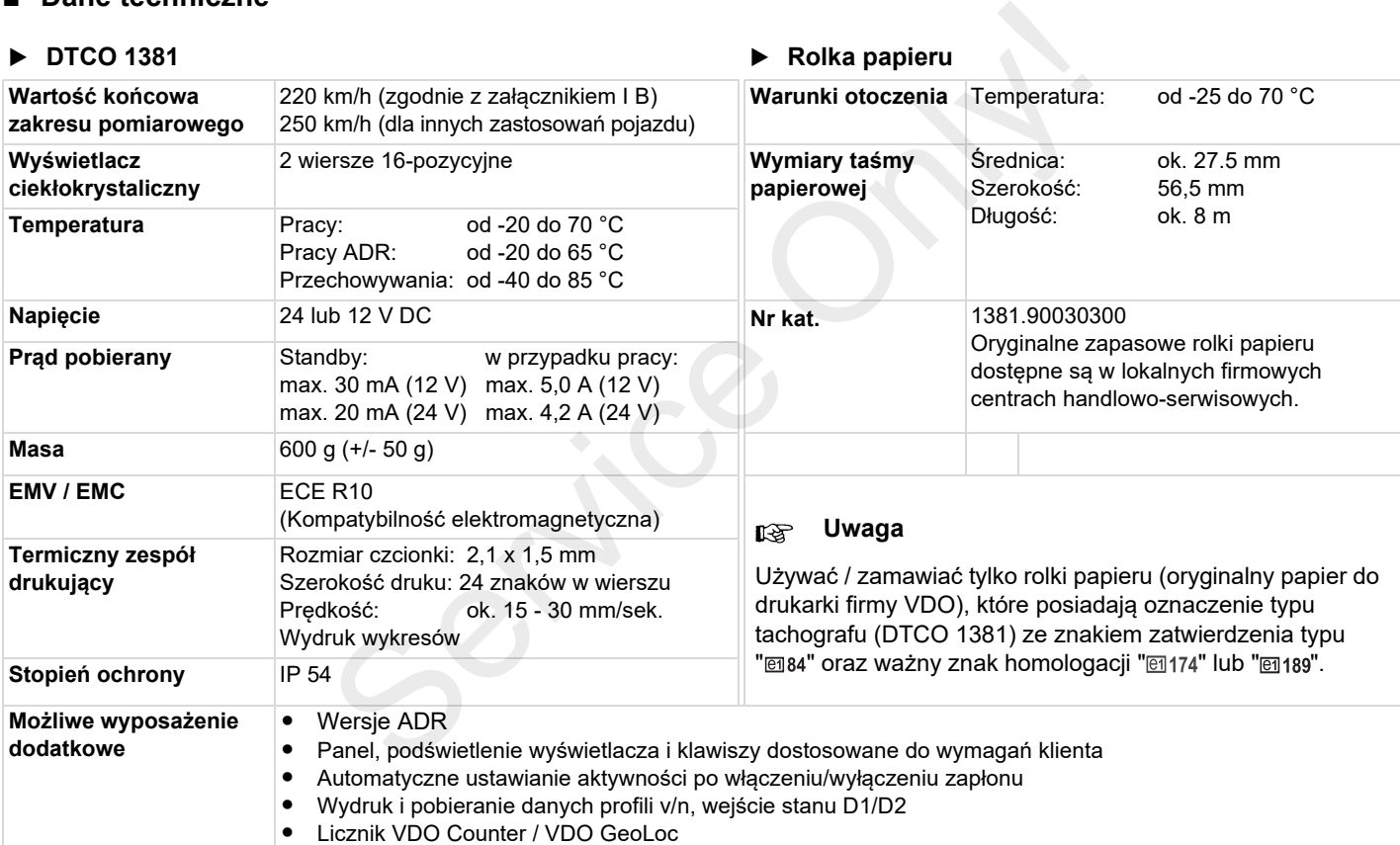

# **Piktogramy i przykłady wydruków**

**Przegląd piktogramów Kody krajów Przykłady wydruków Objaśnienia do przykładów wydruków Przyczyny zapisu zdarzeń i zakłóceń** Przegląd<br>Przykła<br>Objaśnienia do przykład<br>Przyczyny zapisu zdarz<br>Christianus Dielonia<br>Przyczyny zapisu zdarz<br>Christianus Dielonia<br>Przyczyny zapisu zdarz

# **Przegląd piktogramów**

# **Tryby pracy**

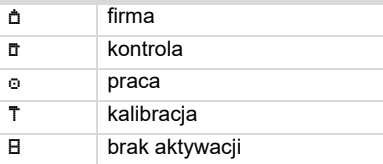

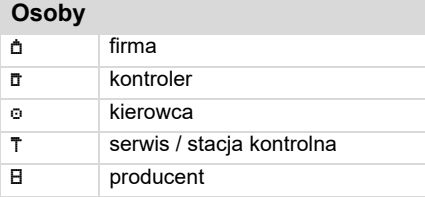

# **Aktywności**

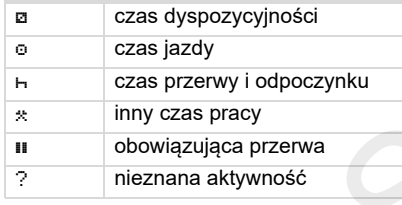

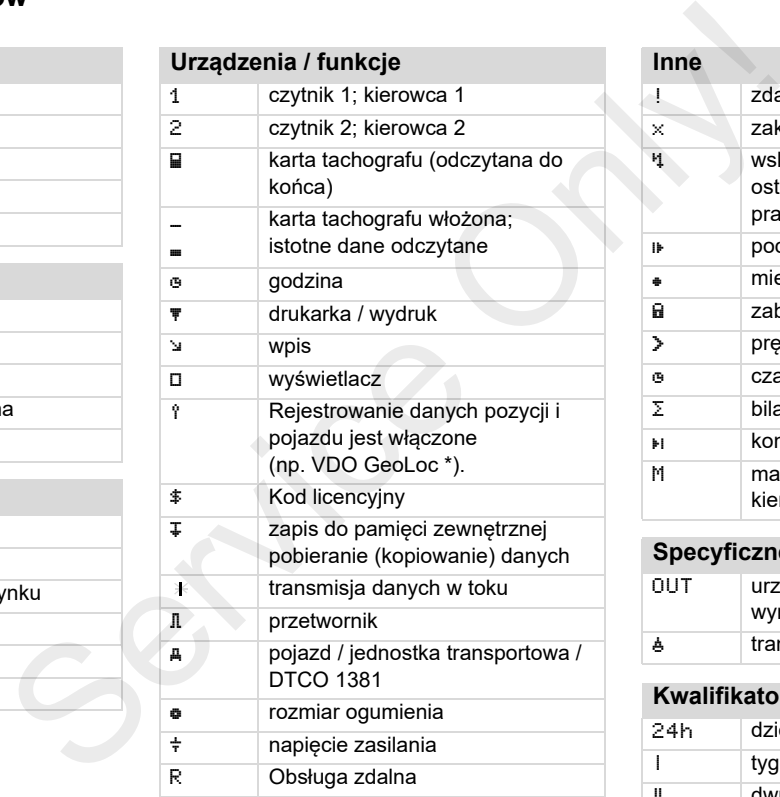

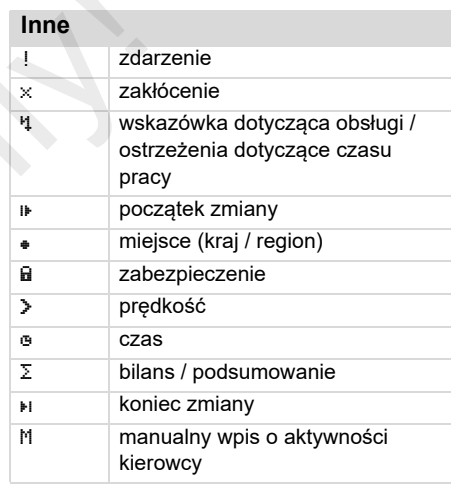

# **Specyficzne warunki**

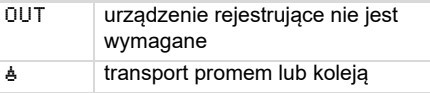

# **Kwalifikatory**

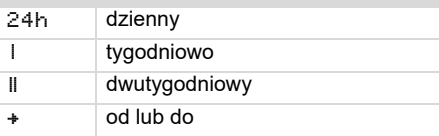

# **Kombinacje piktogramów**

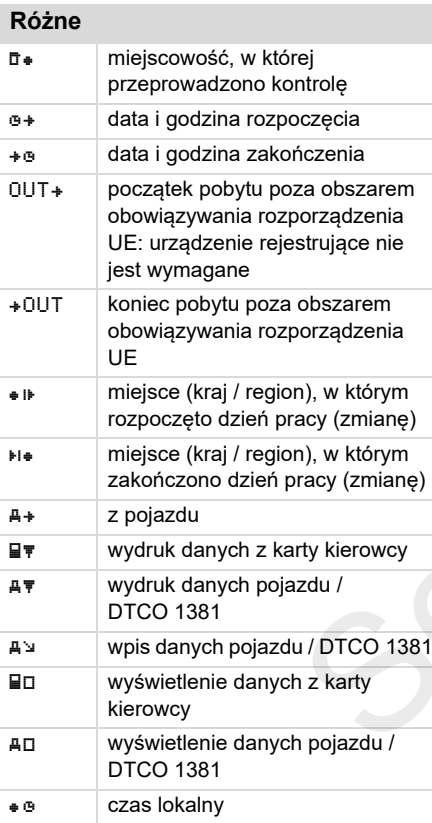

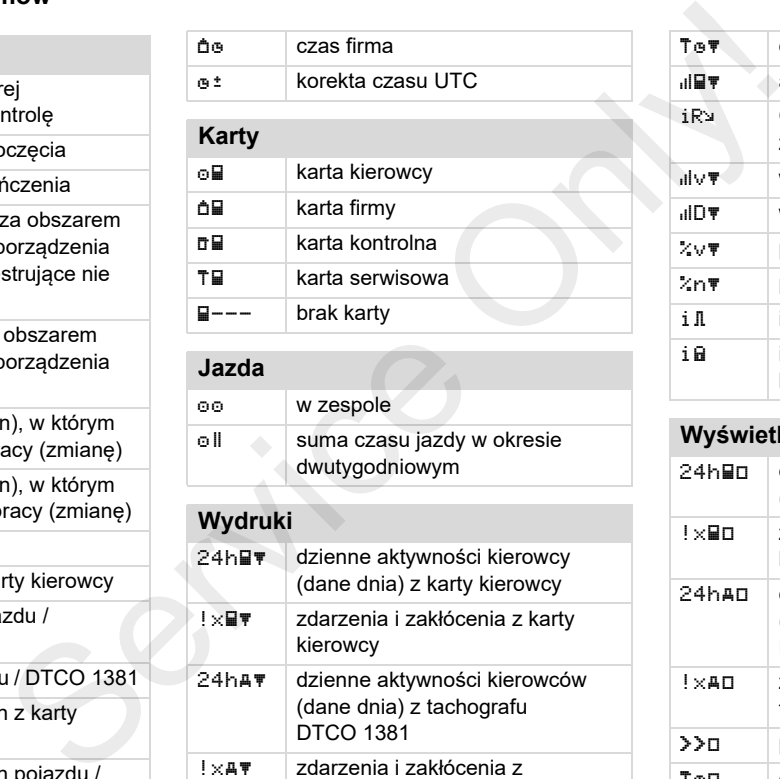

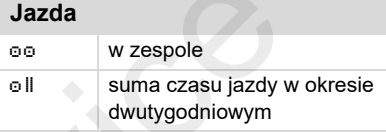

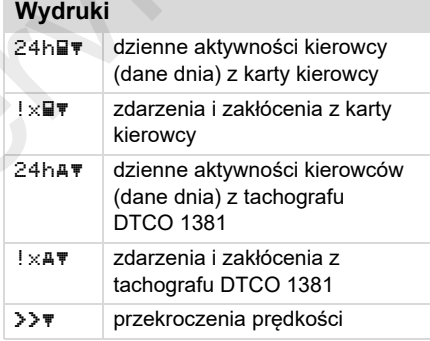

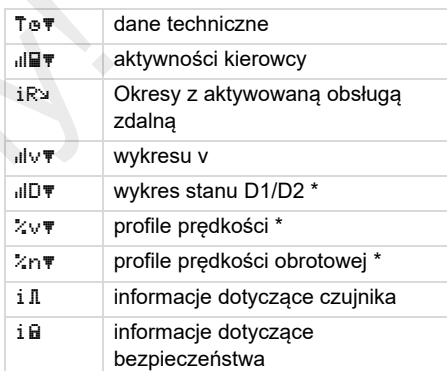

# **Wyświetlacz**

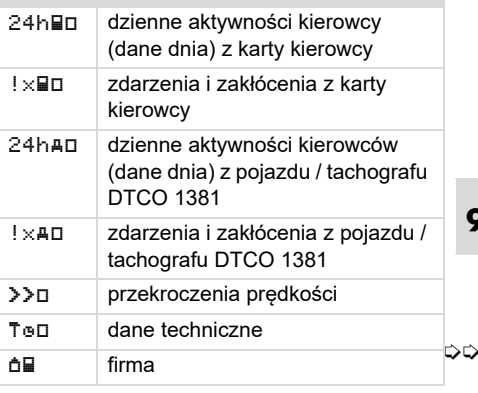

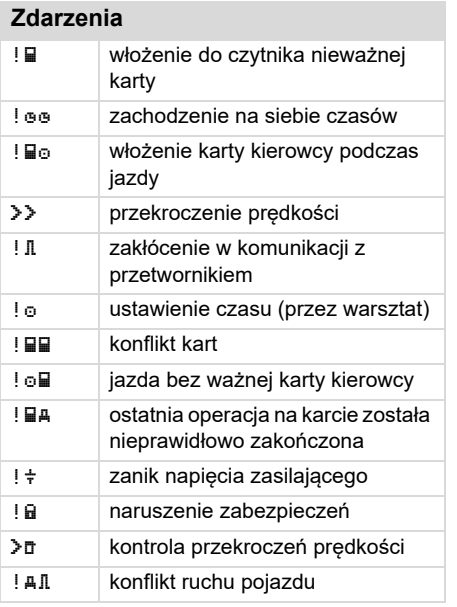

## **Zakłócenia**

**9**

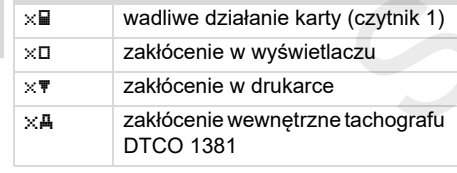

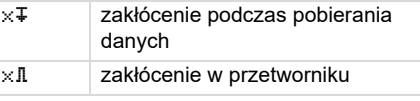

#### **Ostrzeżenie czasu jazdy** 40 pauza!

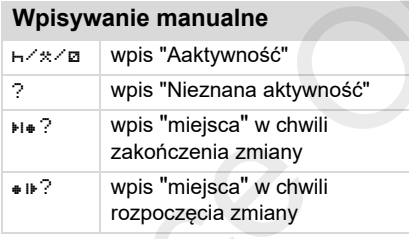

# **Wskazówki dotyczące obsługi**  48 błędny wpis  $4$  dostęp do menu jest niemożliwy 4ы. oczekiwanie na wpis  $47$  wydruk niemożliwy o brak papieru  $47Z$  wydruk opóźniony 비물 karta uszkodzona **MRC**  Wysuń kartę **4달**  karta nieodpowiednia 性量 wyjęcie niemożliwe Service only and the policing of the policing of the policing of the policing of the policing of the policing of the skill of the policing of the skill of the policing of the skill of the policing of the case of the polic

## **Przegląd piktogramów** 9. Piktogramy i przykłady wydruków

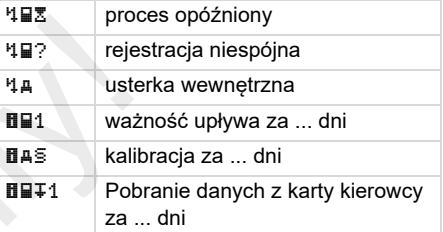

#### **Licznik VDO Counter \***OH. pozostały czas jazdy IF O rozpoczęcie następnego czasu jazdy **HIMO** przyszły czas jazdy

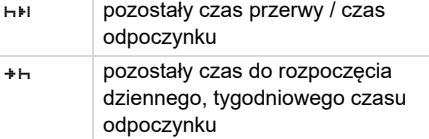

# **Kody krajów**

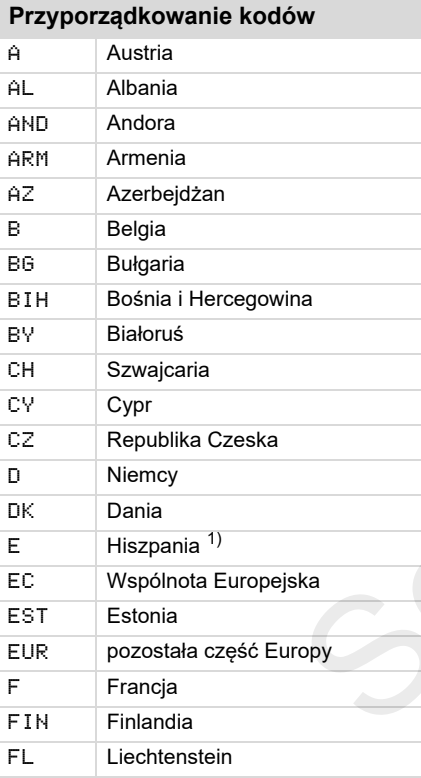

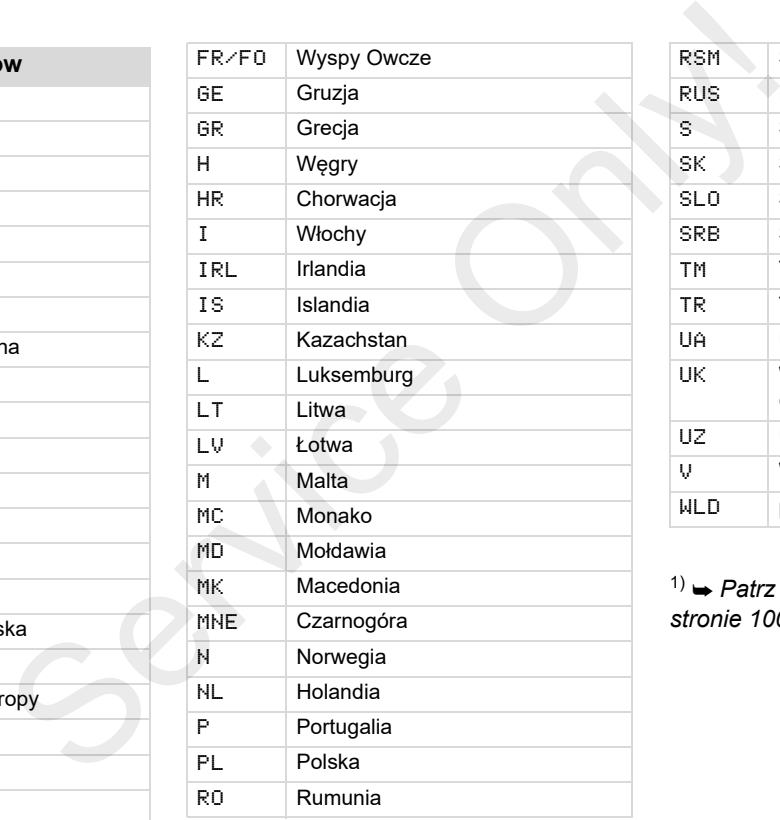

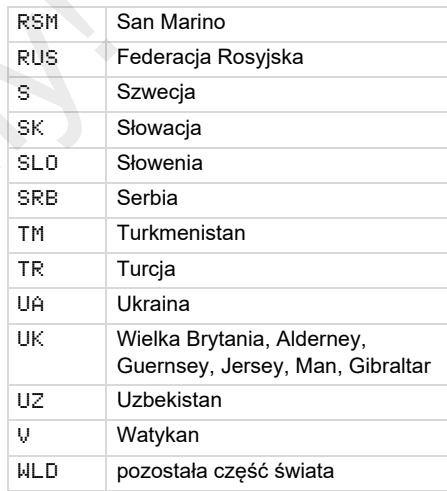

1) *Patrz "Oznaczenia regionów" na stronie 100.*

# **Kody krajów** 9. Piktogramy i przykłady wydruków

## **Oznaczenia regionów**

# **Przyporządkowane wartości – Hiszpania**

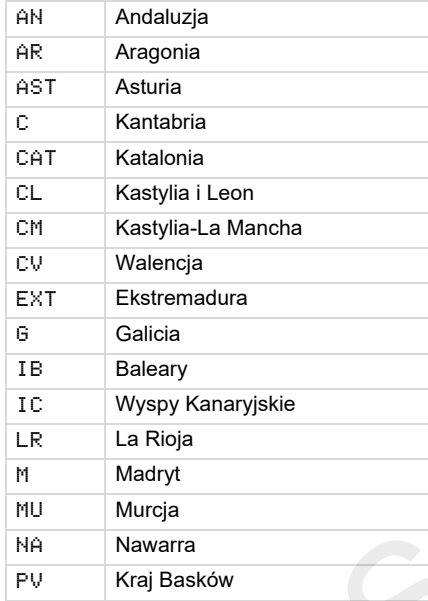

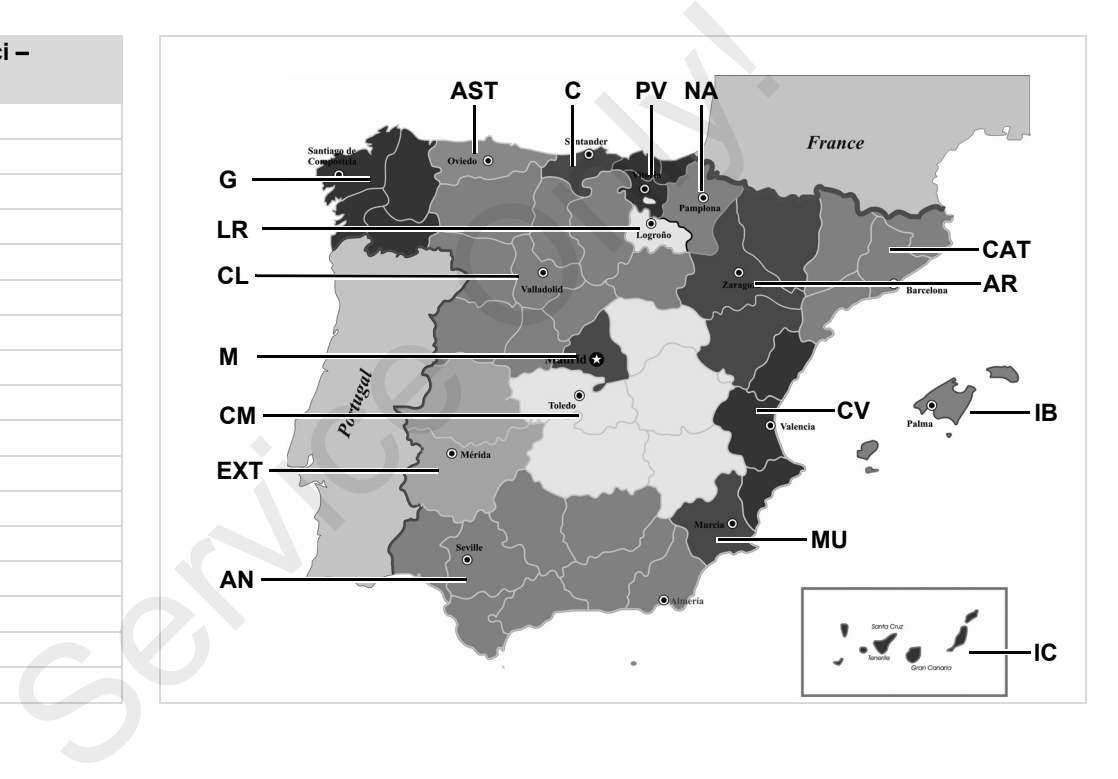

#### 9. Piktogramy i przykłady wydruków **Przykłady wydruków**

# **Przykłady wydruków**

#### ▶ **Wydruk dzienny z karty kierowcy**

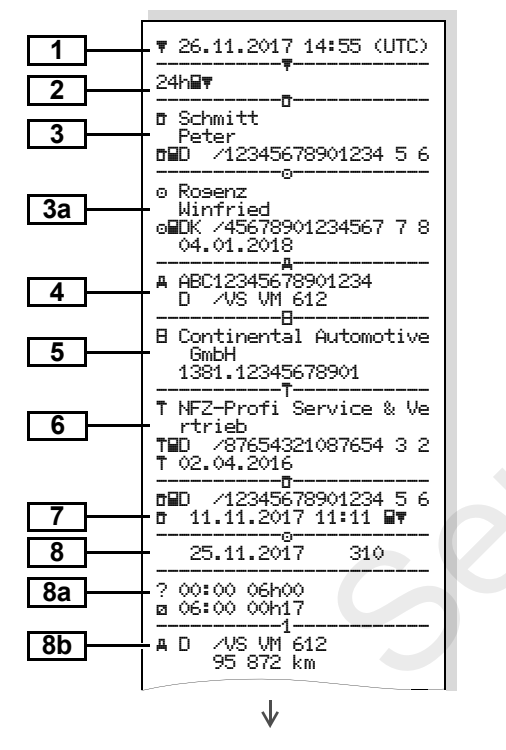

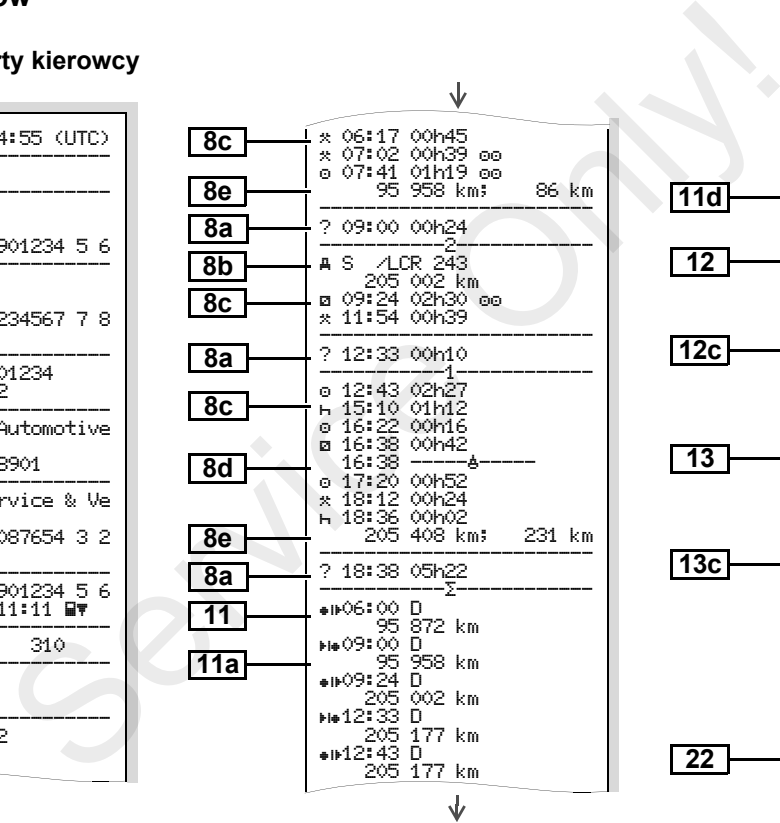

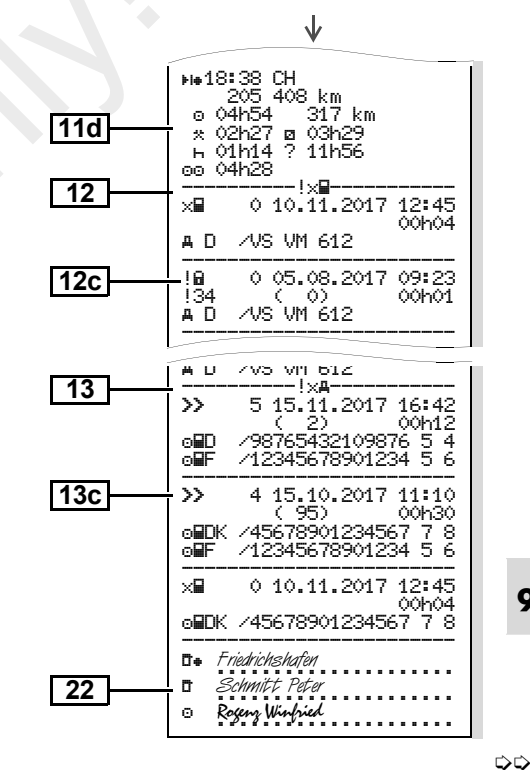

**102**

**9**

**Szczególne właściwości dotyczące "Wydruku dziennego z karty kierowcy"**

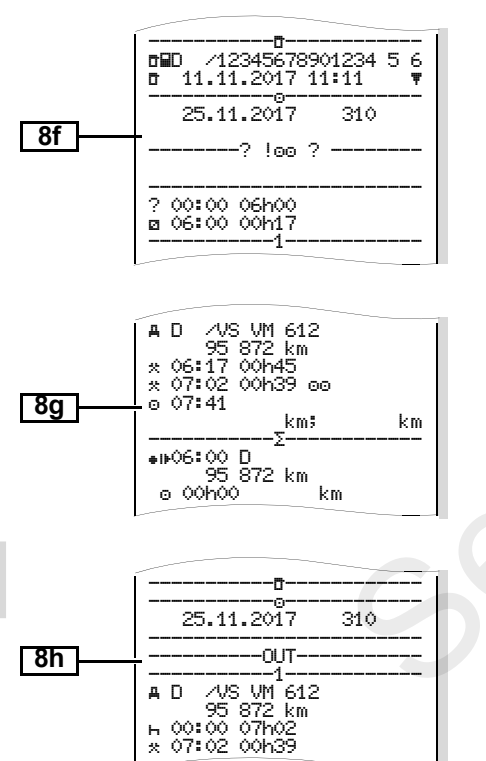

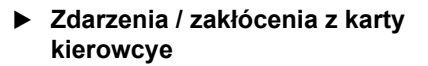

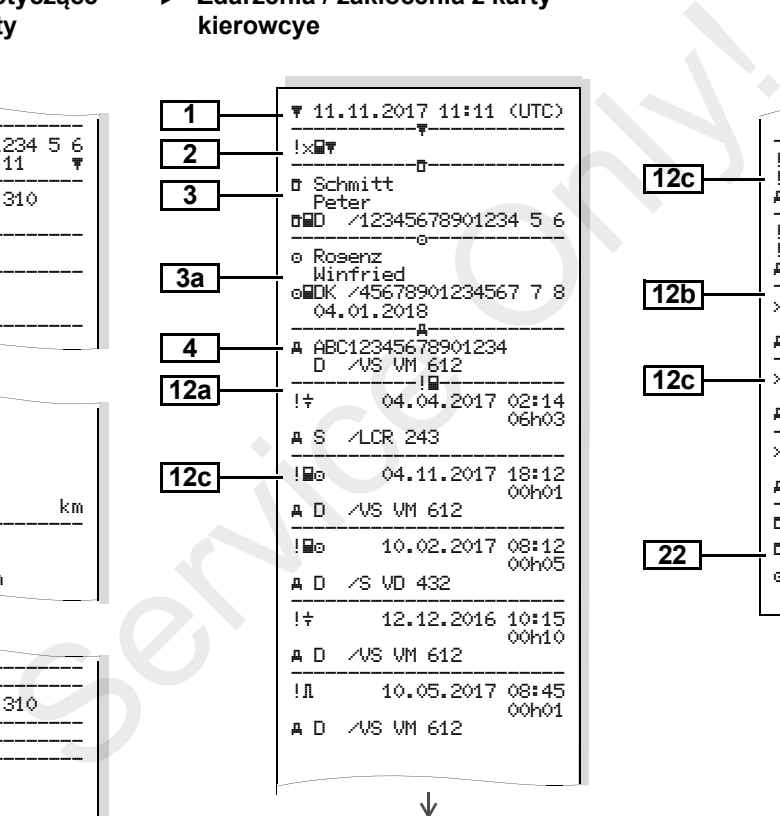

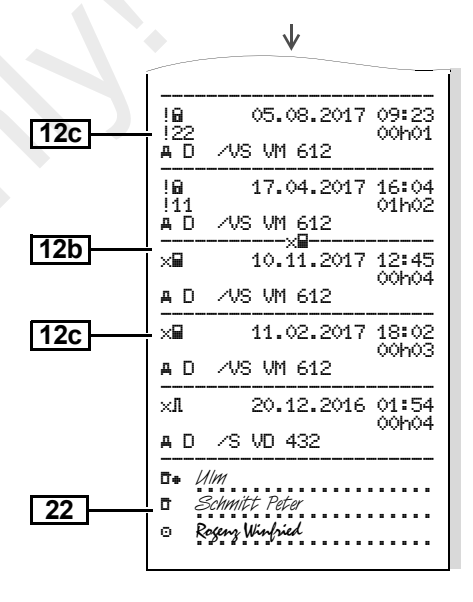

### **Wydruk dzienny z pojazdu**

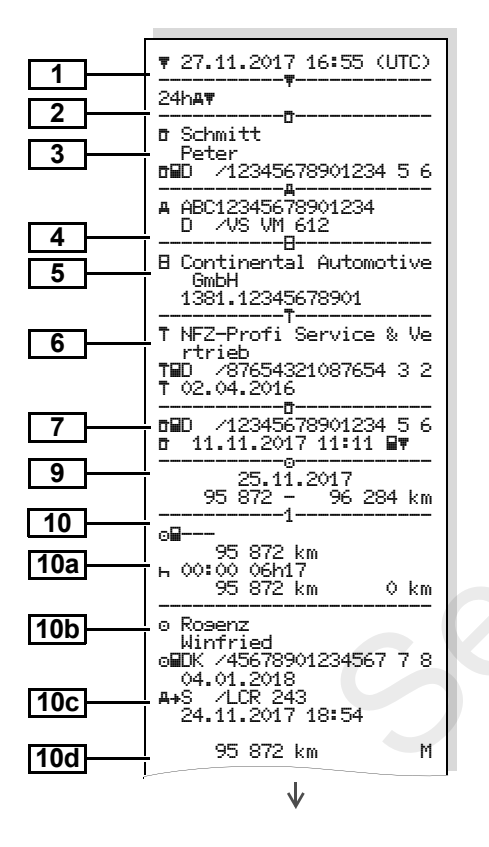

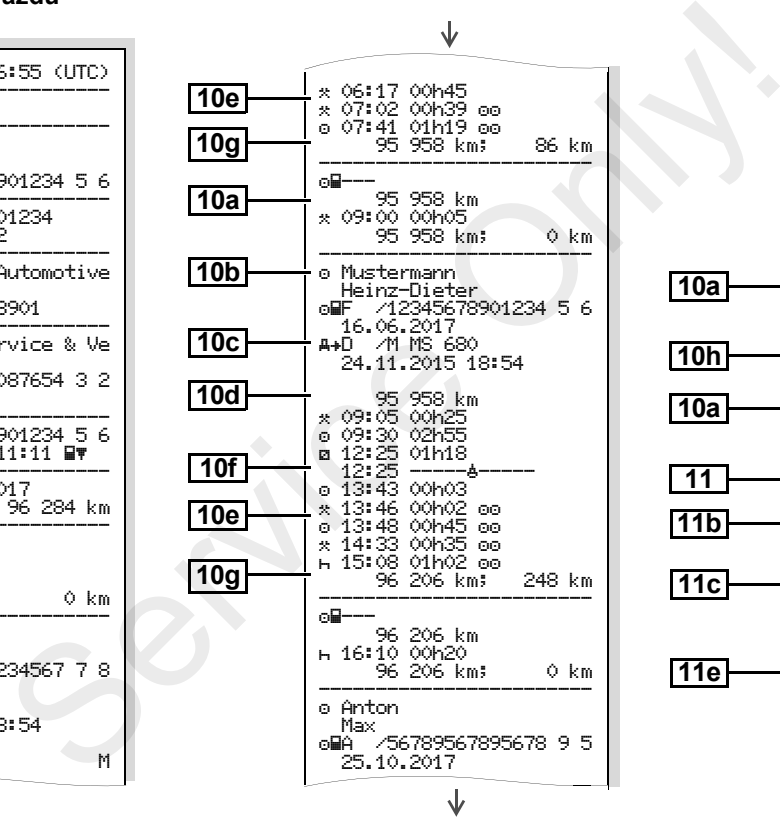

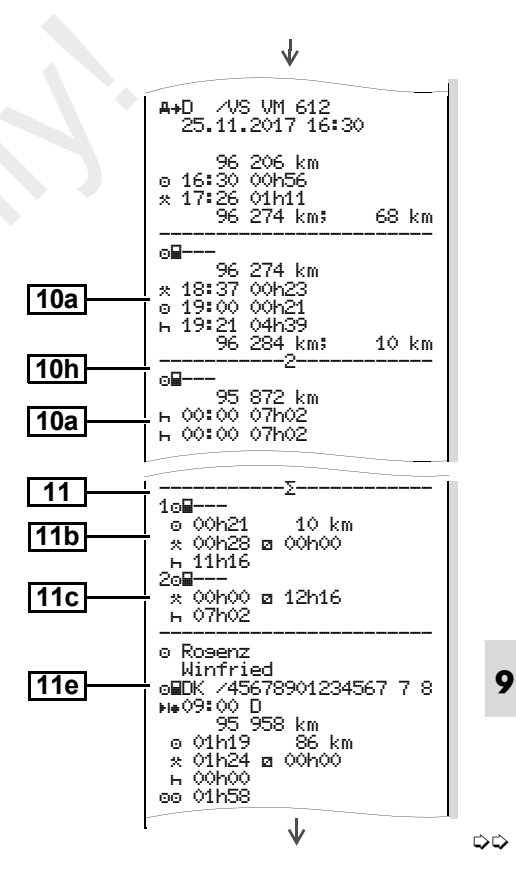

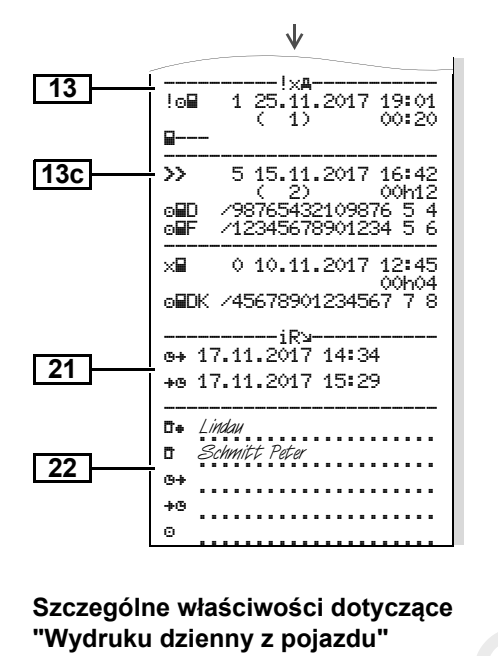

-----------1------------- $\cap$  IT

DK /45678901234567 7 8

 Rogenz Winfried

04.01.2018**A+S** / CR 243

#### ▶ **Zdarzenia / zakłócenia z pojazdu**

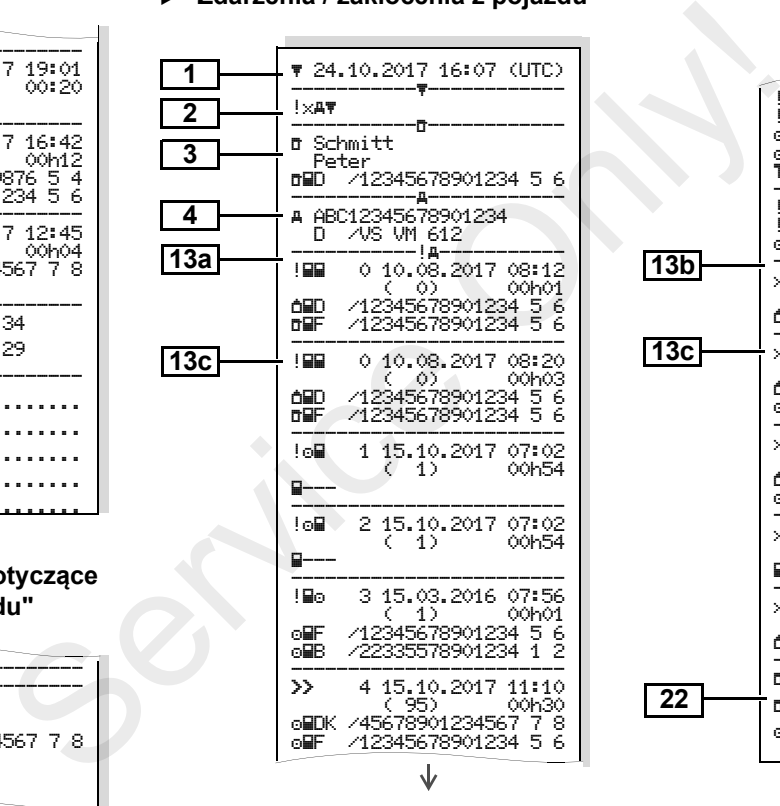

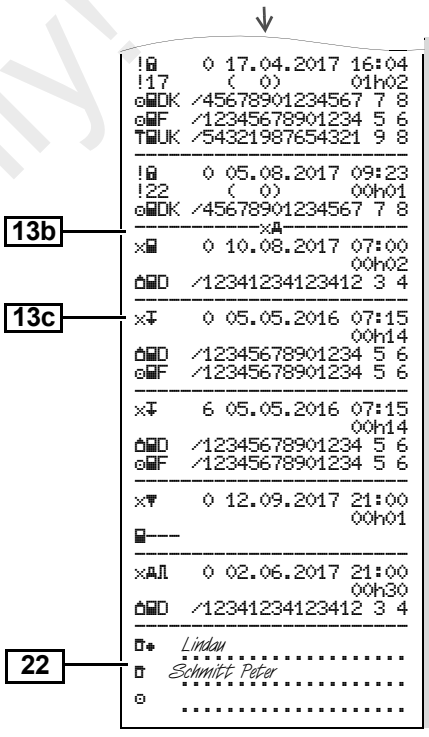

**104**

**10i**

**Przekroczeń prędkości**

### **Dane techniczne**

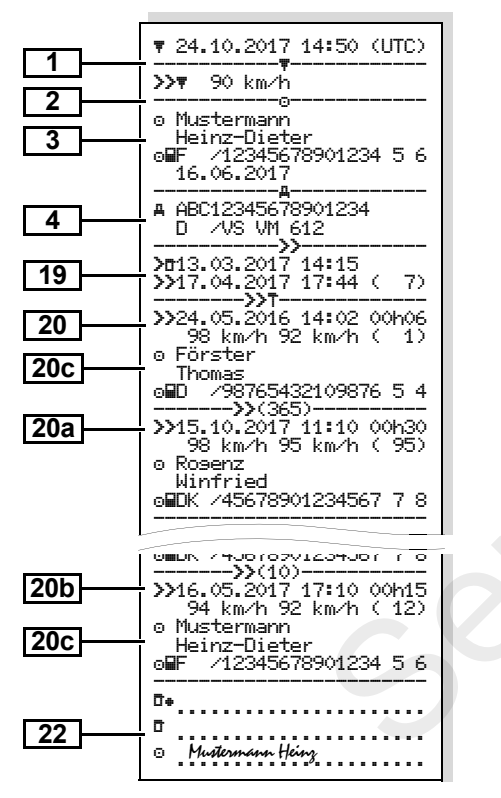

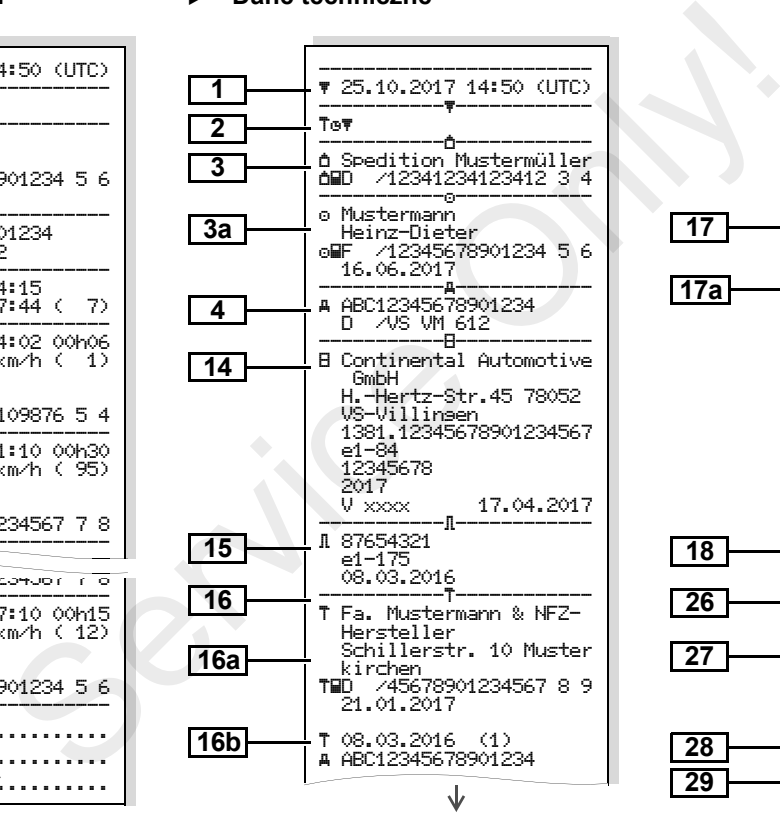

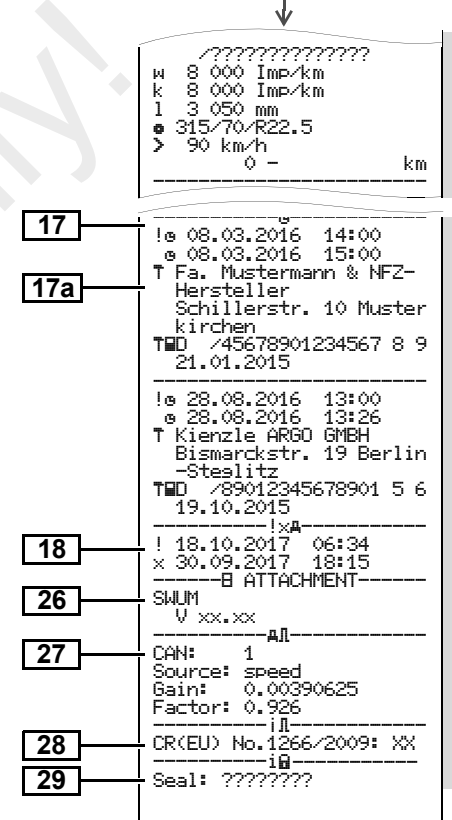

**106**

## ▶

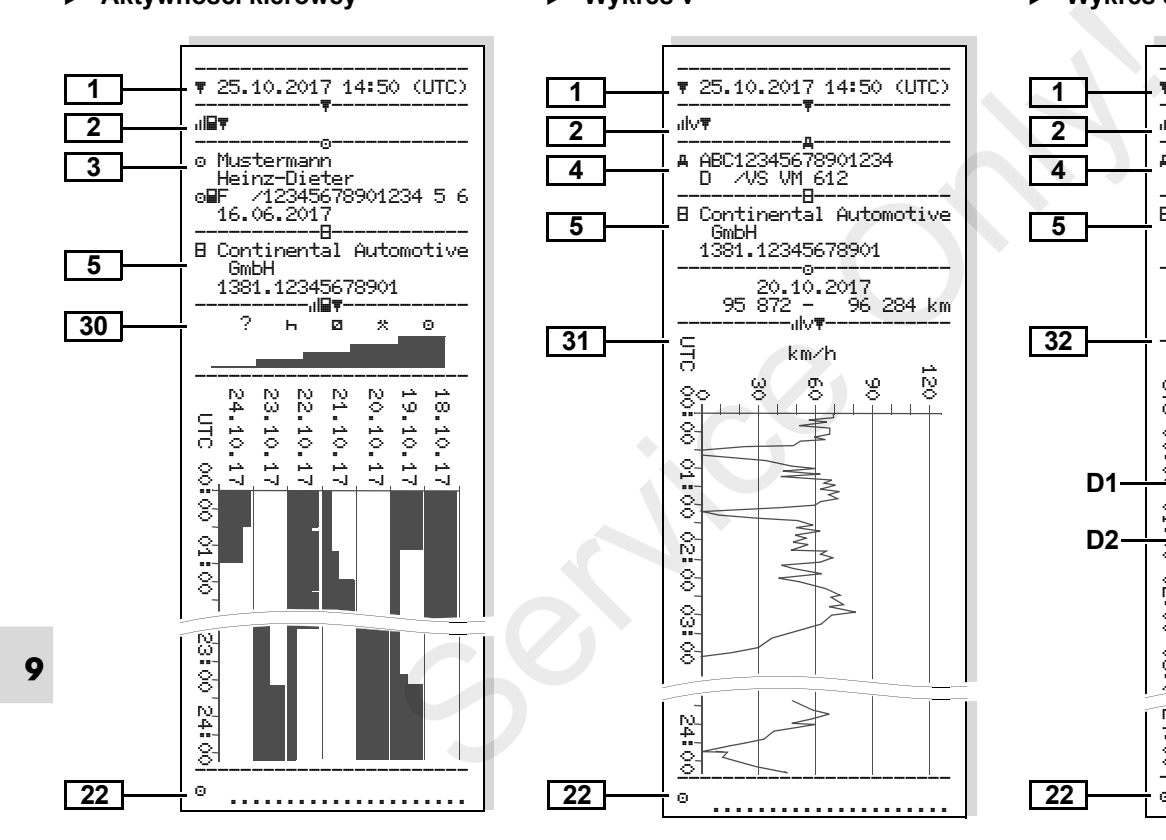

# **Aktywności kierowcy Wykres v Wykres stanu D1/D2 \***

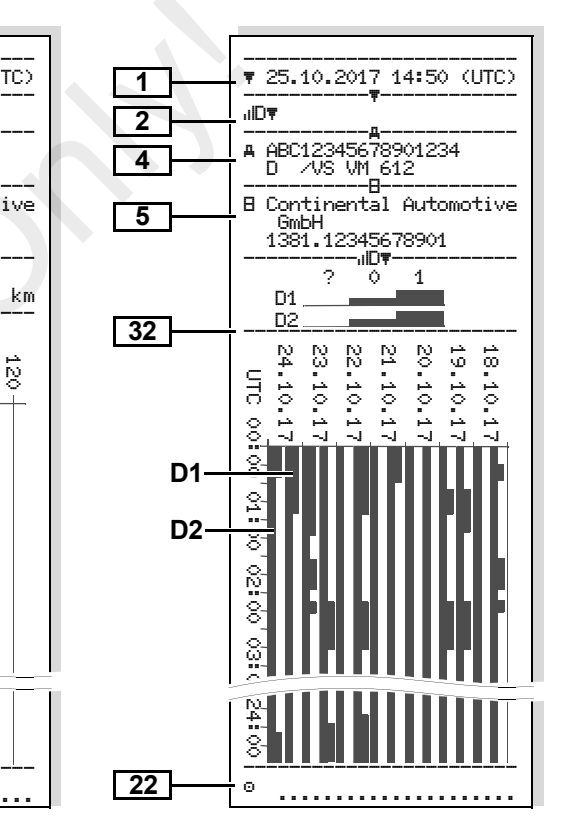

### **Profile prędkości \***

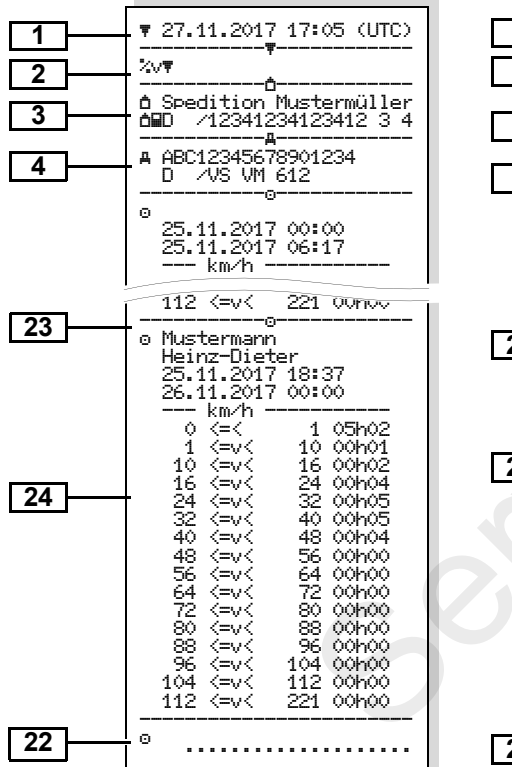

## **Profile prędkości obrotowej \***

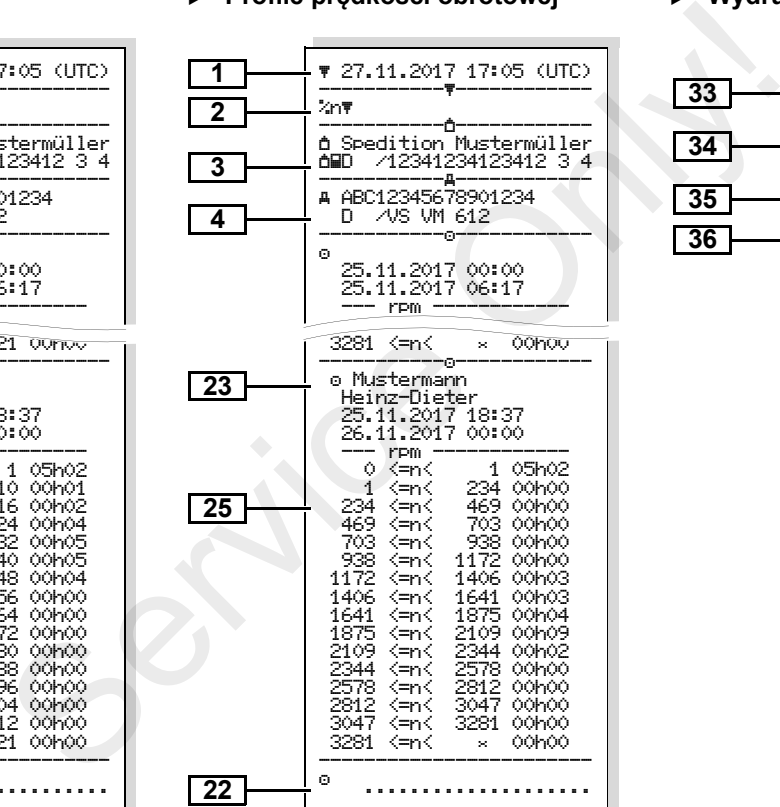

## **Wydruk w czasie lokalnym**

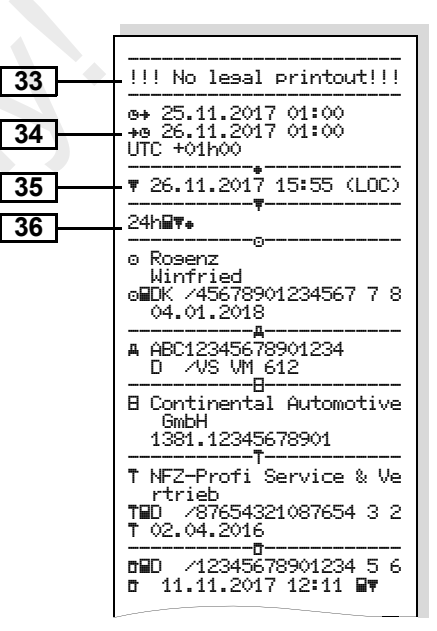

# **Objaśnienia do przykładów wydruków**

 **Legenda do bloków danych** Istnieje możliwość umieszczenia na rङ wydruku własnego znaku firmowego.

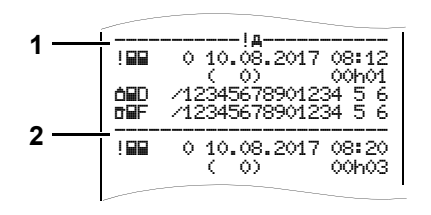

Każdy wydruk składa się z zestawienia różnych bloków danych, które rozpoczynają się od identyfikatora bloku **(1)**.

Blok danych składa się z jednego lub więcej zapisów danych, oddzielonych identyfikatorem zapisu danych **(2)**.

Bezpośrednio po identyfikatorze bloku nigdy nie jest drukowany identyfikator

# ► Legenda do bloków danych

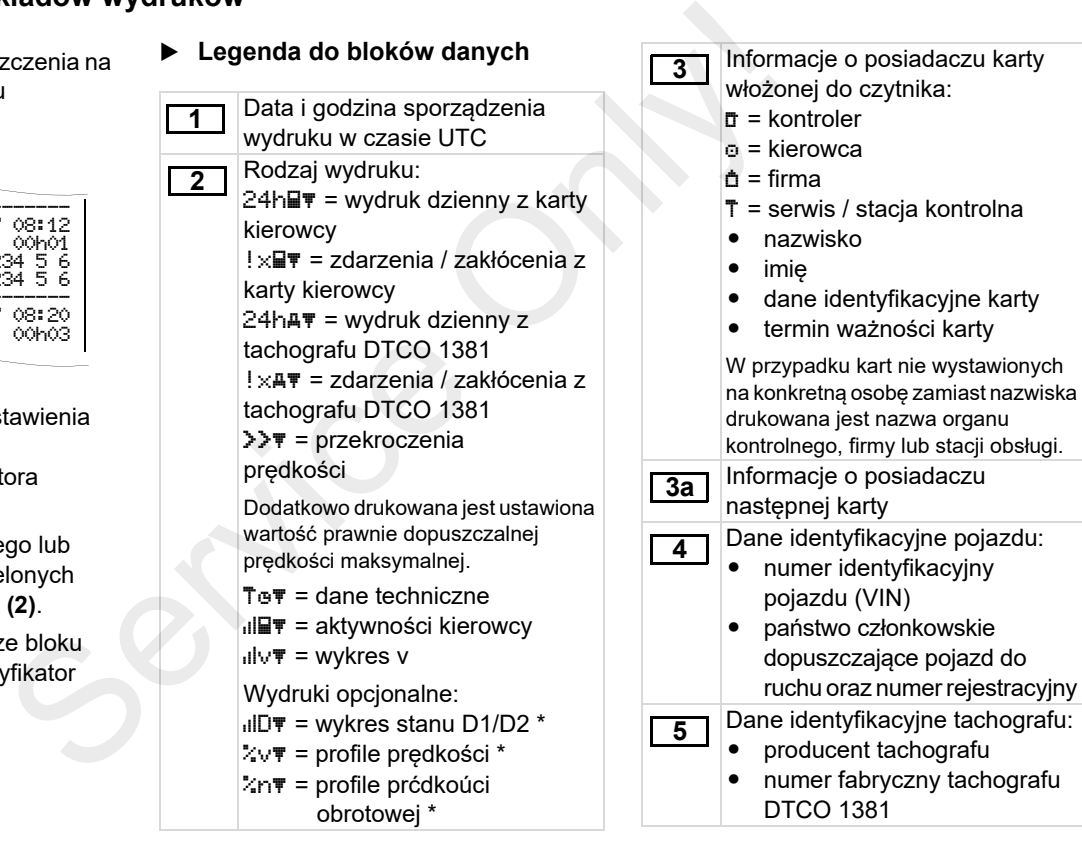

▷⇔

zapisu danych!
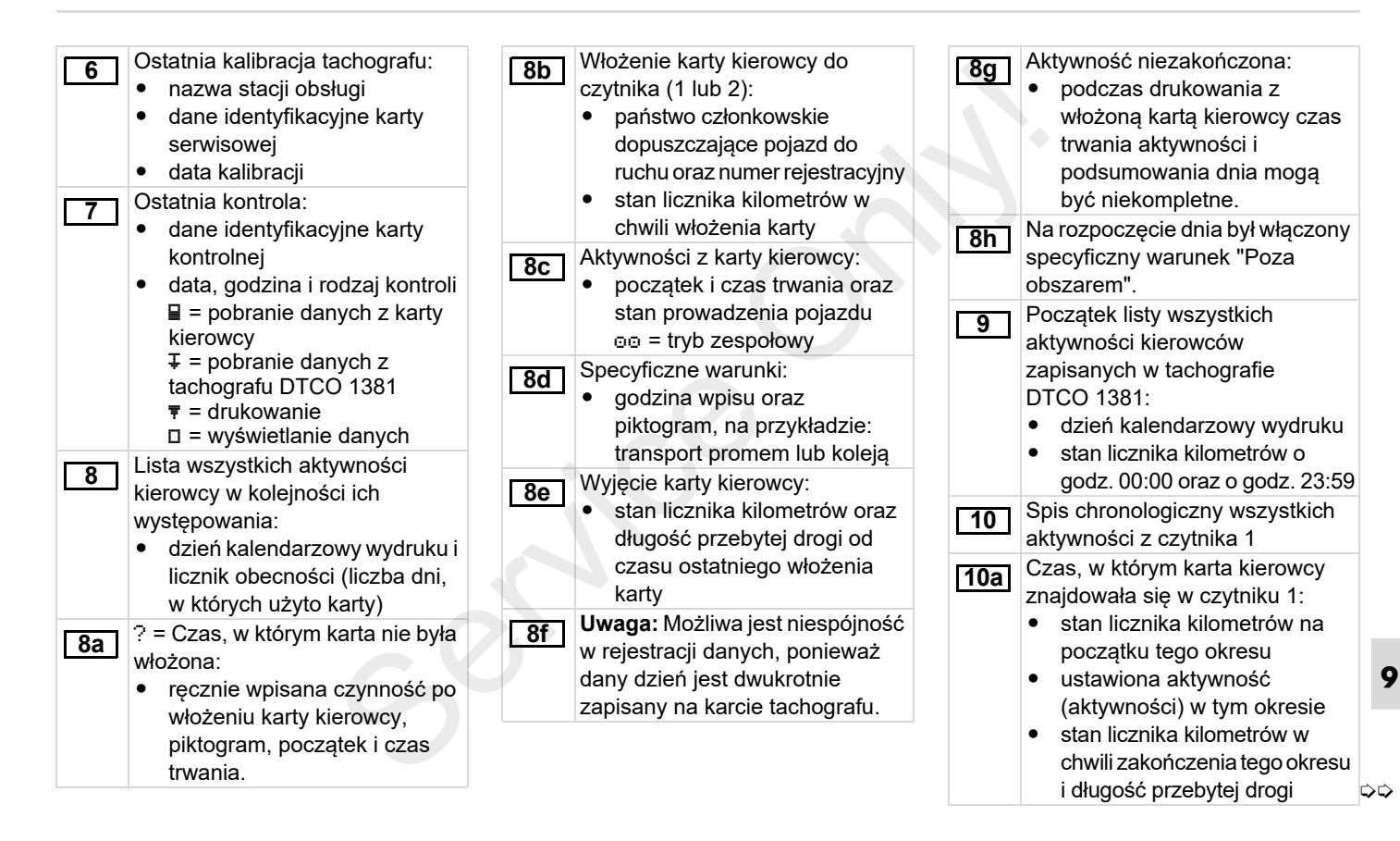

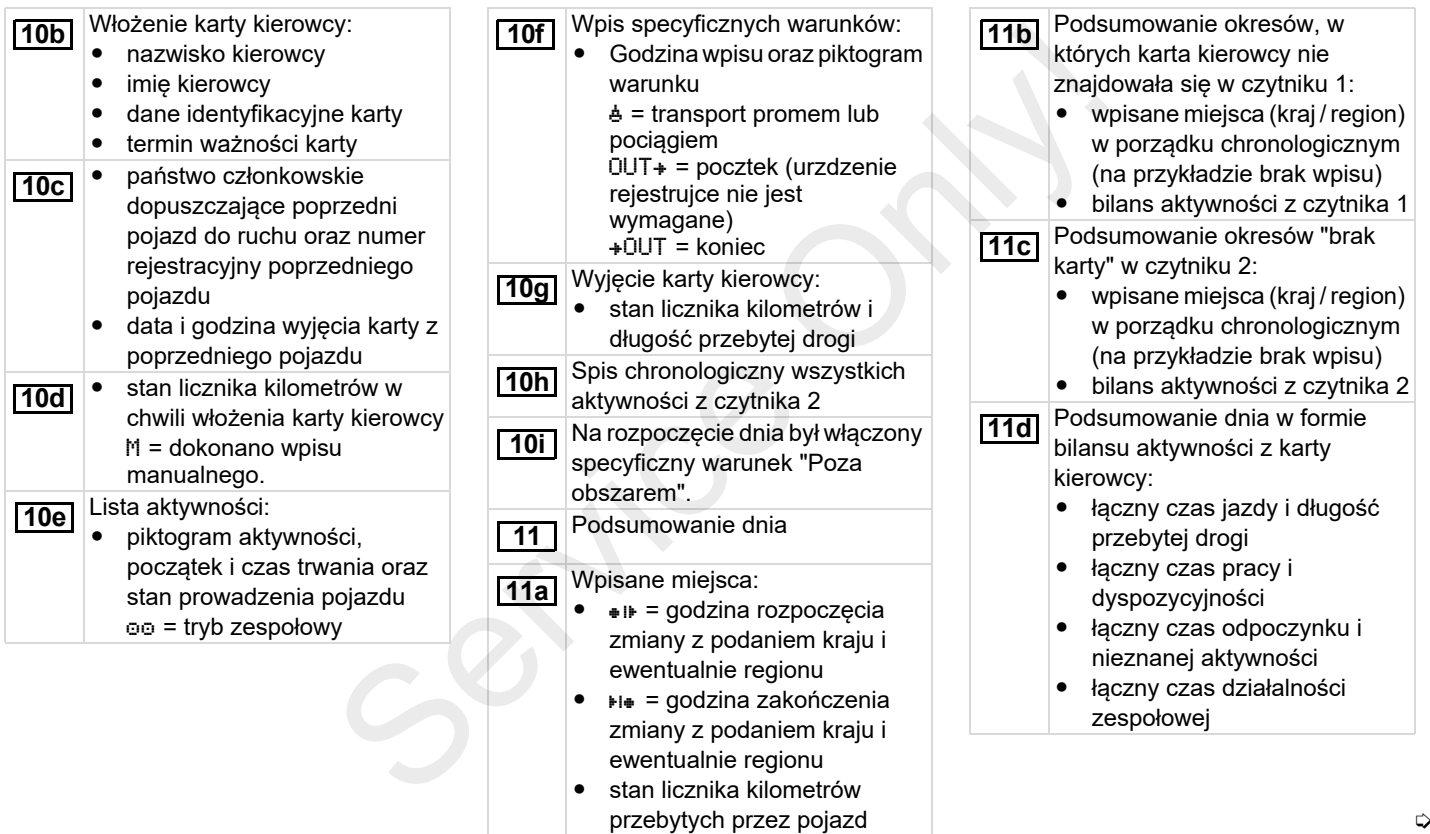

⇨

**110**

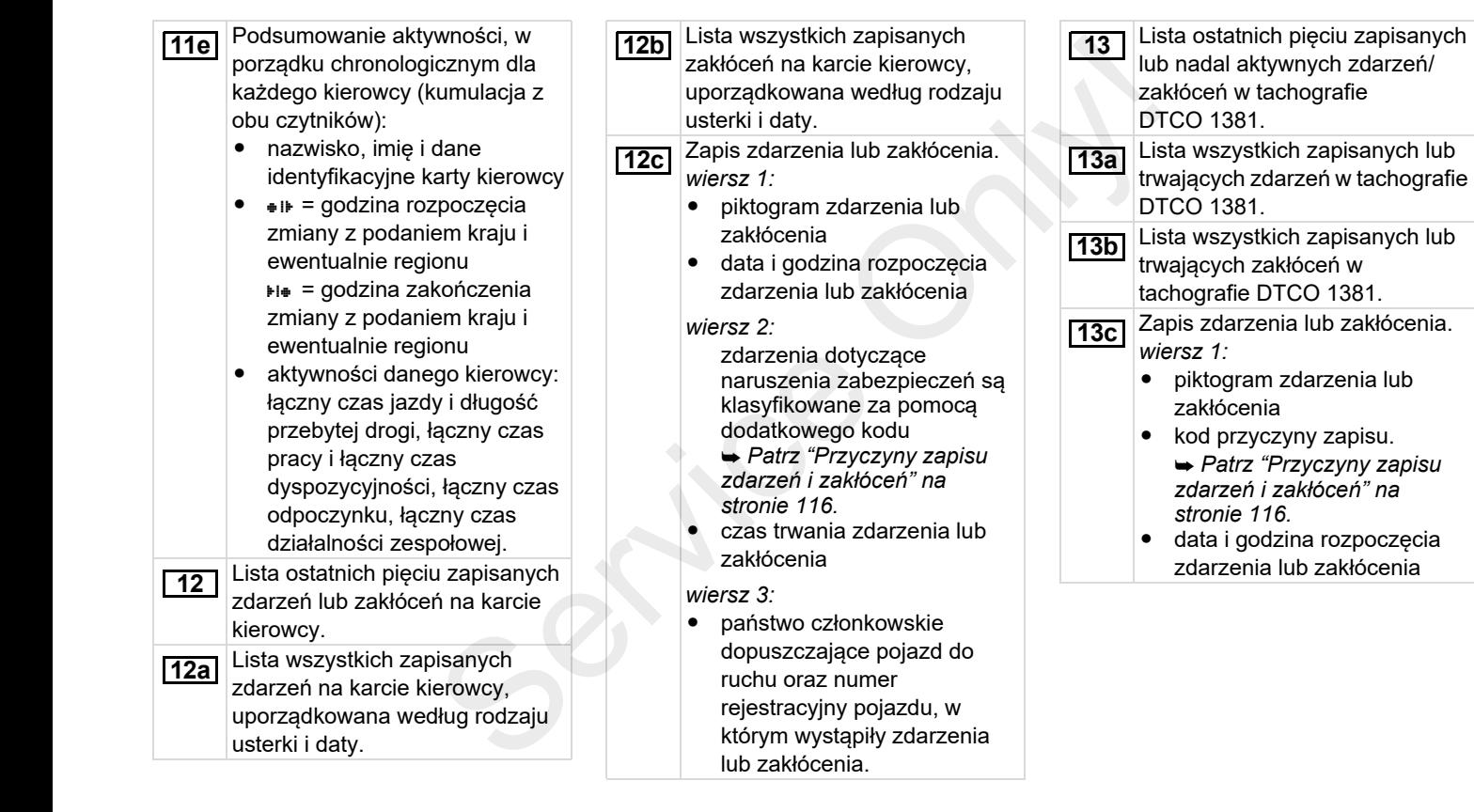

⇨

*wiersz 2:* zdarzenia dotyczące naruszenia zabezpieczeń są klasyfikowane za pomocą dodatkowego kodu *Patrz "Kodowanie dokładniejszego opisu" na stronie 118.*• liczba podobnych zdarzeń zaistniałych w tym dniu *Patrz "Liczba podobnych zdarzeń" na stronie 117.*• czas trwania zdarzenia lub zakłócenia*wiersz 3:*- dane identyfikacyjne kart kierowcy włożonych na początku lub końcu zdarzenia lub zakłócenia (maksymalnie cztery wpisy) -"E---" pojawia się, gdy nie jest włożona żadna karta kierowcy. **13c**Dane identyfikacyine tachografu: producent tachografu adres producenta tachografu numer fabryczny numer świadectwa zatwierdzenia typu numer seryjny rok produkcji wersja i data instalacji oprogramowania rezydentnego Dane identyfikacyjne przetwornika: numer seryjny numer świadectwa zatwierdzenia typu - Data pierwszej instalacji (pierwsze połączenie z tachografem DTCO 1381) Dane kalibracii **14 15 16** Lista danych kalibracii (w zapisach danych): ● nazwa i adres stacji serwisowej dane identyfikacyjne karty serwisowej  $\bullet$  termin ważności karty serwisowej - Data i przyczyna kalibracji: 1 <sup>=</sup> aktywacja; zapis znanych danych kalibracji w chwili aktywacji 2 <sup>=</sup> pierwsza instalacja; pierwsze dane kalibracji po aktywacji tachografu DTCO 1381 3 <sup>=</sup> instalacja po naprawie – urządzenie wymienne; pierwsze dane kalibracji w obecnym pojeździe 4 <sup>=</sup> kontrola okresowa; dane kalibracii kontroli 5 <sup>=</sup> wprowadzenie numeru rejestracyjnego przez firmę 6 = wyłączenie IMS **16a16b**Consider the producent and the producent and the producent and the producent and the producent and the producent and the producent and the service of the service of the service of the service of the service of the producen

⊳⊳

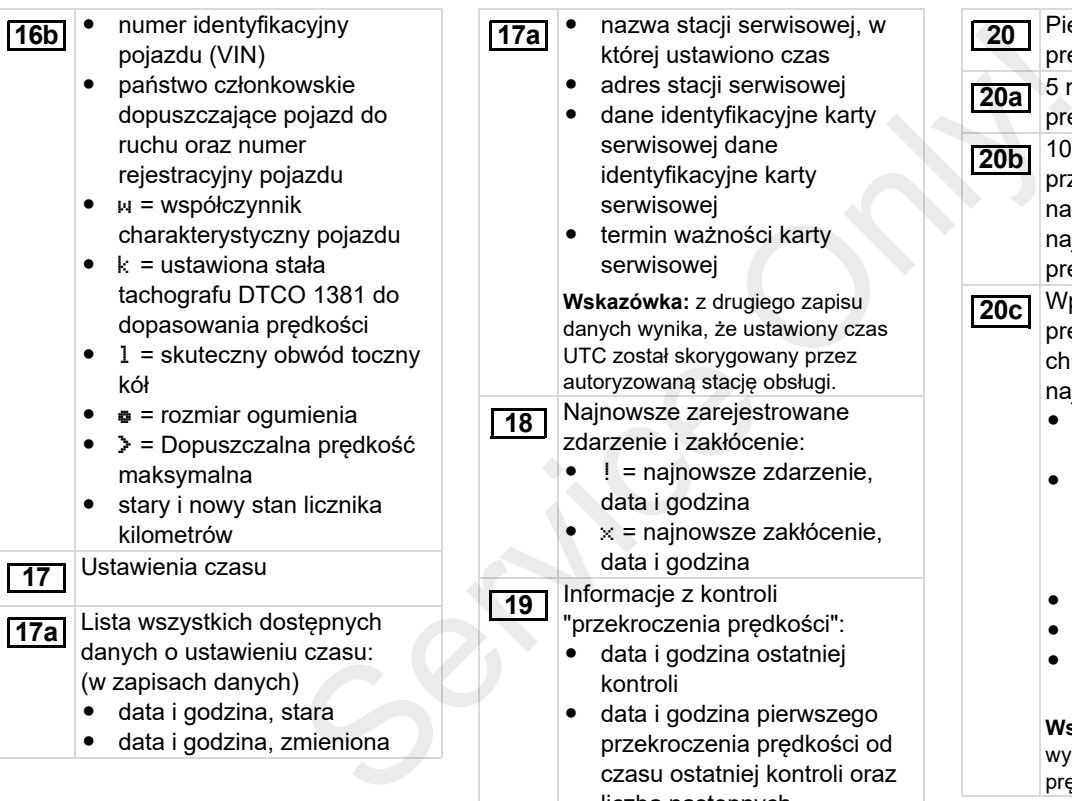

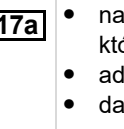

- nazwa stacii serwisowej, w
- której ustawiono czas
- adres stacji serwisowej dane identyfikacyjne karty serwisowej dane identyfikacyjne karty serwisowej
- termin ważności karty serwisowej

**Wskazówka:** z drugiego zapisu danych wynika, że ustawiony czas UTC został skorygowany przez autoryzowaną stację obsługi.

- Najnowsze zarejestrowane zdarzenie i zakłócenie:
	- ! = najnowsze zdarzenie, data i godzina
	- $\bullet \quad x =$  najnowsze zakłócenie, data i godzina
- Informacje z kontroli
	- "przekroczenia prędkości":
	- data i godzina ostatniej kontroli
- data i godzina pierwszego przekroczenia prędkości o czasu ostatniej kontroli ora liczba następnych przekroczeń prędkości

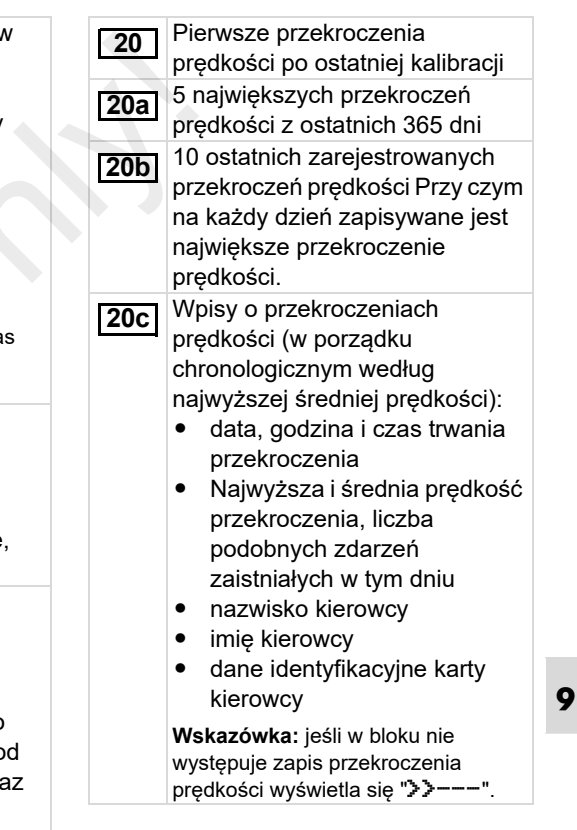

 $\overline{\mathbb{L}}$ 

#### **Objaśnienia do przykładów wydruków** 9. Piktogramy i przykłady wydruków

 lista zdefiniowanych przedziałów prędkości oraz czas trwania prędkości z tego

przedział: 0 <=v< 1 = pojazd

Profil prędkości podzielony jest na 16

przedziału

obrotowej:  $\bullet$ 

przedziału

jest wyłączony

nieograniczona

nie porusza się

przedziałów. Poszczególne przedziały można indywidualnie ustawić podczas instalacji. Rejestracja profili prędkości

> lista zdefiniowanych przedziałów prędkości obrotowej silnika oraz czas trwania prędkości z tego

przedział: 0 <=n< 1 = silnik

 przedział: 3281 <=n< x = górna wartość przedziału jest

Profil prędkości obrotowej podzielony jest na 16 przedziałów. Poszczególne przedziały można indywidualnie ustawić podczas instalacji.

 $\bullet$ 

**24**

**25**

 $\bullet$ 

-

-

Okresy z aktywowaną obsługą zdalną: ● · ⊕ + = data i godzina rozpoczęcia $\bullet$  = data i godzina zakończenia**Wskazówka:** Rejestracja odbywa się osobno dla kierowcy 1 i kierowcy 2. Na wydruku będą wykazane czasy obu kierowców, również wtedy, gdy są one jednakowe. Wpisy własnoręczne: - = miejscowość przeprowadzenia kontroli - = podpis kontrolera - $\mathbf{e}$  = data i godzina rozpoczęcia - $\div$  = data i godzina zakończenia- $\circ$  = podpis kierowcy **21 22**  $\overline{3}$  Informacja o posiadaczu karty,  $\overline{24}$  Rejestracja profili prędkości którego dotyczy zarejestrowany profil:  $\bullet$  nazwisko kierowcy imię kierowcy dane identyfikacyjne karty **Wskazówka:** Brak danych o posiadaczu karty oznacza, brak kraty kierowcy w czytniku 1.  $\bullet$  data i godzina rozpoczęcia rejestracji profilu  $\bullet$  data i godzina zakończenia rejestracji profilu Nowe profile są generowane: w wyniku włożenia / wyjęcia karty tachografu z czytnika 1  $\bullet$  w wyniku zmiany dnia w wyniku korekty czasu UTC w wyniku przerwy w zasilaniu **23**obsiding a vestical profile of the control in the control of the control of the control of the control of the control of the control of the control of the control of the control of the control of the control of the control

**9**

形⋻

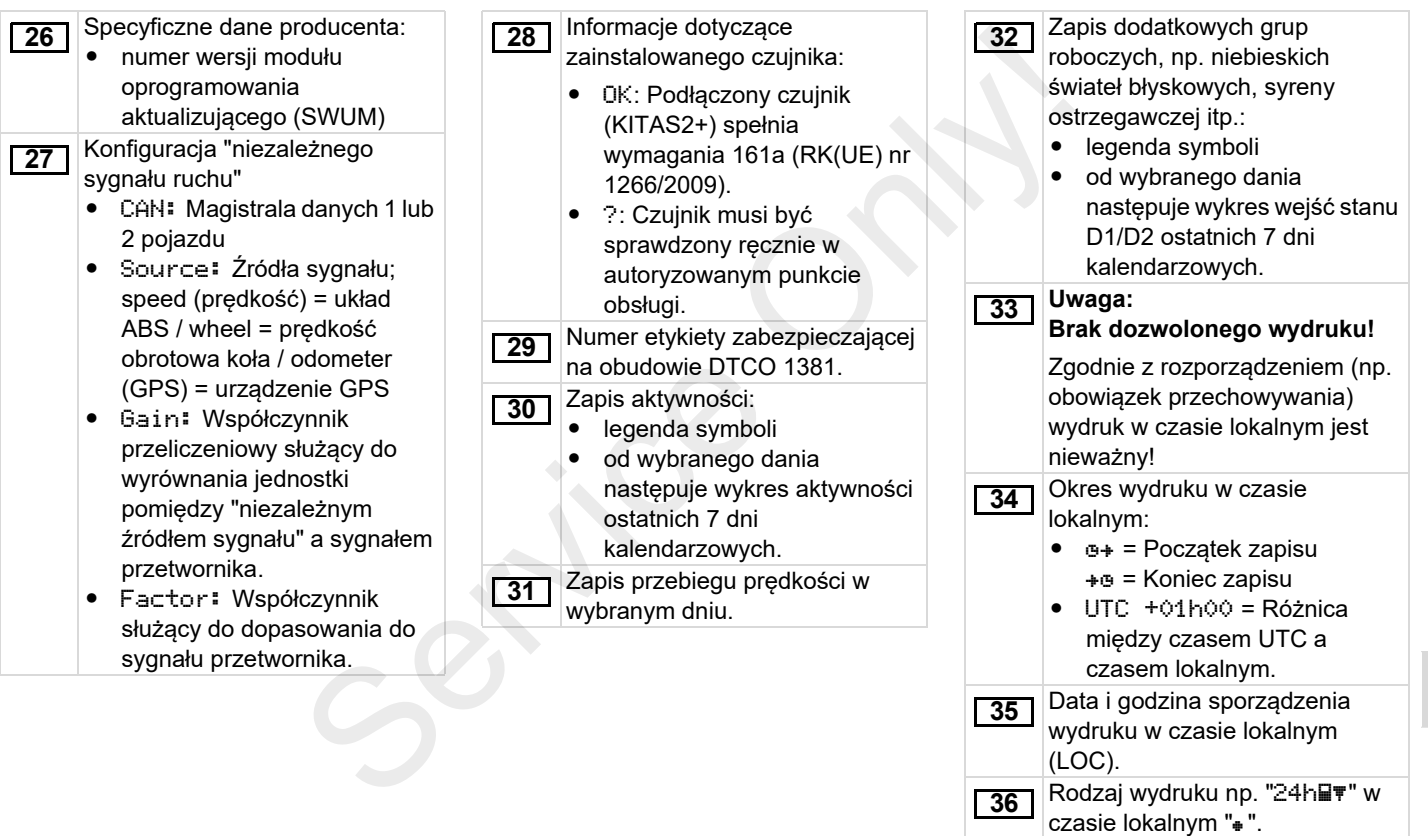

# **Przyczyny zapisu zdarzeń i zakłóceń**

W każdym przypadku wystąpienia zdarzenia lub zakłócenia tachograf DTCO 1381 rejestruje i zapisuje dane zgodnie z ustalonymi regułami.

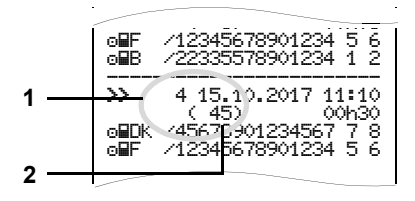

- **(1)** przyczyna zapisu danych
- **(2)** liczba podobnych zdarzeń zaistniałych w tym dniu

Przyczyna zapisu **(1)** informuje, dlaczego zostało zarejestrowane zdarzenie lub zakłócenie. Zdarzenia tego samego rodzaju, które zaistniały wielokrotnie w tym dniu, pojawiają się w pozycji **(2).**

# **Kod przyczyny zapisu**

Zestawienie znajdujące się obok przedstawia zdarzenia i zakłócenia uporządkowane według rodzaju błędu (przyczyny) oraz odpowiadające im kody:

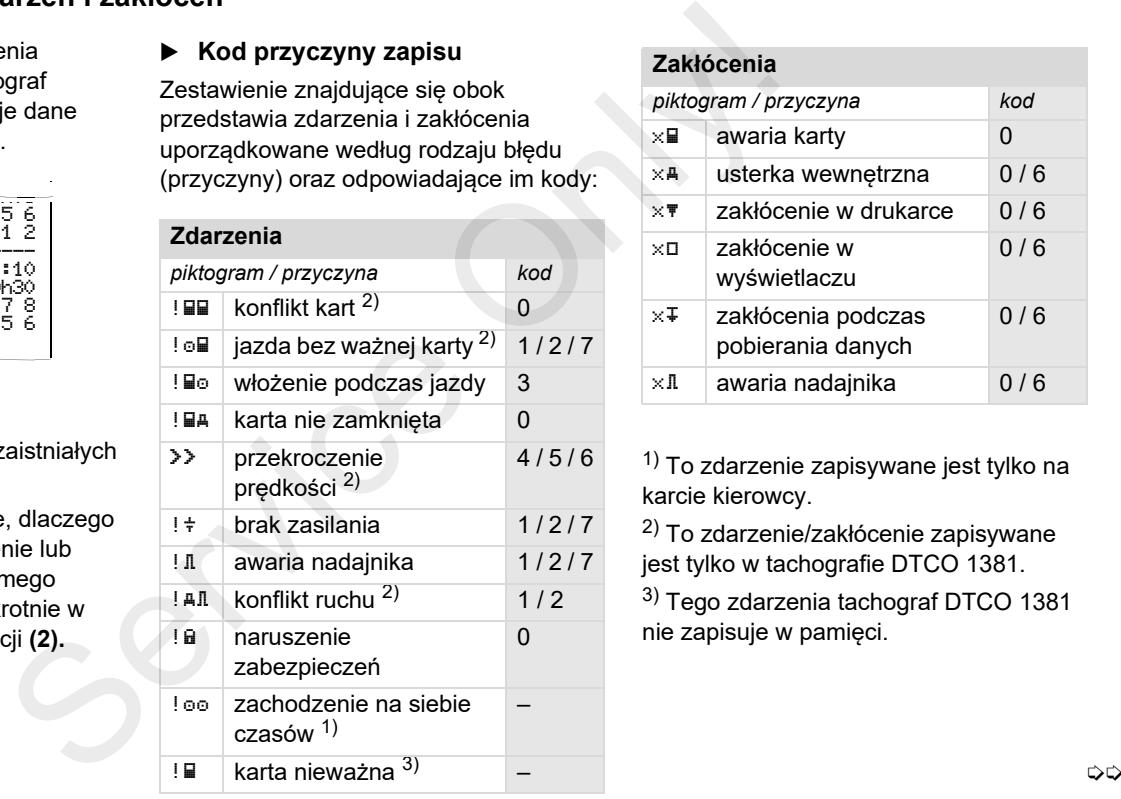

#### **Zakłócenia**

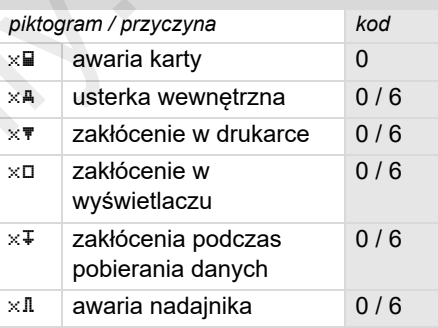

<sup>1)</sup> To zdarzenie zapisywane jest tylko na karcie kierowcy.

2) To zdarzenie/zakłócenie zapisywane jest tylko w tachografie DTCO 1381.

3) Tego zdarzenia tachograf DTCO <sup>1381</sup> nie zapisuje w pamięci.

- 0 <sup>=</sup> jedno z 10 najnowszych zdarzeń lub zakłóceń
- 1 <sup>=</sup> najdłuższe zdarzenie, z jednego z ostatnich 10 dni, w którym wystąpiło zdarzenie
- 2 <sup>=</sup> jedno z 5 najdłuższych zdarzeń w ostatnich 365 dniach
- 3 <sup>=</sup> ostatnie zdarzenie, z jednego z ostatnich 10 dni, w którym wystąpiło zdarzenie
- 4 <sup>=</sup> najpoważniejsze zdarzenie, z jednego z ostatnich 10 dni, w którym wystąpiło zdarzenie
- 5 <sup>=</sup> jedno z 5 najpoważniejszych zdarzeń w ostatnich 365 dniach
- 6 <sup>=</sup> pierwsze zdarzenie lub pierwsze zakłócenie po ostatniej kalibracji
- 7 <sup>=</sup> aktywne zdarzenie lub trwające zakłócenie

## **Znaczenie kodów przyczyn Liczba podobnych zdarzeń**

- 0 <sup>=</sup> zapisywanie "liczby podobnych zdarzeń" nie jest konieczne w przypadku tego zdarzenia
- 1 <sup>=</sup> tego dnia zaistniało zdarzenie tego rodzaju
- 2 <sup>=</sup> tego dnia zaistniały dwa zdarzenia tego rodzaju i tylko jedno zostało zapisane Service Constant of the service of the constrained tego control and the service of the service of the service of the service of the condition of the condition of the condition of the condition of the condition of the condi
	- <sup>n</sup> <sup>=</sup> tego dnia zaistniało "n" zdarzeń tego rodzaju i tylko jedno zostało zapisane

#### ▶ **Kodowanie dokładniejszego opisu**

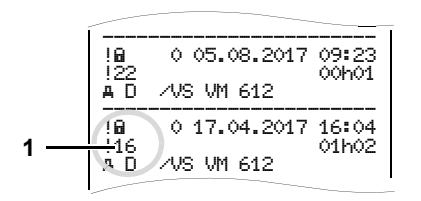

Zdarzenia, które dotyczą naruszenia zabezpieczeń "! a "klasyfikowane są za pomocą dodatkowego kodu **(1)**.

#### **Próby naruszenia zabezpieczeń w tachografie DTCO 1381**

- 10 <sup>=</sup> brak dalszych informacji
- 11 <sup>=</sup> nieudane sprawdzenie autentyczności nadajnika
- 12 = błąd autentyczności karty kierowcy
- 13 <sup>=</sup> nieupoważniona zmiana nadajnika
- 14 <sup>=</sup> błąd integralności danych; brak gwarancji autentyczności danych na karcie kierowcy
- 15 <sup>=</sup> błąd integralności danych; brak gwarancji autentyczności zapisanych danych użytkownika
- 16 <sup>=</sup> wewnętrzny błąd w transmisji danych
- 18 <sup>=</sup> manipulacja przy sprzęcie

### **Próby naruszenia zabezpieczeń w nadajniku**

- 20 <sup>=</sup> brak dalszych informacji
- 21 <sup>=</sup> nieudane sprawdzenie autentyczności
- 22 <sup>=</sup> błąd integralności danych; brak gwarancji autentyczności danych pamięci Service 15<br>
The parameter of the parameters of the distribution of the distribution of the distribution of the service of the service of the service of the parameters of the service of the service of the service of the se
	- 23 <sup>=</sup> wewnętrzny błąd w transmisji danych
	- 24 <sup>=</sup> nieuprawnione otworzenie obudowy
	- 25 <sup>=</sup> manipulacja przy sprzęcie

## **Indeks**

### **A**

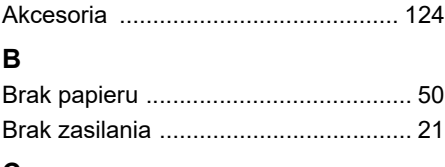

#### **C**

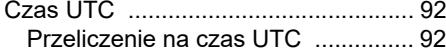

#### **D**

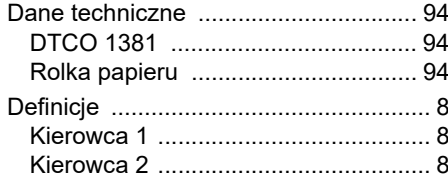

#### **E**

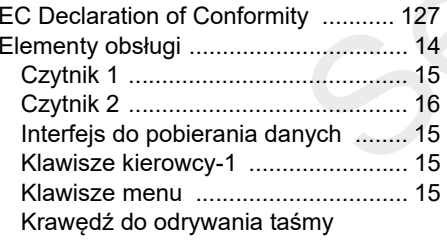

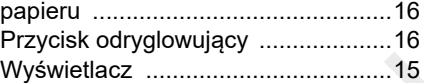

#### **F**

**I** $\mathbf{I}$ 

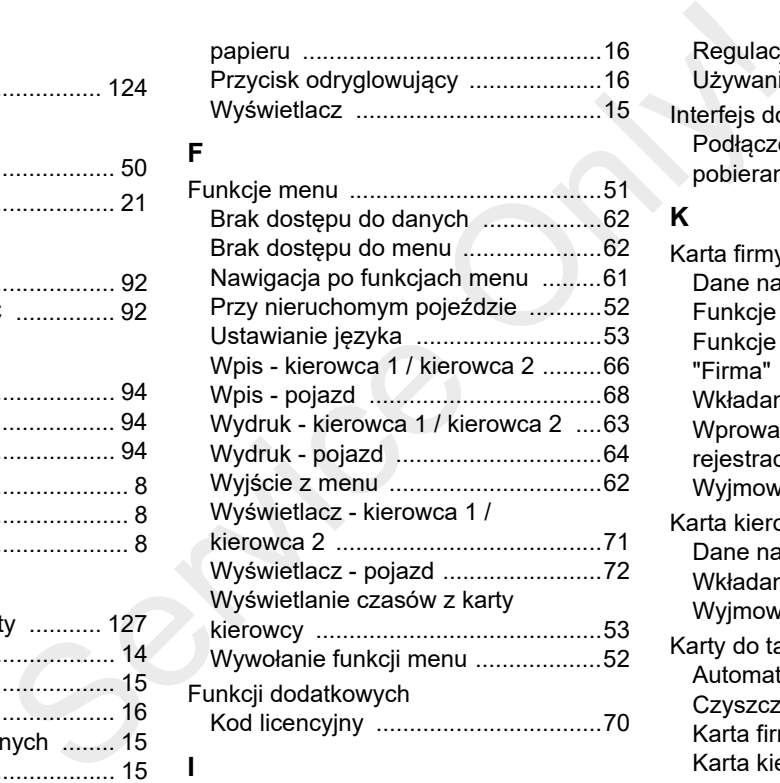

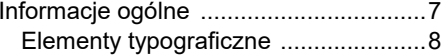

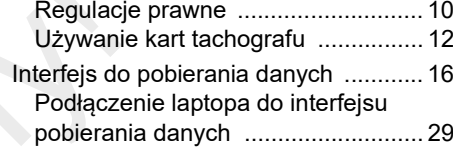

# $\mathbf{k}$

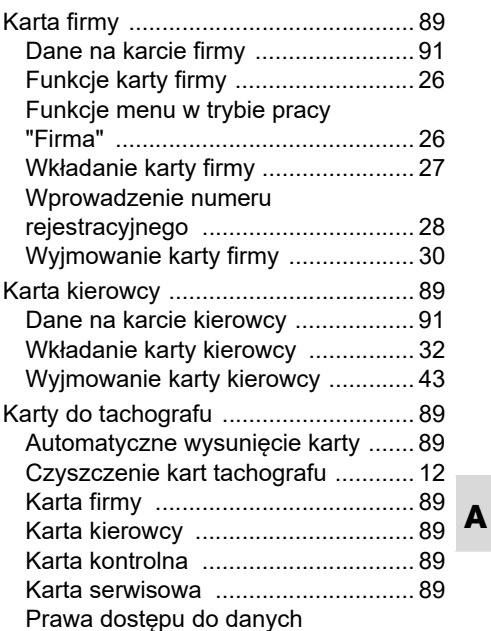

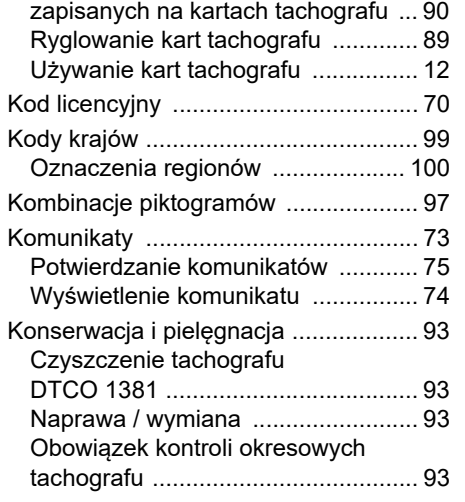

# **L**

**A**

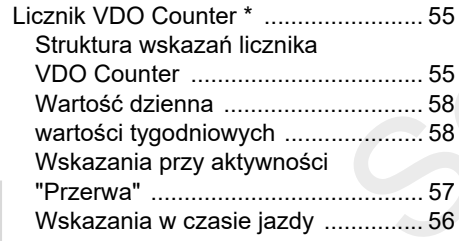

Wskazanie przy aktywności "Czas pracy" ...............................................58 Wskazanie stanu ..............................59

#### **N**

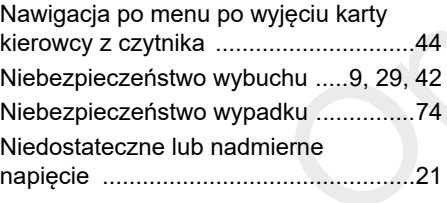

#### **O**

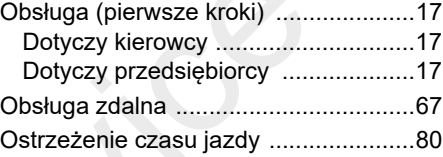

#### **P**

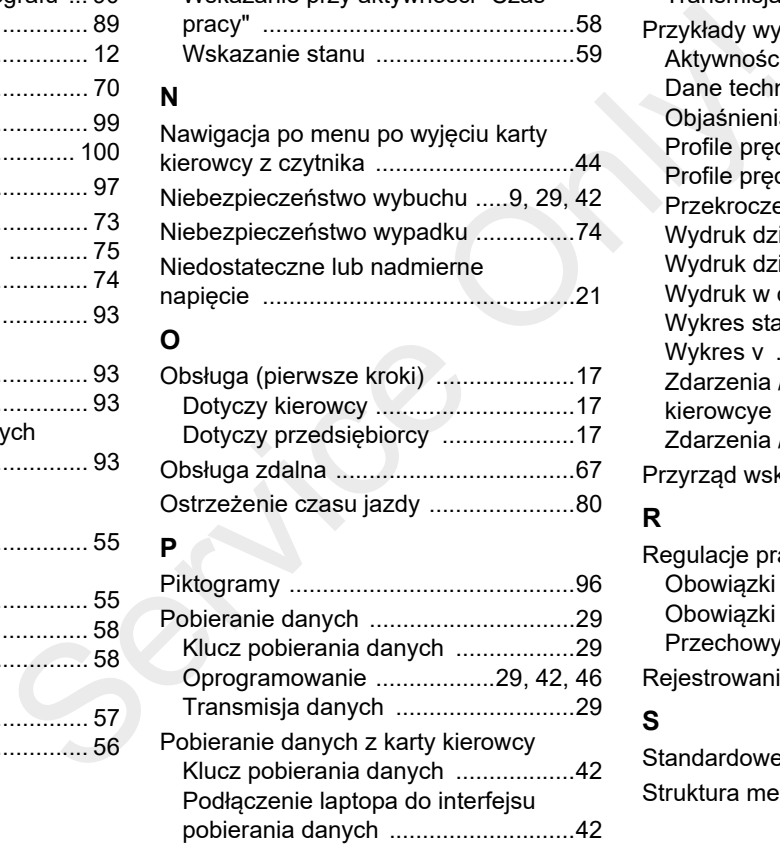

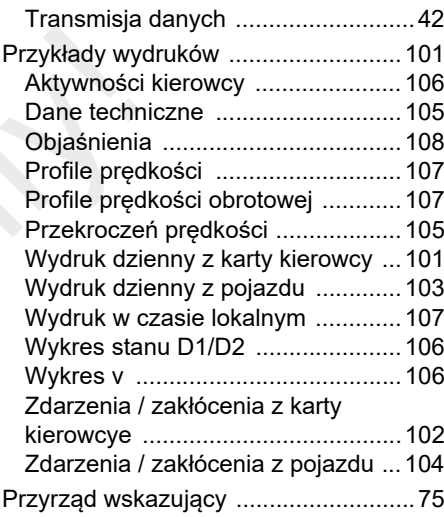

#### **R**

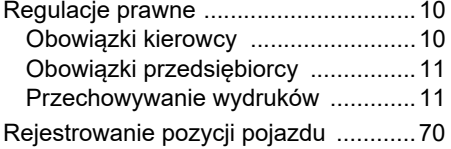

#### **S**

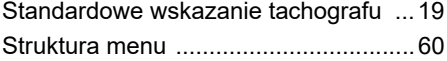

# **T**

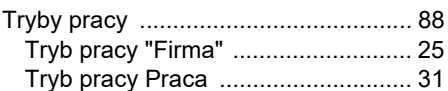

#### **U**

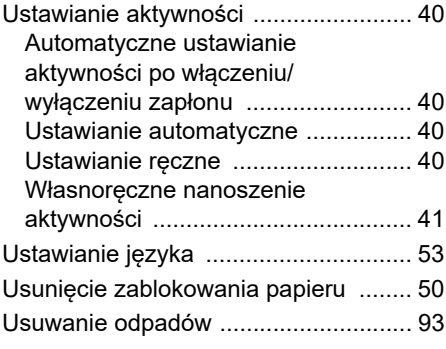

#### **V**

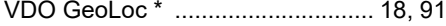

#### **W**

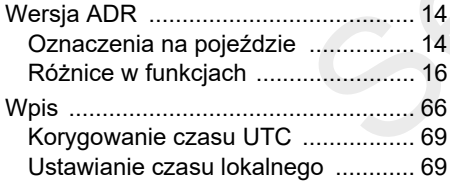

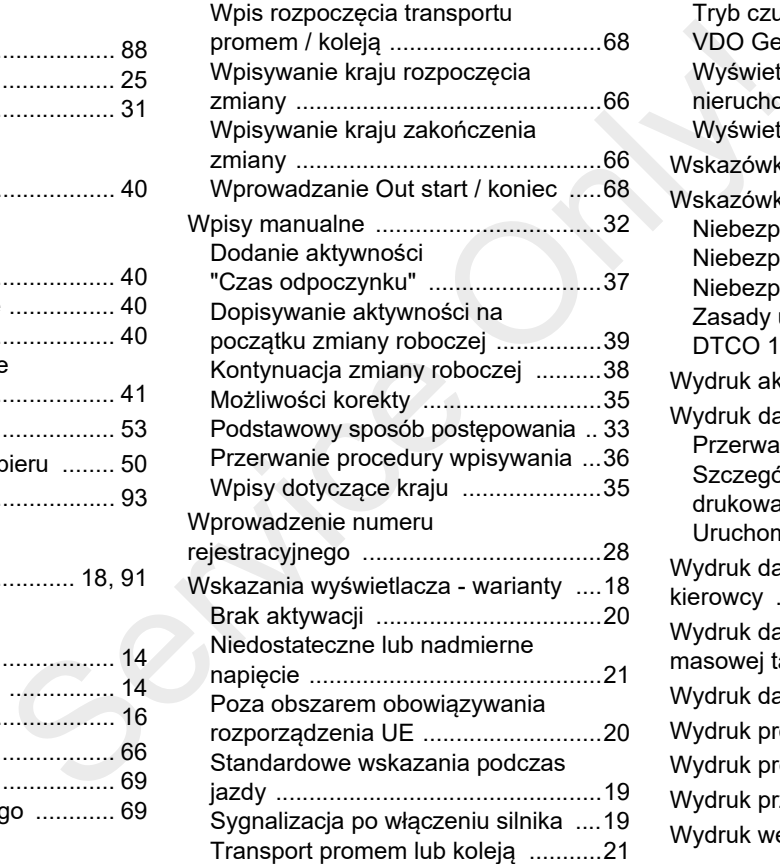

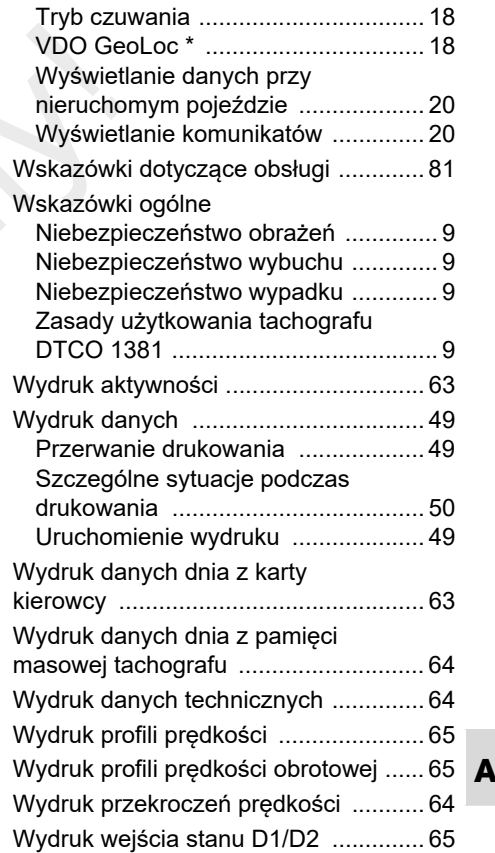

## **Indeks**

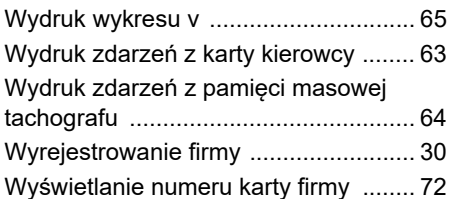

## **Z**

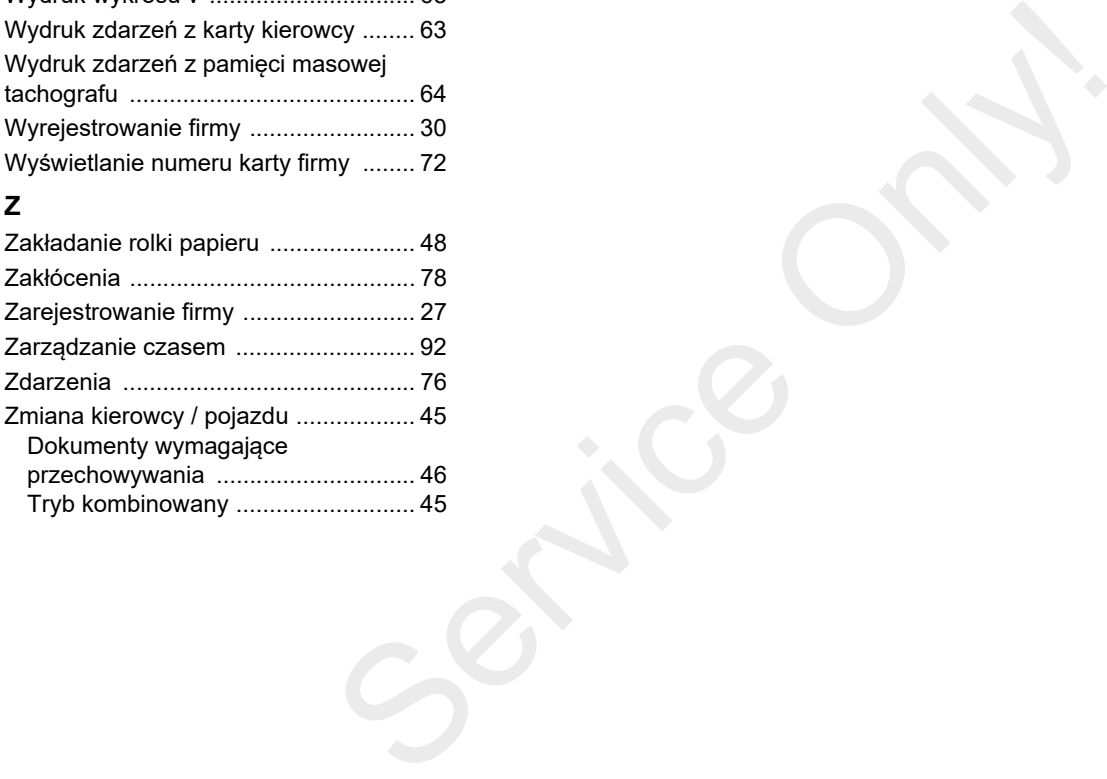

**A**

# **Automatyczne ustawianie aktywności po włączeniu/wyłączeniu zapłonu**

## **Aktywność ustawiana automatycznie ...**

- **... po włączeniu zapłonu ... po wyłączeniu zapłonu Uwaga!**
- ы Przerwa / odpoczynek **Kierowca 1** 苦土 Inny czas pracy<br>
Czas dyspozycyjności<br>
<u>B</u><br>
Czas dyspozycyjności<br>
<u>B</u><br>
Czas dyspozycy Ø. Czas dyspozycyjności Czas dyspozycyjności –Bez zmian  $\Box$   $\Box$  Bez zmian ы Przerwa / odpoczynek **Kierowca 2** Bez zmian
- **R**<sub>a</sub> Podczas używania funkcji "Wpisy manualne" (dodanie aktywności na karcie kierowcy) opcja ta jest nieczynna! Po włączeniu/ wyłączeniu zapłonu nie odbywa się zmiana aktywności!

Automatyczne ustawienie po włączeniu/ wyłączeniu zapłonu widoczne jest tylko przy standardowym wskazaniu

ыI Przerwa / odpoczynek ы Przerwa / odpoczynek **Kierowca 2** Inny czas pracy Inny czas pracy Inny czas pracy Inny czas pracy Inny czas pracy Interval and Czas dyspozycyjności Interval and Czas dyspozycyjności Interval and Czas dyspozycyjności Interval and Czas – Bez zmian What a case of the Marine California and the service of the Marine Service of the Marine Service of the Marine Service of the Marine Service of the Screening of the Screening of the Screening of the Screening of the Screen

tachografu **(a)**. Aktywność miga przez ok. 5 sekund, następnie ponownie wyświetlane jest poprzednie wskazanie.

 *Szczegółowe informacje dotyczące ustawienia standardowego patrz "Ustawianie aktywności" od strony 40.*

**Kierowca 1**

Przez producenta pojazdu mogą być zaprogramowane już zdefiniowane ustawienia aktywności po włączeniu/ wyłączeniu zapłonu!

Ustawione funkcje proszę zaznaczyć "√" w tabeli.

#### **Dane tachografu DTCO 1381**

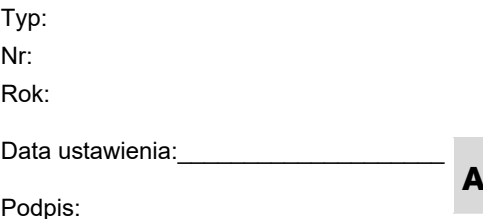

#### **Akcesoria**

# **Akcesoria**

**Klucz DLKPro Download Key**

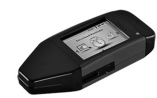

Przy pomocy klucza DLKPro Download Key możliwe jest przepisowe pobieranie i archiwizowanie danych z tachografu DTCO 1381 oraz z karty kierowcy. Numer katalogowy: **A2C59515252**<sup>z</sup> aktywacją czytnika kart.

**DLKPro TIS-Compact**

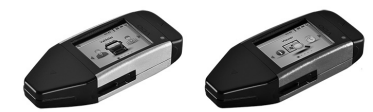

DLKPro TIS-Compact umożliwia przepisowe pobieranie, archiwizowanie i wizualizowanie danych z tachografu DTCO 1381 oraz z karty kierowcy. Numery katalogowe:

- **A**- Europa – **A2C59515262** z aktywacją czytnika kart
	- Francja **A2C59516565** z aktywacją czytnika kart

**DTCO® SmartLink**

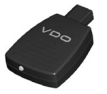

DTCO SmartLink służy jako bezprzewodowe połączenie tachografu DTCO 1381 z urządzeniem wyposażonym w funkcję Bluetooth (np. smartfon) d Key<br>
Service Only of SmartLink<br>
Service Only and the DLD<sup>®</sup> SF<br>
DLD<sup>®</sup> W<br>
DUD<sup>®</sup> W<br>
DUD<sup>®</sup> W<br>
Oownload<br>
DTCO SmartLink sluży jako<br>
orbieranie i bezprzewodowe połączenie tachografu<br>
orgrafu<br>
dla systemu iOS oraz Android:<br>

Numer katalogowy DTCO SmartLink Pro dla systemu iOS oraz Android: **1981-2000000101**

**DTCO® GeoLoc**

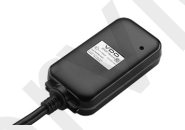

DTCO GeoLoc służy do rejestrowania w DTCO 1381 danych pozycji pojazdu. Numer katalogowy: **A2C59517076**

 **DLD® Short Range II oraz DLD® Wide Range II**

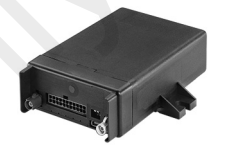

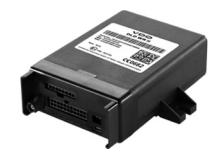

Przy pomocy DLD Short Range II oraz DLD Wide Range II możliwe jest przekazywanie pobranych danych przez sieć WLAN lub GPRS do systemu zarządzania flotą lub do programu analizy danych.

Numery katalogowe:

- DLD Short Range II **A2C59516619**
- DLD Wide Range II **A2C59516626**

 **Karty czyszczące i ściereczki czyszczące**

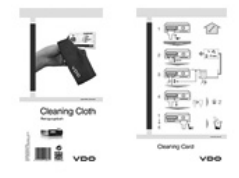

Karty czyszczące służą do czyszczenia czytników tachografu DTCO 1381, natomiast ściereczki czyszczące przeznaczone są do czyszczenie kart kierowcy i/lub kart firmy. Ezyszczenia<br>
Propietart<br>
Propietart<br>
Seczek)<br>
Sisciereczek)<br>
Sisciereczek)

Numery katalogowe:

- Karty czyszczące **A2C59513382** (12 kart)
- Ściereczki czyszczące **A2C59511849** (12 ściereczek)
- Ściereczki czyszczące (komplet) **A2C59511838** (6 kart / 6 ściereczek)

#### **Notatka**

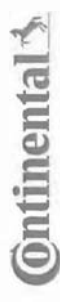

Interior

# EG-Konformitätserklärung Konformitätserklärung

EC Declaration of Conformity C Declaration of Conformity

# Nr. HOM\_004 Nr. HOM 004

Wir erklären hiermit als Hersteller, dass die nachstehend beschriebene Einrichtung die Anforderungen der Röchtinie Nr.<br>1994/9/EG vom 23. März 1994 (bis 19. April 2016) und Richtlinie 2014/34/EU (ab 20. April 2016) für Gerä Wir erklären hiermit als Hersteller, dass die nachstehend beschriebene Einrichtung die Anforderungen der Richtlinie Nr. 1994/9/EG vom 23. März 1994 (bis 19. April 2016) und Richtlinie 2014/EU (ab 20. April 2016) für Geräte und Schutzsysteme zur bestimmungsgemäßen Verwendung in explosionsgefährdeten Bereichen erfüllt.

We as manufacturer hereby declare that the following described equipment is in conformity with the relevant Union harmonisation legislation: Directive No. 94/9/EC of 23 March 1994 (until April 19<sup>t</sup>, 2016) and Directive 2014/34/EU (from April We as manufacturer hereby declare that the following described equipment is in conformity with the relevant Union<br>harmonisation/legislation: Directive No. 94/9/EC of 23 March 1994 (until April 19th, 2016) and Directive 201 Re an analytical term than the studient of the series of the content of the material term in the studient beam of the studient beam of the studient beam of the studient beam of the studient beam of the studient beam of the

Continental Automotive GmbH Heinrich-Hertz-Str. 45, 78052 Villingen-Schwenningen

Digitaler Tachograph Typ DTCO 1381.x Digital tachograph type DTCO 1381.x

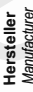

Gerät Equipment EG-Baumusterprüfbescheinigung Baumusterprüfbescheinigung

TÜV 03 ATEX 2324 X

TÜV NORD CERT GmbH, Geschäftsstelle Hannover,

3051

9 Hannover, C

 $\bigcirc$   $\mathbb{R}$   $\mathbb{R}$ 

E0044

Am TÜV 1.

EC type examination certificate type examination certificate

Benannte Stelle

Notified b %( Gerätekennzeichnung

Marking of the equipment

Verwendete harmonisierte N ormen Jsed hamonized standards

EN 60079-0: 2012 EN 60079-11: 2012 EN 60079-15: 2010

> Andere angewandte Richtlinien Other used directives

VO (EWG) Nr. 3821/85, ECE R10 Nr. 3821/85. ECE R10

VS-Villingen, den / the 2016-02-25

Continental Automotive GmbH

Winfried Rogenz Head-of Homologation

Name / Name Funktion / function ction / function

 Ġ. "#!\$ 1 **Continued by the continued of the continued of the continued of the continued of the continued of the continued of the continued of the continued of the continued of the continued of the continued of the continued of the** Untersch hrih / Ame  $Equation$  function

Dr. Harald Jordan Head TTS Product and Project Quality<br>Name / Name<br>Mame

Unterschrift

signature

Diese Erklärung bescheinlgt die Übereinstimmung mit den genannten Richtlinien. ki ledoch keine Beschaffenheits- oder Haltbarkeitsgarantie nach \$443 BGB. Die Sicherheitshinweise der mitgelieferten Produktdokumentation sind zu hear-hten This declaration certifies the conformity to the specified directives but does not imply any warranty for procedes. The safety documentation accompanying the ike buboro he considered in detail

To reling out of dustry Cortinental Automotive GmbH<br>Heinrich-Hertz-Str 45<br>78052 Villingen-Schwanningen **jus∩mNH** deinrich-Hertz-Str 45 r8052 Villingen-Schwenningen Taiafo

 $+49(7721)67-0$ Tolofay +49 7721)8747 www.conlinental-corrorato ÷-\*÷

 $\tilde{z}$ 

Sitz der Gesellschaft+Hanno ÷ zistergericht: Hanno ÷ +RR 59424 JSI-Id Nr. DE814950663

**Zoonideditor Helmut** Ma Carant Co Haraid Stuhimann

tschi,<br>rdonnier

#### **Continental Automotive GmbH**

P.O. Box 164078006 Villingen-Schwenningen GERMANY

www.fleet.vdo.com

A2C1387490041024320 OPM 000 AA**BA00.1381.30 100 117**

**Język: Polski** 

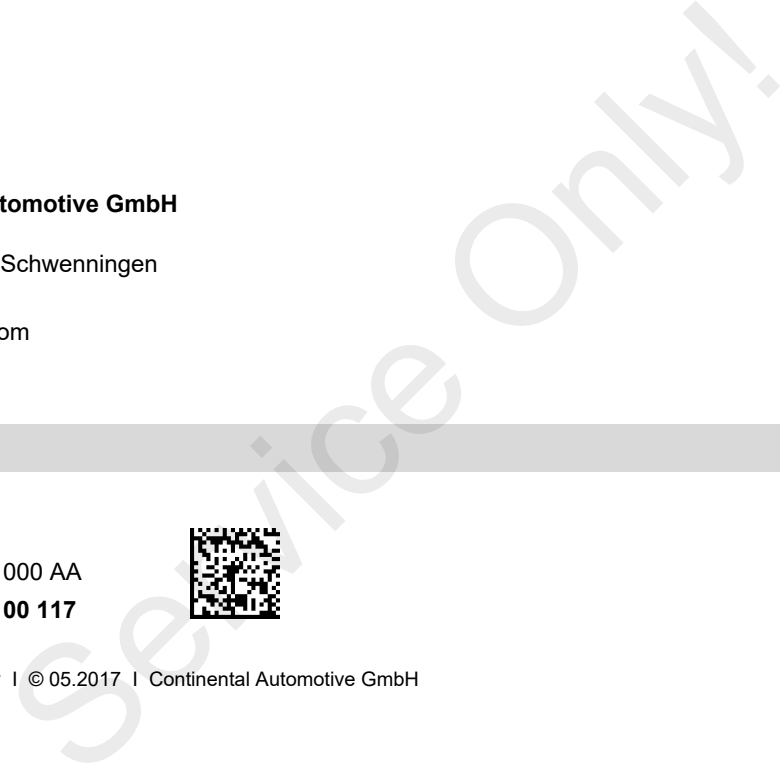

VDO

Printed in Germany I © 05.2017 I Continental Automotive GmbH